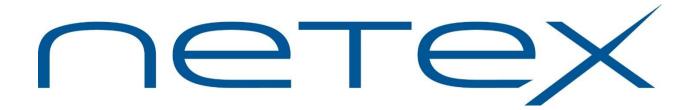

# eFTxx3 EFT™ for UNIX Systems

Release 5.5

**Software Reference Manual** 

Page ii MAN-REF-EFTxx3-5.5

## **Revision Record**

| Revision         | Description                                         |
|------------------|-----------------------------------------------------|
| 01 (06/2001)     | EFT manual released.                                |
| 02 (10/2009)     | Miscellaneous updates.                              |
| 5.4 (07/2013)    | Align to release versions- adding support for Linux |
| 5.4-01 (01/2014) | Minor corrections to port_min/port_max details      |
| 5.4-02 (04/2014) | Minor corrections                                   |
| 5.5              | Feature Release with optional secure connection     |

© 1999-2021 by Network Executive Software. Reproduction is prohibited without prior permission of Network Executive Software. Printed in U.S.A. All rights reserved.

Comments may be submitted by addressing e-mail to:

support@netex.com

or, by visiting our web site at:

http://www.netex.com

Always include the complete title of the document with your comments.

MAN-REF-EFTxx3-5.5 Page iii

Page iv MAN-REF-EFTxx3-5.5

## **Preface**

This manual describes the eFTxx3 EFT software for UNIX systems. EFT is used in conjunction with TCP/IP allowing the end user to easily transfer files across the network.

This manual is intended for all users of EFT and contains all of the information necessary to expand the user's ability to the fullest extent of the software.

The manual is organized as follows:

"Introduction" gives a basic description of EFT and includes a sample EFT session.

"UNIX Local User's Guide" describes the features of EFT on UNIX systems as seen by the local user. This section includes a description of the commands in the local interface.

"UNIX Remote User's Guide" describes features of eFTxx3 as seen by a remote user. This includes executing commands on a UNIX host remotely and transferring files to and from a remote UNIX host.

"File Handling Under UNIX EFT" describes the way UNIX manipulates files. This includes examples of transferring files, transfer modes supported by UNIX EFT, wildcard characters, and file specifications.

"Advanced Local User's Guide" describes the advanced features of EFT on UNIX systems as seen by the local user.

"Command Descriptions," "Host Independent Commands," "General Alias Commands," (xref) and "FTP Alias Commands" (xref) provide detailed descriptions of all commands available in eFTxx3 EFT.

"Installation Procedures" (xref) provides detailed instruction on product installation.

Page vi MAN-REF-EFTxx3-5.5

## **Notice to the Reader**

The material contained in this publication is for informational purposes only and is subject to change without notice. Network Executive Software is not responsible for the use of any product options or features that are not described in this publication and assumes no responsibility for any errors that may appear in this publication. Refer to the revision record (at the beginning of this document) to determine the revision level of this publication.

Network Executive Software does not by publication of the descriptions and technical documentation contained herein, grant a license to make, have made, use, sell, sublicense, or lease any equipment or programs designed or constructed in accordance with this information.

This document may contain references to the trademarks of the following corporations:

#### **Corporation Trademarks and Products**

Network Executive Software NetEx, NetEx/IP, BFX, PFX, USER-Access, and eFT

**Hewlett-Packard Company** HP, HP-UX

The Open Group UNIX

**International Business Machines** IBM, AIX, RISC 6000, RS/6000, System z

**Oracle Corporation** Oracle, Solaris

Sparc InternationalSparcRed Hat, Inc.Red HatLinus TorvaldsLinux

These references are made for informational purposes only.

The diagnostic tools and programs described in this manual are not part of the products described.

MAN-REF-EFTxx3-5.5 Notice to the Reader Page vii

## **Document Conventions**

The following notational conventions are used in this document.

| Format                     | Description                                                                                                    |
|----------------------------|----------------------------------------------------------------------------------------------------|
| displayed information      | Information displayed on a CRT (or printed) is shown in this font style.                                                                                                    |
| user entry                 | This font style is used to indicate the information to be entered by the user.                                                                                                    |
| UPPERCASE                  | The exact form of a keyword that is not case-sensitive or is issued in uppercase.                                                                                                    |
| MIXedcase                  | The exact form of a keyword that is not case-sensitive or is issued in uppercase, with the minimum spelling shown in uppercase.                                                                                                    |
| bold                       | The exact form of a keyword that is case-sensitive and all or part of it must be issued in lowercase.                                                                                                    |
| variables                  | A user-supplied name or string will be displayed in this <i>font style</i> .                                                                                                    |
| [Brackets]                 | Keywords/parameters enclosed in brackets are optional.                                                                                                    |
| No delimiter               | Keywords/parameters without brackets are required.                                                                                                    |
| value                      | Underlined parameters or options are defaults.                                                                                                    |
| <label></label>            | The label of a key appearing on a keyboard. If "label" is in uppercase, it matches the label on the key (for example: <enter>). If "label" is in lowercase, it describes the label on the key (for example: <up-arrow>).</up-arrow></enter> |
| <key1><key2></key2></key1> | Two keys to be pressed simultaneously.                                                                                                    |

Page viii Notice to the Reader MAN-REF-EFTxx3-5.5

### **Glossary**

**ASCII**: Acronym for American National Standard Code for Information Interchange.

**code conversion**: An optional feature in the adapter or host DX interface that dynamically converts the host data from one character set to another. An adapter configured with the code conversion has a special 1K RAM that is used for code conversion. This RAM can be loaded with any type of code (for example, ASCII, EBCDIC, et cetera).

**header**: A collection of control information transmitted at the beginning of a message, segment, datagram, packet, or block of data.

**host**: A data processing system that is connected to the network and with which devices on the network communicate. In the context of Internet Protocol (IP), a host is any addressable node on the network; an IP router has more than one host address.

**hostname:** A unique name for a host or server. A host name should be a text string consisting of the letters A through Z (upper or lower case), digits 0-9, minus sign (-), and the period (.). Note, the period is only allowed as the last character of the host name if it is the delimiter of the full domain name (FQDN). No spaces are permitted as part of a name. At least one character must be an alphabetic character and the last character must not be a minus sign or period. NetEx/IP hostnames are limited to 8 characters, while IP hostnames are limited to 63 characters.

**Internet Protocol (IP)**: A protocol suite operating within the Internet as defined by the *Requests For Comment* (RFC). This may also refer to the network layer (level 3) of this protocol stack (the layer concerned with routing datagrams from network to network).

**link**: (1) A joining of any kind of networks. (2) The communications facility used to interconnect two trunks/busses on a network.

**Network Configuration Table (NCT)**: An internal data structure that is used by the NETEX configuration manager program to store all the information describing the network.

**NETwork EXecutive (NetEx)**: A family of software designed to enable two or more application programs on heterogeneous host systems to communicate. NetEx is tailored to each supported operating system, but can communicate with any other supported NetEx, regardless of operating system.

NetEx resides on the host.

"NetEx" is a registered trademark of Network Executive Software.

**Open Systems Interconnection (OSI)**: A seven-layer protocol stack defining a model for communications among components (computers, devices, people, et cetera) of a distributed network. OSI was defined by the ISO.

**path**: A route that can reach a specific host or group of devices.

**TCP/IP**: An acronym for Transmission Control Protocol/Internet Protocol. These communication protocols provide the mechanism for inter-network communications, especially on the Internet. The protocols are hardware independent. They are described and updated through *Requests For Comment* (RFC). IP corresponds to the OSI network layer 3, TCP to layers 4 and 5.

**SSL:** An acronym for Secure Sockets Layer. SSL is a standard security protocol for establishing encrypted links between a web server and a browser in an online communication.

The use of SSL technology ensures all communication between the eFT server and client remains encrypted.

Page x Notice to the Reader MAN-REF-EFTxx3-5.5

# **Contents**

| Revision Record                               | iii |
|-----------------------------------------------|-----|
| Preface                                       | v   |
|                                               |     |
| Notice to the Reader                          |     |
| Corporation Trademarks and Products           |     |
| Document Conventions                          |     |
| Glossary                                      | ix  |
| Contents                                      | xi  |
| Figures                                       | xxi |
| Tables                                        | xxi |
| Introduction                                  | 1   |
| EFT Overview                                  | 1   |
| How EFT Works                                 | 1   |
| eFT and UNIX                                  | 2   |
| EFT and networking protocols                  |     |
| EFT and the ISO Model                         |     |
| Sample UNIX EFT Session                       | 4   |
| UNIX Local User's Guide                       | 11  |
| Introduction                                  |     |
| Invoking EFT in UNIX                          |     |
| Local UNIX EFT Startup Files                  |     |
| Remote EFT Startup Files                      |     |
| Getting Started                               |     |
| EFT Commands and Command Qualifiers           |     |
| Displaying the Valid Qualifiers for a Command |     |
| Displaying the Current Value of a Qualifier   |     |
| Setting a Command Qualifier                   |     |
| Overriding a Command Qualifier                |     |
| Online Help                                   |     |
| Controlling EFT Input and Output              |     |
| EFT Error Messages                            |     |
| Aliasing                                      |     |
| Terminating an EFT Session                    |     |
| Establishing a Connection to a Remote Host    |     |
| Using CONnect to Establish a Connection       | 20  |
| Using LOgin to Establish a Connection         | 21  |
| Exchanging Host Information on Connect        |     |
| Establishing Multiple Host Connections        |     |
| Disconnecting from a Host                     |     |
| Transferring Files as a Local User            |     |
| Sending Files to a Remote Host                |     |
| Receiving Files from a Remote Host            |     |

| SENd and RECeive Qualifiers                          | 27 |
|------------------------------------------------------|----|
| Executing Remote Host Commands                       |    |
| Executing Local UNIX Commands                        |    |
| Issuing Local UNIX Host-Independent Commands         |    |
| Editing Remote Files with a UNIX Editor              |    |
| Interrupting a Command within UNIX EFT               |    |
| Changing the Default UNIX SHELL                      |    |
|                                                      |    |
| UNIX Remote User's Guide                             | 35 |
| Connecting into a UNIX Host                          | 35 |
| CONnect Qualifiers Used by UNIX EFT                  | 35 |
| Remote UNIX EFT Startup Files                        | 35 |
| Transferring Files to a UNIX Host                    | 36 |
| Executing Remote UNIX Commands                       | 36 |
| Issuing Remote UNIX Host Independent Commands        |    |
| •                                                    |    |
| File Handling Under UNIX EFT                         | 41 |
| UNIX File Transfer Qualifiers and Default Values     |    |
| Definition of Directory Under UNIX EFT               | 43 |
| UNIX File Specifications                             | 43 |
| UNIX File Specification Examples                     |    |
| File Transfer Examples from a Local UNIX Host        | 44 |
| Example 1                                            | 44 |
| Example 2                                            | 45 |
| File Transfer Examples to a Remote UNIX Host         | 45 |
| Example 1                                            | 45 |
| Example 2                                            | 45 |
| Source Wildcard Support for UNIX File Transfers      | 45 |
| Destination Wildcard Support for UNIX File Transfers | 46 |
| Transfer Modes Supported Under UNIX EFT              | 46 |
|                                                      |    |
| Advanced Local User's Guide                          |    |
| Introduction                                         |    |
| Special Characters                                   |    |
| EFT String Substitution                              |    |
| String Variables                                     | 52 |
| String Literals                                      | 54 |
| String Functions                                     |    |
| Arithmetic Operations                                |    |
| CHR Function                                         |    |
| CMP Function                                         |    |
| DATE Function                                        |    |
| DEC and INC Functions                                | 62 |
| DFN and NDF Functions                                | 63 |
| ENCRYPT Function                                     |    |
| ENV Function                                         | 65 |
| EQS and NES Functions                                |    |
| EXT Function                                         | 67 |
| INDEX Function                                       | 68 |
| LEN Function                                         | 69 |
| Logical Operations                                   | 70 |

| LOWER and UPPER Functions                             | 71  |
|-------------------------------------------------------|-----|
| MSG Function                                          | 72  |
| PARAMS Function                                       | 73  |
| SLEEP Function                                        | 74  |
| STATUS Function                                       | 75  |
| TIME Function                                         | 76  |
| Disabling String Substitution                         | 77  |
| Nested String Substitution                            | 77  |
| Developing EFT Scripts Using Input Files and Aliases  | 78  |
| EFT Input Files                                       | 78  |
| Echoing Input Scripts at the Terminal                 | 79  |
| Displaying Output and Accepting Input within a Script | 79  |
| Passing Parameters to a Script                        |     |
| Using String Functions within an EFT Script           | 81  |
| Using EFT Labels and GOTOs                            | 82  |
| Using the ON (ERROR/INTERRUPT) Command                | 83  |
| Checking Command Status                               |     |
| Creating EFT Aliases                                  | 85  |
| EFT Aliases Versus Host Aliases                       | 86  |
| Creating Multicommand EFT Aliases                     | 86  |
| Passing Parameters to an Alias                        | 87  |
| Accepting Input within an EFT Alias                   | 88  |
| Abbreviating Alias Names                              |     |
| Defining Multiword Alias Names                        | 89  |
| Debugging an EFT Alias or Input Script                | 89  |
| Error Message Formatting                              | 90  |
| EFT Code Conversion                                   | 91  |
| EFT Data Verification                                 | 92  |
| EFT Data Compression                                  | 92  |
| Character Mode Compression                            | 93  |
| UNIX EFT SEARCH Keywords (SITE), (USER), and (NONE)   | 94  |
| User-Definable HELP Files Under UNIX                  | 96  |
| Running EFT as a Batch Job Under UNIX                 |     |
| Running a UNIX Stand-Alone EFT Server                 | 99  |
| Advanced UNIX Transfer Modes                          | 100 |
| Command Descriptions                                  |     |
| ASK Command                                           |     |
| Description                                           |     |
| Format                                                |     |
| Examples                                              |     |
| Related Topics                                        |     |
| CONnect Command                                       |     |
| Description                                           |     |
| Format                                                |     |
| Host Dependencies                                     |     |
| Examples                                              |     |
| Related Topics                                        |     |
| CONTinue Command                                      | 111 |
| Description                                           |     |
| Loumot                                                | 111 |

| Example                  | 111 |
|--------------------------|-----|
| Related Topics           | 111 |
| DISconnect Command.      | 112 |
| Description              | 112 |
| Format                   | 112 |
| Examples                 | 112 |
| Related Topics           | 112 |
| EXit Command             |     |
| Description              | 113 |
| Format                   |     |
| Examples                 |     |
| Related Topics           |     |
| GOTO Command             |     |
| Description              | 114 |
| Format                   | 114 |
| Examples                 | 114 |
| Related Topics           | 114 |
| HELp Command             |     |
| Description              |     |
| Format                   | 115 |
| Examples                 | 115 |
| INput Command            | 117 |
| Description              | 117 |
| Format                   | 117 |
| Examples                 | 118 |
| Related Topics           | 119 |
| LOCal Command            | 120 |
| Description              | 120 |
| Format                   | 120 |
| Informational Qualifiers | 120 |
| Examples                 | 121 |
| Related Topics           | 121 |
| ON Command               | 122 |
| Description              | 122 |
| ON ERRor                 | 122 |
| ON INTerrupt             | 122 |
| ON LOCal_error           | 122 |
| ON REMote_error          | 122 |
| Format                   | 123 |
| Examples                 | 123 |
| Related Topics           | 124 |
| OUTput Command           | 125 |
| Description              | 125 |
| Format                   | 125 |
| Informational Qualifiers | 126 |
| Examples                 | 126 |
| Related Topics           | 126 |
| Quit Command             | 127 |
| Description              | 127 |
| Format                   |     |
| Examples                 | 127 |

| Related Topics           | 127 |
|--------------------------|-----|
| RECeive Command          | 128 |
| Description              | 128 |
| Format                   |     |
| Examples                 | 128 |
| Related Topics           |     |
| REMote Command           |     |
| Description              |     |
| Format                   |     |
| Informational Qualifiers |     |
| Examples                 |     |
| Related Topics           |     |
| SENd Command             |     |
| Description              |     |
| Format                   |     |
| Examples                 |     |
| Related Topics           |     |
| SET Command              |     |
|                          |     |
| Description              |     |
| Format                   |     |
| Examples                 |     |
| Related Topics           |     |
| SET ALias Command        |     |
| Description              |     |
| Format                   |     |
| Host Dependencies        |     |
| Examples                 |     |
| Related Topics           |     |
| SET GLOBal Command       |     |
| Description              |     |
| Format                   |     |
| Example                  |     |
| Related Topics           |     |
| SET HOst Command         |     |
| Description              |     |
| Format                   |     |
| Examples                 | 138 |
| Related Topics           | 139 |
| SET VARiable Command     | 140 |
| Description              | 140 |
| Format                   | 140 |
| Examples                 | 140 |
| Related Topics           | 140 |
| SHow Command             | 141 |
| Description              | 141 |
| Format                   |     |
| Examples                 |     |
| Related Topics           |     |
| SHow ALias Command       |     |
| Description              |     |
| Format                   | 142 |

| Examples                  | 142 |
|---------------------------|-----|
| Related Topics            | 142 |
| SHow GLOBal Command       | 143 |
| Description               | 143 |
| Format                    | 143 |
| Examples                  | 143 |
| Related Topics            | 143 |
| SHow HOst Command         |     |
| Description               | 144 |
| Format                    |     |
| Examples                  |     |
| Related Topics            |     |
| SHow QUAlifier Command    | 145 |
| Description               |     |
| Format                    | 145 |
| Examples                  | 145 |
| Related Topics            | 145 |
| SHow VARiable Command     |     |
| Description               |     |
| Format                    |     |
| Examples                  |     |
| Related Topics            |     |
| TEXt Command              |     |
| Description               | 147 |
| Format                    |     |
| Examples                  |     |
| Related Topics            |     |
| TRanslate Command         |     |
| Description               | 148 |
| Format                    | 149 |
| Examples                  | 149 |
| Example #1                | 149 |
| Example #2                | 150 |
| Example #3                | 150 |
| Example #4                | 151 |
| •                         |     |
| Host Independent Commands |     |
|                           |     |
| General Alias Commands    |     |
| ASsign Alias Command      |     |
| Description               | 156 |
| Format                    |     |
| Examples                  | 156 |
| Related Topics            |     |
| DEBUGOFF Alias Command    |     |
| Description               |     |
| Format                    |     |
| Related Topics            |     |
| DEBUGON Alias Command     |     |
| Description               |     |
| Format                    | 158 |

| Related Topics           | 158 |
|--------------------------|-----|
| EDit Alias Command       | 158 |
| Description              | 158 |
| Format                   | 159 |
| Examples                 | 159 |
| Related Topics           | 159 |
| ENCrypt Alias Command    | 160 |
| Description              | 160 |
| Format                   | 160 |
| Examples                 | 160 |
| Example 1                | 160 |
| Example 2                | 160 |
| Example 3                | 161 |
| Related Topics           | 161 |
| LDir Alias Command       |     |
| Description              | 162 |
| Format                   | 162 |
| Examples                 |     |
| Related Topics           |     |
| LEDit Alias Command      |     |
| Description              |     |
| Format                   |     |
| Examples                 |     |
| Related Topics           |     |
| LOGin Alias Command      |     |
| Description              |     |
| Format                   |     |
| Examples                 |     |
| Related Topics           |     |
| RDir Alias Command       |     |
| Description              |     |
| Format                   |     |
| Examples                 |     |
| Related Topics           |     |
| SET LOgin Alias Command  |     |
| Description              |     |
| Format                   |     |
| Examples                 |     |
| Related Topics           |     |
| SHow LOgin Alias Command |     |
| Description              |     |
| Format                   |     |
| Examples                 |     |
| Related Topics           |     |
| SLD Alias Command        |     |
| Description              |     |
| Format                   |     |
| Examples                 |     |
| Related Topics           |     |
| SRD Alias Command        |     |
| Description              | 170 |
|                          |     |

| Format                | 170 |
|-----------------------|-----|
| Examples              |     |
| Related Topics        |     |
| TESt Alias Command    | 170 |
| Description           | 170 |
| Format                | 170 |
| Examples              |     |
| Related Topics        | 171 |
|                       |     |
| FTP Alias Commands    |     |
| ACCOUNT Alias Command |     |
| Description           |     |
| Format                |     |
| Examples              |     |
| Related Topics        |     |
| APPEND Alias Command  |     |
| Description           |     |
| Format                |     |
| Examples              |     |
| Related Topics        |     |
| ASCII Alias Command   |     |
| Description           |     |
| Format                |     |
| Examples              |     |
| Related Topics        |     |
| BIN Alias Command     |     |
| Description           |     |
| Format                |     |
| Examples              |     |
| Related Topics        |     |
| BYE Alias Command     |     |
| Description           |     |
| Format                |     |
| Examples              |     |
| Related Topics        |     |
| CD Alias Command      |     |
| Description           |     |
| Format                |     |
| Examples              |     |
| Related Topics        |     |
| CLOSE Alias Command   |     |
| Description           |     |
| Format                |     |
| Examples              | 180 |
| Related Topics        |     |
| DELETE Alias Command  | 181 |
| Description           | 181 |
| Format                | 181 |
| Examples              | 181 |
| Related Topics        |     |
| DIR Alias Command     | 182 |

| Description          | 182 |
|----------------------|-----|
| Format               | 182 |
| Examples             | 182 |
| Related Topics       | 182 |
| FTP Alias Command    |     |
| Description          |     |
| Format               |     |
| Examples             |     |
| Related Topics       |     |
| GET Alias Command    |     |
| Description          |     |
| Format               |     |
| Examples             |     |
| Related Topics       |     |
| LCD Alias Command    |     |
| Description          |     |
| Format               |     |
| Examples             |     |
| Related Topic        |     |
| <b>A</b>             |     |
| LS Alias Command     |     |
| Description          |     |
| Format               |     |
| Examples             |     |
| Related Topics       |     |
| LSMem Alias Command  |     |
| Description          |     |
| Format               |     |
| Examples             |     |
| Related Topics       |     |
| MKDIR Alias Command  |     |
| Description          |     |
| Format               |     |
| Examples             |     |
| Related Topics       |     |
| OPEN Alias Command   |     |
| Description          |     |
| Format               | 189 |
| Examples             | 189 |
| Related Topics       | 189 |
| PUT Alias Command    | 190 |
| Description          | 190 |
| Format               | 190 |
| Examples             | 190 |
| Related Topics       | 190 |
| PWD Alias Command    |     |
| Description          |     |
| Format               |     |
| Examples             |     |
| RENAME Alias Command |     |
| Description          |     |
| Format               | 192 |

| Examples                                                       | 192     |
|----------------------------------------------------------------|---------|
| Related Topics                                                 |         |
| RM Alias Command                                               |         |
| Description                                                    |         |
| Format                                                         |         |
| Examples                                                       |         |
| Related Topics                                                 |         |
| RMDir Alias Command                                            | 194     |
| Description                                                    | 194     |
| Format                                                         | 194     |
| Examples                                                       | 194     |
| Related Topics                                                 | 194     |
|                                                                |         |
| Installation Procedures                                        |         |
| Prerequisites                                                  |         |
| Pre-Installation                                               |         |
| Accessing the UNIX eFT software distribution                   |         |
| Getting the NESi Public Key                                    |         |
| Importing the NESi Public Key                                  |         |
| Verifying Signatures                                           |         |
| Installation                                                   |         |
| Upgrading eFTxx3                                               |         |
| Removing eFTxx3                                                |         |
| Removing the NESi Public Key                                   |         |
| Starting, Stopping & Verifying the eFT Installation            |         |
| For Unix/Linux systems (SysV Init)                             |         |
| For Unix/Linux systems (Systemd)                               |         |
| For AIX                                                        |         |
| Completion and Testing of Installation                         | 198     |
| Appendix A. Updating the TCP/IP Network Control Files          | 199     |
| rippendix in opdating the 101/11 feethork control incommission | <b></b> |
| Appendix B. Service Initiator Control                          | 201     |
| Appendix C. Service Initiator Keywords                         | 203     |
| Appendix D. Product Configuration File                         | 207     |
| Appendix E. License Key File                                   | 209     |
|                                                                | ***     |
| Additional Descriptions                                        |         |
| Additional Descriptions                                        | 777     |

# **Figures**

| Figure 1. Diagram of an eFT Connection Sequence         | 2   |
|---------------------------------------------------------|-----|
| Figure 2. ISO Model Communication.                      | 3   |
| Figure 3. Nested String Substitution                    | 77  |
| Figure 4. Sample Command Script                         | 98  |
|                                                         |     |
| Tables                                                  |     |
| Table 1. ISO Model                                      | 3   |
| Table 2. List of Functions                              | 55  |
| Table 3. COMPRESS/EXPAND combinations                   | 93  |
| Table 4. Combinations of CHARACTER mode compress/expand | 94  |
| Table 5. Host Independent Commands                      | 153 |
| Table 6. EFT Error Messages for UNIX                    | 212 |

Page xxii Contents MAN-REF-EFTxx3-5.5

## Introduction

### **EFT Overview**

The Network Executive Software (NESi) EFT<sup>TM</sup> software is a user interface to TCP/IP. It provides the ordinary user with a means to move and manipulate files across a network using simple, easily remembered commands. In addition, EFT provides extensive interactive help files so the user can become familiar with EFT.

EFT provides several advantages to network users. Among these are:

- **User-friendly** Once EFT is installed, you can transfer files and exercise other EFT functions in very little time and with little training.
- Tailorable The EFT interface can be tailored to meet your needs at the host and user levels. Default
  values can be set, aliases defined, etc., in site and user-input files that are read by EFT when it is invoked.
- **Common Interface** The EFT user interface is the same on all hosts. While the definition of a command may change from one host to another, the command remains the same to you.
- **Security** EFT uses the host computer's logon routines to provide security. You must be a valid user on both the local and the remote systems to access them. Some systems may allow a guest account, but this can be restricted by the security needs of the network.

#### **How EFT Works**

All EFT products, regardless of platform, follow the same pattern of function. This pattern is illustrated in Figure 1 on page 2. As the figure shows, the client (initiator) sends a request to the remote (or responding) Service Initiator (on a well-known, configured or default port 6900), including account and password information (1). The responding Service Initiator logs the user in and starts up a Service Module (2). The Service Module then offers a service (on one of the system or configured ephemeral ports) and notifies the Service Initiator (3). The Service Initiator then returns a message to the client (initiator) with the ephemeral port to connect to and disconnects to wait for another incoming request (4). The client (initiator) then connects directly to the Service Module (5) on the specified ephemeral port. The connection between the client (initiator) and the Service Module is maintained until terminated by a command or a system timeout. If the ephemeral port needs to be restricted there are optional "server" parameters (port\_min/port\_max) which can be used to select a port range and these ports must be opened on the firewall.

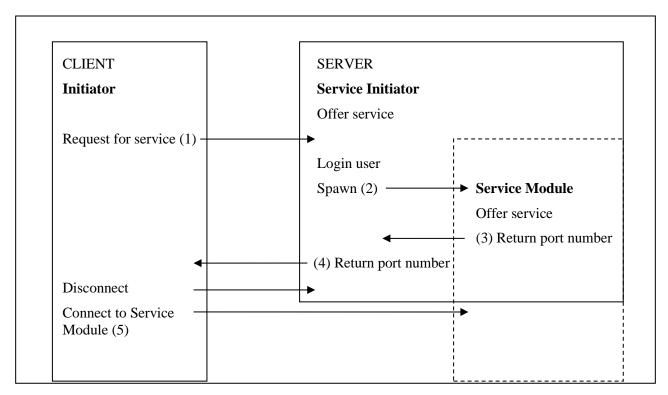

Figure 1. Diagram of an eFT Connection Sequence

### eFT and UNIX

The spread of UNIX has allowed the UNIX interface to EFT to be standardized and presented as the eFTxx3 EFT product. This manual describes the EFT software for a UNIX host running the appropriate version of TCP/IP.

EFT is a software product designed to simplify network communications. By reducing the interface to a set of simple commands (**CONnect**, **SENd**, **RECeive**, **DISconnect**, etc.) network capabilities have been expanded to include the nontechnical user.

The user interface allows EFT to request services from other EFT hosts, to perform file transfers, and to submit remote commands. EFT will also accept requests from other EFT servers.

### **EFT** and networking protocols

NESi's EFT is a software package that extends file transfer capabilities to the less technical end-user. EFT has easy-to-use commands that direct the networking software (TCP/IP) to make connections, transfer files, and carry out related activities.

EFT is used as a standard TCP/IP application to enable communications between two or more application programs (which may be running on different hosts) to communicate with each other at multimegabit speeds.

The following sections describe how EFT and the network protocol conform to the International Standards Organization (ISO) guidelines for open systems interconnection.

Page 2 Introduction MAN-REF-EFTxx3-5.5

#### **EFT and the ISO Model**

In creating EFT, NESi followed the guidelines set by the International Standards Organization (ISO) for Open Systems Interconnection. Open Systems Interconnection refers to the exchange of information among terminal devices, computers, people, networks, etc., that are open for communication with one another.

The ISO model is composed of seven layers. EFT forms the application (or user) layer and the presentation layer of the ISO model. Each of the seven layers interact only with the adjacent layers in the model (see Table 1). By using, this modular structure, the internal function of each layer is self-contained and does not affect the operation of other layers.

| Table 1. ISO Model |                                                                                |  |
|--------------------|--------------------------------------------------------------------------------|--|
| Layer              | Major Functions                                                                |  |
| Application        | High level description of data to be transferred and the destination involved. |  |
| Presentation       | Select data formats and syntax.                                                |  |
| Session            | Establish session connection, report exceptions, and select routing.           |  |
| Transport          | Manage data transfer and provide transport layer message delivery.             |  |
| Network            | Point-to-point transfer, error detection, and error recovery.                  |  |
| Data               | Link Data link connection, error checking, and protocols.                      |  |
| Physical           | Mechanical and electrical protocols and interfaces                             |  |

Although each layer physically interacts only with adjacent layers, each layer appears to communicate directly with the corresponding layer of the other model. Figure 2 on page 3 illustrates this concept.

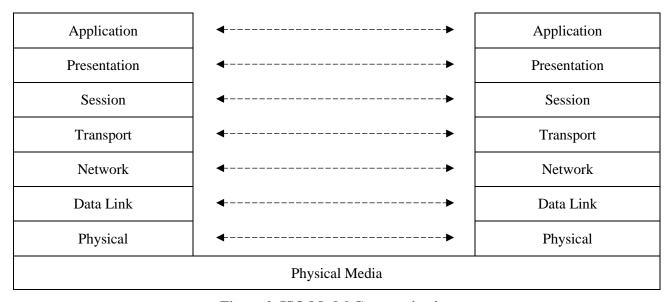

Figure 2. ISO Model Communication

Notice that the corresponding layers appear to communicate directly as indicated by the dotted lines, but they communicate only by progressing down through the layers of one model, through the physical media, and up through the layers of the other model.

### Sample UNIX EFT Session

This section gives a very brief example of a few of the functions that can be accomplished during an EFT session. This sample session is meant to be a simple introduction to EFT and how it may appear to the local UNIX user. The sections following this one provide a more detailed look at the product and its features. Users that have never seen EFT may spend a couple of minutes following through this sample session. Users that are familiar with the product may skip directly to the next section.

To invoke EFT, the user command is entered from the UNIX command line as:

```
$ eftip-client
EFT>
```

The returning prompt in this sample session is EFT>, although EFT may be configured to return another prompt. The prompt informs the user that EFT is waiting to accept a command.

A connection to any host in the network that is running EFT can be made using the **LOgin** command. The **LOgin** command below establishes a connection with a Solaris host named *sunrise*. **LOgin** prompts the user for various login information such as remote username and password which it uses to establish a login to the remote host. The **LOgin** output returned is based on the host and username to which the connection is made. The connection is completed when an EFT prompt appears. Notice that in this session, EFT has been configured to prompt with the name of the remote host "sunrise."

If a connection fails, an error message is displayed. The error generally begins:

```
EFT: Failed to connect service 'EFT' on host 'sunrise' (UA-4105).
```

This is followed by either an appropriate network or remote system error message. For example, if a host named *sunrise* does not exist in the network, an error similar to the following would appear:

```
EFT: Failed to connect service 'EFT' on host 'sunrise' (UA-4105). EFT: Host 'sunrise' does not exist in configuration (UA-804). EFT: Invalid TCP host name 'sunrise' (EFT803-2501).
```

Page 4 Introduction MAN-REF-EFTxx3-5.5

If the username, password combination was invalid, an error such as the one below would be seen:

Since all logins are made through the security system of the remote host, the error message actually seen by the user will depend on the host to which the connection is being made.

Following a successful login as above, a **SHow HOst** command can be used to display all remote host connections held by this EFT session. Each session can support up to ten host connections. The command below reveals just one remote host connection. The connection displayed is the one just established by **LOgin** at the beginning of this session.

```
sunrise> show host
EFT:
EFT: active --> (1) Host=sunrise    User=test1
EFT:
sunrise>
```

Once a connection is established, a **SHow REMote** command can be issued to return useful information about the connection and the remote EFT host. From the list below, for example, the remote host character code is "ASCII7," the default directory is "/mnt/home2/test1," and the EFT version number is "5.5."

```
sunrise> show remote
EFT:
EFT: * BLOCKsize ..... 16384
EFT: * COPYRight ...... COPYRIGHT (c) 1999-2021 - Network Executive
Software,
EFT: Inc.
     DIRectory ..... /mnt/home2/test1
EFT: * GATEway .....
    HOMEdir ..... /mnt/home2/test1
EFT: * HOST ..... sunrise
EFT: * HOSTCODE ..... ASCII7
EFT: * HOSTTYPE ..... UNIX
EFT: * LicExp ..... YYYYMMDD
EFT: * Lickey ..... AAAA-BBBB-CCCC-DDDD-EEEE-FFFF
EFT: * LicNotOper ..... YYYYMMDD
EFT: * NODE ......
EFT: * PID ..... 15995
      PREFix ..... Unix:
EFT: * PRODuct ..... EFT693
     QUIet ..... off
EFT: * ROOTdir ..... /usr/nesi/eft/user/
EFT: * SERvice ..... 3000
      SHELL ...../bin/bash
EFT: * STATus .....
EFT: * TRANSlate ..... Network
EFT: * USERname ..... test1
EFT: * VERsion ..... 5.5
EFT:
EFT: * Informational qualifier (cannot be modified).
EFT:
sunrise>
```

Similar information can also be displayed about the local Linux host by issuing the **SHow LOCal** command. Note here that the local character code is "ASCII7," the current local directory is "/mnt/home2/test2," and the local version of EFT is "5.5."

```
sunrise> show local
EFT:
EFT: * COPYRight ...... Copyright (C) 1999-2021, Network Executive
Software,
EFT: Inc.
EFT: DIRectory ..... /mnt/home2/test2
EFT: * GATEway .....
    HOMEdir ..... /mnt/home2/test2
EFT: * HOSTCODE ..... ASCII7
EFT: * HOSTTYPE ..... UNIX
      INTeractive ..... off
EFT: * LicExp ..... YYYYMMDD
EFT: * LicKey ..... AAAA-BBBB-CCCC-DDDD-EEEE-FFFF
EFT: * LicNotOper ..... YYYYMMDD
EFT: * NETwork ..... TCPIP
EFT: * PID ..... 22462
EFT:
      PREFix ..... Unix:
EFT: * PRODuct ..... EFT803
EFT: QUIet ..... off
EFT: * ROOTdir ..... /usr/share/nesi/eftip/user
     SHELL ...../bin/bash
EFT: * STATus .....
EFT: * USERname ..... test2
EFT: * VERsion ..... 5.5
EFT: * Informational qualifier (cannot be modified).
: TT3
sunrise>
```

Once a connection is established to a remote host, users can issue commands to that host using the **REMote** command. The example below issues the UNIX command "ls -l tst\*" command to the remote host which returns a directory listing of files that reside on the remote host in the current default directory. Notice that a host-specific prefix appears in the left-hand column indicating the results are being returned from the "UNIX" host.

```
sunrise> remote ls -l tst*
Unix: -rw-rw-r-- 1 test1
                              nesi
                                           2719 Oct 20 2021 tstcmp
Unix: -rw-rw-r-- 1 test1
                             nesi
                                           7741 Dec 3 2021 tstcrc
Unix: -rw-rw-r-- 1 test1
                              nesi
                                           7740 Nov 25 2021 tstfile
Unix: -rw-rw-r-- 1 test1 nesi
Unix: -rw-rw-r-- 1 test1 nesi
Unix: -rw-rw-r-- 1 test1 nesi
                                           8080 Sep 11 2021 tstfile1
                                           7741 Nov 20 2219 tstfile2
Unix: -rw-rw-r--
                  1 test1 nesi
                                              0 Jan 4 09:31 tstfile9
Unix: -rw-rw-r-- 1 test1
                                           7741 Nov 23 2021 tstfile9.bak
                               nesi
```

A major feature of EFT is its implementation of a Host Independent Command set. Host independent commands allow a user to issue similar commands on all hosts around the network, without having to learn each host's native command set. The command in the example above can be issued again, but this time using the Host Independent Command **DIRectory**. EFT simply maps **DIRectory** to the UNIX "/bin/ls –al" command. Now network users need only learn one network-wide command set. This command set can be the EFT default one or one that the site defines. Below is a second pass at a remote directory listing, but this time using the Host Independent Command **REMote DIRectory**.

Page 6 Introduction MAN-REF-EFTxx3-5.5

Local UNIX commands or local Host Independent Commands can also be executed from within EFT using the **LOCal** command. Here, a local directory listing is given (using the Host Independent Command **DIRectory**), showing all files in the local user's current directory. The prefix in the left-hand column now reflects the local host's type of "Unix."

```
sunrise> local directory
Unix: total 228
Unix: drwxr-xr-t 11 test2 nesi 4096 2020-09-27 23:41 .
Unix: drwxr-xr-x 97 root root 4096 2020-05-22 10:49 ...
Unix: -rw----- 1 test2 nesi 5215 2020-10-04 14:24 .bash history
Unix: -rw-r--r- 1 test2 nesi 191 2020-05-14 09:29 .bash profile
Unix: -rw-r--r- 1 test2 nesi 3265 2020-09-27 23:41 .bashrc
Unix: drwx----- 2 test2 nesi 4096 2020-05-16 15:59 Desktop
Unix: drwx----- 2 test2 nesi 4096 2020-05-16 15:57 .gconf
Unix: drwx----- 2 test2 nesi 4096 2020-05-16 15:58 .gconfd
Unix: -rw----- 1 test2 nesi 217 2020-05-16 15:50 .ICEauthority
Unix: drwxr-xr-x 4 test2 nesi 4096 2020-05-16 15:46 .kde
Unix: drwx---- 3 test2 nesi 4096 2020-05-16 15:46 .local
Unix: drwxr-xr-x 3 test2 nesi 4096 2020-05-16 15:46 .mcop
Unix: -rw-r--r-- 1 test2 nesi 19260 2020-11-15 16:22 nct
Unix: drwxr-xr-x 2 test2 nesi 4096 2020-05-16 16:02 .qt
Unix: -rw-r--r- 1 test2 nesi 7740 2020-11-17 10:43 testfile
Unix: -rw-r--r-- 1 test2 nesi 184 2020-11-13 09:25 ua.bck
Unix: -rw----- 1 test2 nesi 2353 2020-05-16 16:07 .viminfo
Unix: -rw-r--r-- 1 test2 nesi 597 2020-05-14 09:29 .vimrc
Unix: drwxr-xr-x 2 test2 nesi 4096 2020-07-22 14:37 .vnc
Unix: -rw----- 1 test2 nesi 65 2020-09-17 09:35 .xauthUE85EK
Unix: -rw-r--r- 1 test2 nesi 12952 2020-05-16 15:50 xstart.log
Unix: -rw-r--r- 1 test2 nesi 0 2020-05-16 15:45 xstart.xrdbq.log1
sunrise>
```

To transfer a file from the local host to the remote host, the **SENd** command is used. The example below sends the file *xstart.log* from the current local directory /mnt/home2/test2 on the UNIX host to the current remote directory (or TSO/E Prefix) TEST1 on an IBM zOS host. Since all EFT commands can be predefined with reasonable site defaults, the typical user would just type **SENd** followed by the source file name. The status line indicates the file has successfully been transferred. Notice that EFT uses the source file name to create a default destination file name when one isn't specified.

With EFT it is also very easy to transfer a group of files using a single command. The example below sends local files whose names start with "xstart" to the remote IBM zOS host. Per the user's request, the files are

stored in a single IBM Partitioned Data Set (PDS) as individual members *XSTART1* and *XSTART2*. If any file transfer errors were encountered, they would be displayed in place of the status line below.

A quick **REMote DIRectory** will act as a second verification that the files have indeed been transferred. Note the new files "SAM.PDS" and "XSTART.LOG" below:

```
zos5> remote directory
MVS: TEST1.SAM.PDS
MVS: TEST1.XSTART.LOG
zos5>
```

File transfer is just as easy in the other direction. To move a file from the remote host to the local host, use the **RECeive** command. The example below transfers the file *WRAP* from the IBM zOS system to the local Linux host.

This transfer can be verified by issuing the command **LOCal DIRectory** and reviewing the output.

```
zos5> local dir
Unix: total 268
Unix: drwxr-xr-t 11 test2 nesi 4096 2019-10-04 15:27 .
Unix: drwxr-xr-x 97 root root 4096 2019-05-22 10:49 ...
Unix: -rw----- 1 test2 nesi 5215 2019-10-04 14:24 .bash history
Unix: -rw-r--r- 1 test2 nesi 191 2018-05-14 09:29 .bash_profile
Unix: -rw-r--r-- 1 test2 nesi 3265 2019-09-27 23:41 .bashrc
Unix: drwx----- 2 test2 nesi 4096 2018-05-16 15:59 Desktop
Unix: drwx----- 2 test2 nesi 4096 2018-05-16 15:57 .gconf
Unix: drwx----- 2 test2 nesi 4096 2018-05-16 15:58 .gconfd
Unix: -rw----- 1 test2 nesi 217 2018-05-16 15:50 .ICEauthority
Unix: drwxr-xr-x 4 test2 nesi 4096 2018-05-16 15:46 .kde
Unix: drwx----- 3 test2 nesi 4096 2018-05-16 15:46 .local
Unix: drwxr-xr-x 3 test2 nesi 4096 2018-05-16 15:46 .mcop
Unix: -rw-r-r- 1 test2 nesi 19260 2019-11-15 16:22 nct
Unix: drwxr-xr-x 3 test2 nesi 4096 2018-05-16 15:58 .openoffice.org2.0
Unix: drwxr-xr-x 2 test2 nesi 4096 2018-05-16 16:02 .qt
Unix: -rw-r--r-- 1 test2 nesi 7740 2019-11-17 10:43 testfile
Unix: -rw-r--r- 1 test2 nesi 184 2019-11-13 09:25 ua.bck
Unix: -rw----- 1 test2 nesi 3566 2019-10-04 15:16 .viminfo
Unix: -rw-r--r- 1 test2 nesi 597 2018-05-14 09:29 .vimrc Unix: drwxr-xr-x 2 test2 nesi 4096 2019-07-22 14:37 .vnc
Unix: -rw-r--r- 1 test2 nesi 254 2019-10-04 15:27 wrap
Unix: -rw----- 1 test2 nesi 65 2019-09-17 09:35 .xauthUE85EK
Unix: -rw-r--r- 1 test2 nesi 12952 2018-05-16 15:50 xstart1
Unix: -rw-r--r-- 1 test2 nesi 11781 2019-10-04 15:16 xstart2
Unix: -rw-r--r-- 1 test2 nesi 12952 2019-10-04 15:24 xstart.log
zos5>
```

Page 8 Introduction MAN-REF-EFTxx3-5.5

To force a disconnection from all remote hosts (in this case the IBM zOS host), the **EXit** command is used. **EXit** insures a smooth shut down of network activities as well as local and remote files. **EXit** also returns an EFT session status that can be interpreted by the local Linux host. This status is especially useful when EFT is used within a batch job.

```
zos5> exit
[15:29:55 test2@suse1 ~ 0]$
```

To keep this sample session short, no more commands or features of EFT will be shown. However, since only a small fraction of EFT has been described here, the user is encouraged to read the remaining sections for a full description of the benefits that can be realized using the product.

Page 10 Introduction MAN-REF-EFTxx3-5.5

## **UNIX Local User's Guide**

#### Introduction

This section is intended for UNIX users that would like an introduction to EFT and some of its features. This section explains how to invoke EFT from a UNIX terminal, what an EFT session looks like, logging in and transferring files to a remote host on the network, and executing commands on a remote host. Users are encouraged to refer to the "Advanced Local User's Guide" on page 49 for a more in depth look into EFT. Users should also refer to the "UNIX Remote User's Guide" on page 35 for the remote host in which a connection will be made for additional information about that host's environment.

## **Invoking EFT in UNIX**

EFT is invoked using the following, general format:

```
eftip-client [input-file [argument1, argument2, ...]] [-keyword value]
```

or

```
eftntx-client [input-file [argument1, argument2, ...]] [-keyword value]
```

Where:

**eftip-client** or **eftntx-client** is the command to invoke EFT. (If you have the NetEx eFT product, use "eft-

ntx-client.") It is possible that this command may conflict with another UNIX command or symbol already set up at a site. If that is the case, setup an alias

for whatever you want to use.

**input-file** is an optional EFT input or script file containing EFT commands that may be

read and executed. When EFT completes execution of the input file the session

terminates and the UNIX system prompt is displayed.

argument1, argument2... are optional arguments that may be passed as parameters to the input file. Mul-

tiword arguments should be enclosed in double quotation marks.

**-keyword value** (optional) specifies optional command line keywords that may be given to af-

fect operation of the EFT session. The following are valid keywords:

**-BLOCK** specifies the size in bytes of the **CONnect** block size (displayed as the

**BLOCKsize** variable in **SHow CONnect**). The default value is 16384.

**-GLObal** specifies the size in bytes of the global variable environment. The default value

is 3000 bytes which should be adequate unless a user session attempts to define a large number of global variables, in which case the **GLObal** switch can be

used to increase the space available for global variables.

**-HOMEdir** specifies the name of the user's "login" or "home" directory when EFT is in-

voked (taken from the shell environment variable "USER\_HOME"). Changing this keyword's value redefines the location EFT uses to locate user startup

files.

| -OUTput | specifies the name of an output file that is to receive the output from this ses- |
|---------|-----------------------------------------------------------------------------------|
|         | sion. This keyword is taken from the shell environment variable "OUTPUT"          |

**-ROOTdir** specifies the name of the installed EFT root directory containing the site-spe-

cific initiator, help, and startup files. This keyword is taken from the shell environment variable "ROOTDIR." There is generally no reason to modify this

keyword.

**-SEArch** specifies the search path EFT follows to locate local initiator startup files.

SEARCH if described in more detail in "Local UNIX EFT Startup Files" on

page 12.

**-SERvice** specifies an alternative default **CONnect** service name. This keyword is taken

from the shell environment variable "USER\_SERVICE." The default is

"EFT."

EFT is invoked for interactive use by typing **eftip-client** or **eftntx-client** at the UNIX system prompt:

```
$ eftip-client
EFT>
```

The EFT prompt in the example above is "EFT>," although EFT may be configured to prompt with a different string. The prompt means that EFT is ready to accept commands.

#### **Local UNIX EFT Startup Files**

When EFT is invoked, it attempts to read two startup files on the local host: a site startup file located in the EFT root (referred to as the (SITE) directory) called "sclient.ua," and a user startup file located in the user's login directory called "client.ua." The site startup file is read first, and then the user startup file is read. Neither of the startup files is required.

The startup files consist of EFT commands. Typically, a site administrator will create the site startup file to define basic aliases for general users. The user startup file provides more sophisticated users with a way to define custom aliases and qualifier defaults. User startup files make it possible to override defaults in the site startup file. For example, a simple startup file could contain the lines:

```
* My startup file (this is a comment line) *
set alias ld local directory
set alias rd remote directory
set local prefix MYHOST:
```

This startup file creates two EFT aliases for displaying the local and remote directory listings, "ld" and "rd" respectively. It also sets the default EFT local prefix to be "MYHOST:." After EFT is invoked, these new definitions will be read in, whether they are in the site startup file or the user startup file, and become available to the user as soon as the EFT input prompt appears.

It is possible to invoke EFT by declaring alternative startup files. This is done using the **SEArch** qualifier on the command line when EFT is invoked. By default, **SEArch** is defined as "(SITE) (USER)." By implication, this reads **sclient.ua** from the local EFT (**SITE**) directory and then **client.ua** from the user's login directory, in that order. The order can be changed, other file names may be specified, or the special **SEARCH** keyword (**NONE**) can be used to override the default. Refer to "UNIX EFT SEARCH Keywords (SITE), (USER), and (NONE)" on page 94 for more information.

Page 12 UNIX Local User's Guide MAN-REF-EFTxx3-5.5

#### Remote EFT Startup Files

In addition to the local startup files, there are equivalent remote startup files that the EFT Responder on the remote host returns to the local Initiator following a successful connection. By default, both a site and user startup are read, but this can be overridden by the **CONnect** command's **SEArch** qualifier. Following a network connection, these startup files, if they exist, are sent back to the Initiator to be processed. They are not executed on the remote host. (For security reasons, the following commands may not be executed from a remote server startup file: **CONnect**, **DISconnect**, **LOCal**, **RECeive**, **REMote**, and **SENd**). Any aliases defined in these files become available to the local user. This is important in that an EFT alias defined in the remote startup file will override an alias that has been previously defined in the session. Whether or not this is desirable depends upon the situation; care must be taken when defining aliases in a remote startup file.

The exact name and location of the remote startup files depends on the remote host in which a connection is being made. Refer to the manual for the remote host for more information.

## **Getting Started**

Once the prompt appears, it is time to begin giving commands to EFT. This section will present some basic concepts that are an important foundation for understanding the details of EFT.

#### **EFT Commands and Command Qualifiers**

An EFT command can be invoked anytime the command line prompt appears. Commands may be fully spelled out or abbreviated. The minimum spelling of any command is the first *n* capital letters of the command name. Abbreviations for each command are shown in "Command Descriptions" on page 103.

Several of the EFT commands have qualifiers or keywords associated with them. A command's qualifiers can affect how a command responds to a user, the performance of a command, and the flexibility of a command. Most of the qualifiers have default values already associated with them. The novice user need not be concerned with overriding or redefining these values. The sophisticated user can use the qualifiers to modify commands, often making the commands more powerful for an application. There are two methods for changing the values of qualifiers:

- 1. A qualifier can be redefined to assume a new default value by means of the SET command.
- 2. The current value of a qualifier can be overridden by specifying a new value on the command line. This is accomplished by using the special character dash "-" followed by the qualifier and its new value.

Command qualifiers are similar to EFT commands in that they may be abbreviated. The minimum spelling of any qualifier is the first *n* capital letters of the qualifier name. Abbreviations for each command qualifier are shown in "Command Descriptions" on page 103. For instance, the minimum spelling of qualifier **CREate** is **CRE**.

#### Displaying the Valid Qualifiers for a Command

A list of valid qualifiers for an EFT command can be obtained with the **SHow QUAlifier** command. The list also includes a brief description of each qualifier. For example, to display the list of valid qualifiers for the **INput** command, type:

```
EFT> show qualifier input
EFT:
EFT: CONTinue ...... continue on error (on/off)
EFT: ECHO ..... echo input to terminal (on/off)
EFT: IGNore ..... ignore input failure due to missing file (on/off)
EFT: PROMPT2 ..... secondary prompt for input continuation
EFT: PROMpt ..... prompt string for USER input
```

#### Displaying the Current Value of a Qualifier

The **SHow** command is used to obtain a listing of the current values for a command's qualifiers. For example, a listing of the **SENd** qualifier values is displayed by entering:

```
zos5> show send
EFT:
EFT:
      BLOCKsize ..... 3120
EFT:
      CHEcksum ..... off
     COMPress ..... off
EFT:
     CRC .... off
EFT:
EFT:
     CREate ..... new
     DDname .....
EFT:
EFT:
     DELete on error ... off
EFT:
     DEVICE Wait ......
EFT: * DIRectory:LOCal ... /usr/share/nesi/eftip/si
EFT: * DIRectory:REMote .. TEST1
     DISPosition ..... CATALOG
PPT:
     EXPIRation .....
     EXPand ..... off
EFT:
EFT:
      FLOW ..... off
      LABELTYPE .....
EFT:
EFT:
     LABELnumber .....
EFT:
     MAXRECord ..... 10000
EFT:
     METHod ..... lzw
EFT:
     MODe ..... character
     PARTialrecord ..... on
EFT:
EFT:
     PDSE ..... off
EFT:
      QUIet ..... off
EFT:
     RECFORmat ..... VB
EFT:
     RECLENgth ..... 251
: TT3
     REFER ......
: एप:
     RELEase ..... on
EFT:
     RETAIN ..... off
EFT:
      RETENtion ......
EFT:
     RNT ..... off
EFT:
     RNT BUFalloc ..... 262144
EFT:
      RNT INTerval ..... 60
EFT:
      RNT TIMeout ..... 1200
: TT3
      SPAce ..... *16k
EFT:
      STATistics ..... on
EFT:
      TAB ..... 0
EFT: * TSOPREfix:REMote .. TEST1
EFT:
     UNIT .....
EFT:
      VOLume ......
      WRAP ..... on
EFT:
EFT: * Informational qualifier (cannot be modified).
```

Page 14 UNIX Local User's Guide MAN-REF-EFTxx3-5.5

The qualifier name appears in the left-hand column and its value appears in the right-hand column. In this example, the value of qualifier **CREate** is currently set to "new." Qualifier **QUIet** is turned "off." Notice that some qualifiers are flagged as "informational qualifiers"; these are shown along with the **SENd** qualifiers but are not controllable in the same way. They appear because they provide information important to the command and the user using the command. Qualifiers flagged as informational cannot be modified. (**DIRectory:LOCal** and **DIRectory:REMote** shown above may be modified using **SET LOCal DIRectory** and **SET REMote DIRectory** respectively. The **SENd** and **RECeive** commands list them as informational qualifiers since they are used to direct file lookup for file transfers.)

An individual qualifier's value can be examined by using the **SHow** command followed by the command name and qualifier name. For instance, the current value of the **INput PROMpt** qualifier can be shown by entering:

```
zos5> show input prompt
EFT: PROMpt ...... {dfn(host:remote, host:remote, "EFT")}{"> "}
zos5>
```

#### **Setting a Command Qualifier**

Use the **SET** command to redefine the value of a qualifier for a command for the duration of the EFT session or until it is changed again using the **SET** command. For example, to change the default **RECeive** file transfer mode to **STREAM**, modify the **MODe** qualifier of the **RECeive** command:

```
zos5> set receive mode stream
```

The **RECeive** file transfer mode now will default to **STREAM** until the qualifier **MODe** is redefined. The change can be verified with the command:

```
zos5> show receive mode
EFT: MODe ..... stream
```

Some command qualifiers, such as **INput** qualifiers **CONTinue**, **ECHO**, and **VERify**, are Boolean qualifiers: their values are either **ON** or **OFF**. To set a Boolean command qualifier to **ON**, enter:

```
zos5> set 'command' 'qualifier' on
or
zos5> set 'command' 'qualifier'
For the INput qualifier ECHO, this would be:
zos5> set input echo on
or
```

**zos5>** set input echo

For Boolean qualifiers, a missing value is interpreted by EFT as "ON."

Besides string and Boolean qualifiers, there are also integer qualifiers. These qualifiers, such as **BLOCKsize**, **LINes**, and **TIMeout**, accept only integer values and often have numeric range checks associated with them. Integer qualifier values may be appended with a "K"  $(2^{10})$  or "M"  $(2^{20})$  multiplier. For example, to set the **CONnect BLOCKsize** qualifier to 16 kilobytes, the following may be entered:

```
zos5> set connect blocksize 16k
zos5> show connect blocksize
EFT: BLOCKsize ...... 16384
```

Note that the value of any qualifier can be overridden by a qualifier specified on the command line.

#### **Overriding a Command Qualifier**

The qualifiers that can be defined with the SET command (noninformational qualifiers), can also be overridden on the command line. For example, if the current RECeive file transfer mode is STREAM, it can be overridden for a single transfer by entering:

```
EFT> receive -mode character sourcefile
```

This command does not change the default value of the **MODE** qualifier; it simply overrides the default value for the duration of the command. Therefore, the file "sourcefile" above would be transferred in **CHARACTER** mode while the default value of **RECeive** qualifier **MODE** would remain **STREAM**. This can be verified with the command:

```
EFT> show receive mode
EFT: MODe ..... stream
```

When forcing a Boolean qualifier to **ON** from the command line, the value **ON** is optional. For example, the commands shown below are equivalent.

```
EFT> send -quiet on sourcefile
EFT> send -quiet sourcefile
```

EFT interprets the missing Boolean value to be **ON**, even if the default value is **OFF**.

#### **Online Help**

Built into EFT is an online help facility that makes it easy for a user to obtain help on a command or topic. The help facility also returns useful information on command qualifiers, qualifier defaults, and command examples. To obtain a general EFT help display, use the **HELP** command as follows:

```
EFT> help
```

The general, or top-level help display will include additional topics in which help can be obtained. For instance, one of the help sub-topics will be the EFT command **LOCal**. To get additional help on the **LOCal** command, one would type:

```
EFT> help local
```

To get help on qualifiers for the **LOCal** command, one would type:

```
EFT> help local qualifiers
```

It is important to note that some help information resides on remote hosts. Therefore, a remote connection is required in some cases (such as **HELP SENd QUALIFIERS**). Refer to the **HELP** command in "Command Descriptions" on page 103 for more details.

### **Controlling EFT Input and Output**

The EFT commands **INPUT** and **OUTput**, along with their respective qualifiers, control a majority of the user-oriented input and output within EFT. By setting various qualifiers, users can change the EFT prompt, tell EFT to continue processing even if an error occurs, cause output to be held after each page, save the output to a local file, etc. This section very briefly discusses some of the things that can be done to control EFT I/O.

By typing **SHow INPUT**, the user can get a list of all **INPUT** qualifiers along with their current values:

Page 16 UNIX Local User's Guide MAN-REF-EFTxx3-5.5

Each of these qualifiers is explained in detail in "Command Descriptions" on page 103 under the **INPUT** command, along with examples of its use. Very simply, the **SET** command is used to modify any of the qualifiers. For instance, to change the EFT prompt from **EFT>** to "MY-PROMPT:" type the following:

```
EFT> set input prompt "MY-PROMPT:"
MY-PROMPT:
```

Notice that the prompt for the next command has now changed to MY-PROMPT:. To tell EFT to continue processing within an input script or alias (discussed later) even after an error results, turn on the CONTINUE qualifier by entering:

```
EFT> set input continue on
```

Users can affect the output as it is returned from EFT by modifying **OUTput** qualifiers. To look at the available qualifiers for the **OUTput** command, type **SHow OUTput**:

```
EFT> show output
EFT:
EFT:
     COLumns ..... 94
EFT:
     CREate ..... replace
EFT: * DESTination .....
EFT: FORmat ..... {msg("text")} ({msg("facility")}-{msg("code")}).
EFT:
     HOLD ..... off
     LINes ..... 47
EFT:
     PREFix ..... EFT:
EFT:
EFT:
     QUIet ..... off
EFT:
     RESize ..... on
EFT:
     TRUNcate ..... off
EFT: * Informational qualifier (cannot be modified).
EFT:
```

Each of these qualifiers is explained in detail in "Command Descriptions" on page 103 under the **OUTput** command, along with examples of their use. As with the **INPUT** qualifiers, the **SET** command can be used to modify any of the **OUTput** qualifiers. For example, to tell EFT to pause every 24 lines (the current value of the **LINES** qualifier), turn on the **HOLD** qualifier with the following command:

```
EFT> set output hold on
```

This will prevent general EFT output from scrolling off the screen. To modify the number of lines per screen to twenty, change the **LINES** qualifier:

```
EFT> set output lines 20
```

The **OUTput** command itself can be used to capture the results of an EFT session to a file. This is done by typing **OUTput** followed by a file name. In addition, the user's input can be captured by turning on the **INPUT ECHO** qualifier:

```
EFT> set input echo on
EFT> output tmpfile
```

Following this command sequence, all input and output for this session is directed to the file named "tmpfile." If the **ECHO** qualifier was not turned on, only the command results (output) would be captured. More information concerning **INPUT** and **OUTput** can be found in "Advanced Local User's Guide" on page 49 of this manual. This facility is particularly useful as a means of providing information to NESi's technical support personnel regarding questions and problems.

#### **EFT Error Messages**

EFT provides a friendly user interface across many different host types. This includes error messages that are easy to understand. Error messages returned by EFT consist of at least an EFT level error message followed by an optional host specific error message. All error messages also have an associated error code that can be used to locate additional information in the error message appendices.

An example of a simple "Invalid command" error follows:

```
EFT> xxxxxx
EFT: Invalid command 'xxxxxx' (UA-4708).
```

The error text is straightforward. The error code ("UA-4708") indicates the error is a general EFT error with error number 4708.

The next example demonstrates an error resulting from a **SENd** command that contains a general EFT error followed by a host specific EFT error and finally an operating system specific error:

```
zos5> send badfile
EFT: Failure during CHARACTER mode send (UA-5001).
EFT: Failed to access file '/usr/share/nesi/eftip/si/badfile' (EFT803-8302).
EFT: No such file or directory (UNIX-2).
zos5>
```

The first error code ("UA-5001") indicates that this is a general EFT error ("UA") with an error number of 5001. The second error code ("UA803-8302") says the error is from EFT ("UA"), but generated by the EFT product number 803 (or more exactly eFT803). The actual error number is 8302. The last error code ("UNIX-2") indicates the error is generated by the operating system (UNIX or whatever the operating system name might be), with the operating system error number of 2. The EFT error messages are listed in "Appendix F. EFT Messages for UNIX" on page 211 and in similar appendices in other EFT manuals. The general EFT errors can be found in any manual. The product specific errors are in the manual for the product indicated by the product number (e.g., "UA803" is product eFT803). Refer to the manuals for the operating system for system-specific messages.

It is important to note that a site may change the error message format and it may not exactly match the examples above. There are, however, three main pieces of information for each message: the message text, the facility generating the message, and the error number. This information should be easy to decipher. If not, see the site administrator.

### **Aliasing**

Much of the versatility EFT offers for users is based on very powerful script processing or alias capability. Users of the product benefit from aliasing by having special commands, or aliases, defined for them. While a detailed description of the facility is provided in "Advanced Local User's Guide," on page 49 this brief discussion is provided to give a general familiarity of aliasing without getting lost in detail.

Aliasing provides a means of creating a custom command set for a user or group of users. An alias is nothing more than a new name for an EFT command or set of commands. Aliases are useful for creating "shorthand"

Page 18 UNIX Local User's Guide MAN-REF-EFTxx3-5.5

commands for complex or frequently used EFT command sequences. The simplest aliases are one for one translations of an alias name and an EFT command. For example, if the user is accustomed to typing a question mark to obtain help in an application, an alias can be defined very easily using the **SET ALias** command to map "?" to **HELP**. The new alias may then be viewed with the **SHow ALias** command.

```
EFT> set alias ? help
EFT> show alias ?
EFT: ? . . . . HELP
```

Now, instead of typing **HELP** to obtain help information, the user can just type "?" at the EFT prompt. The commands are considered equivalent by EFT. Below is the definition of a much more complicated alias called "EDIT" which allows a user to use a familiar local editor to edit a remote file:

```
EFT> set alias EDit {} -
More>>         receive -mode character {1} edit.tmp !
More>>         local -interactive myeditor edit.tmp !
More>>         send -mode character -create replace edit.tmp {1} !
More>>         local delete edit.tmp
```

The basic procedure of the "EDIT" alias is to transfer the remote file to the local host ("RECEIVE"), edit the temporary file using the local editor ("LOCAL -INTERACTIVE MYEDITOR"), send the file back to the remote host when the edit is complete ("SEND"), and finally delete the temporary file ("LOCAL DELETE"). The exact syntax and special characters used to define the alias are explained in detail in "Developing EFT Scripts Using Input Files and Aliases" on page 78.

To use the alias, the user simply invokes it from the command line like any other EFT command. For example, to edit an existing file on the remote host called "MYFILE," you type:

```
EFT> edit myfile
```

EFT takes care of the rest. Even though several EFT commands are required to edit a remote file, the user sees it as a simple "EDIT" command. This is the real advantage to aliasing.

To display the definition of the "EDIT" alias, the **SHow ALias** command is used:

```
EFT> show alias edit
EFT: EDit ...... receive -mode character {1} edit.tmp
EFT: local -interactive myeditor edit.tmp
EFT: send -mode character -create replace edit.tmp {1}
EFT: local delete edit.tmp
```

Aliases created within an interactive session are lost when the session is terminated. To create aliases that can be used from session to session, they must be defined within an EFT input or script file, or within a site or user startup file which are read automatically when EFT is invoked. Refer to "Developing EFT Scripts Using Input Files and Aliases" on page 78 for a detailed description of aliasing.

### Terminating an EFT Session

To end an interactive EFT session type **EXIT**:

```
EFT> exit
```

**EXIT** will disconnect all connections to remote hosts and terminate the current EFT session. Any local or remote files that had been opened will be closed. The **QUIT** command also may be used to terminate an interactive session. Refer to "Command Descriptions" on page 103 for more details on **EXIT** and **QUIT**.

## **Establishing a Connection to a Remote Host**

In order to transfer files or execute commands on another host, a network connection must be established. This connection provides a link between the EFT Initiator on the local host and the EFT Responder on the remote host. There are two ways to make a connection to a remote host, the **CONnect** command and the **LOgin** alias.

#### **Using CONnect to Establish a Connection**

The **CONnect** command allows a user to establish a session on a remote host. The basic format of the command is:

| Command | Parameters                        |
|---------|-----------------------------------|
| CONnect | host userid password [parameters] |

Where:

**host** is the name of a remote host as defined in the local host's database (either in the local hosts

file, accessible through DNS, or described in the NCT file for NetEx/IP environments).

**userid** is the username or ID describing a valid user account on that host.

**password** is the associated password needed to login to userid.

**parameters** indicates additional parameters that may be required by the remote host at login time.

Below is an example **CONnect** where the host name is "zos5," the username is "test1," and the password is "test1":

Following a successful **CONnect**, EFT returns several informative messages, the exact syntax of which depends upon the host to which a connection is being made. The first message above indicates that an initial network connection was established to the EFT Responder (Service Initiator or service "EFT"). Following that message are several lines of information surrounded by equal signs (===). The information between the equal signs is returned by the remote operating system at login time. This information is not necessarily important to EFT but may be to the user logging in. Next is an EFT message indicating that a successful login occurred. Finally, a message may appear that informs the user of the name of the network service handling the connection.

Besides the additional parameters that can be passed directly to the remote login procedure, the **CONnect** command also has several qualifiers associated with it. The use of most of these qualifiers is a function of the remote host. Refer to the User's Guide for the remote host for more information. The description of the

Page 20 UNIX Local User's Guide MAN-REF-EFTxx3-5.5

**CONnect** command in "Command Descriptions" on page 103 in this manual will also assist in the use of this command and its qualifiers.

**Note:** Since most users would rather be prompted for input and would rather not see their passwords echoed back to the terminal (if possible), it is suggested that the **LOgin** alias be used when establishing a remote host connection. This alias is documented in the next section.

#### **Using LOgin to Establish a Connection**

The suggested way to establish a remote connection during interactive use of EFT is through the **LOgin** alias. **LOgin** is similar to **CONnect** but has the advantage of being interactive. Below is a repeat of the example from the previous section but using **LOgin** instead of **CONnect**:

Notice that **LOgin** prompts the user for appropriate login information and that the password was not printed to the terminal. (Whenever possible EFT supports **NO-ECHO** mode to improve security; not all systems provide this mode.) This interface is much more friendly than using **CONnect** and can be tailored to the needs of a given site by the system administrator. Following the prompts, the connect proceeds as expected.

**Note:** Since **LOgin** is an alias that can be modified by the site administrator, it may operate differently than the example. However, the overall process should remain similar.

### **Exchanging Host Information on Connect**

To the user, the connect/login process appears straightforward, but to EFT, much must be done for two hosts to communicate. The issues concerning **CONnect** (**LOgin**) qualifiers and login are addressed in the "Remote User's Guide" section of the manual for the host to which the connection is being made. Contained in this section is a general discussion on the information passed by EFT that is available to the user. This information may be useful in making decisions once a connection has been established.

Once a successful login has been assured, the EFT Responder (the remote server) sends information about itself to the Initiator (the local client) and vice versa. The information, which describes both the remote and local environments, is exchanged so the two sides may establish how compatible they are and what functions can be supported. The **SHow** command is used to display this information. For instance, to display information describing the local environment, type **SHow LOCal** as:

```
EFT> show local
EFT:
EFT: * COPYRight ...... Copyright (C) 1999-2021, Network Executive Software, Inc.
EFT: DIRectory ..... /home/test1
EFT: * GATEway .....
EFT: HOMEdir ..... /home/test1
EFT: * HOSTCODE ..... ASCII7
EFT: * HOSTTYPE ..... UNIX
    INTeractive ..... off
EFT: * LicExp ..... 20191231
EFT: * LicKey ..... CXAJ-YAC2-ABAA-DTNT-CJ2Z-5GSL
EFT: * LicNotOper ..... 20200331
EFT: * LICProto ..... IP SSL
EFT: * NETwork ..... TCPIP/SSL
EFT: * PID ...... 13454
EFT: PREFix ..... Unix:
EFT: * PRODuct ..... EFT803
EFT: QUIet ..... off
EFT: * ROOTdir ..... /usr/share/nesi/eftip/user
EFT: SHELL ...../bin/bash
EFT: * STATus .....
EFT: * USERname ..... test1
EFT: * VERsion ..... 5.5
EFT: * Informational qualifier (cannot be modified).
EFT:
```

The qualifiers that are preceded by an asterisk (**HOSTCODE**, **PID**, etc.) reflect environmental data describing the local host and cannot be changed by the user. The remaining qualifiers (**DIRectory**, **PREFix**, etc.) that appear are directly tied to the **LOCal** command and may be modified to affect that command's execution. (Note that the display above is only a sample of the information that might be seen for a particular host).

Page 22 UNIX Local User's Guide MAN-REF-EFTxx3-5.5

To display the remote environment's information, use the **SHow REMote** command:

```
zos5> show remote
EFT:
EFT: * BLOCKsize ...... 16384
EFT: * COPYRight ...... COPYRIGHT (c) 1999-2021 - Network Executive Software, Inc. Mpls. M
EFT: DIRectory ..... TEST1
EFT: * GATEWay .....
EFT: HOMEdir ..... TEST1
EFT: * HOST ..... zos5
EFT: * HOSTCODE ..... EBCDIC
EFT: * HOSTENV ..... TSO FOREGROUND
EFT: * HOSTOS ..... z/OS 2.3
EFT: * HOSTTYPE ..... MVS
EFT: * LicExp ............ 20191231
EFT: * Lickey ..... CRJY-YAC2-AAA4-4CIW-VNHR-GDFV
EFT: * LicNotOper ..... 20200331
EFT: * LICProto ..... SSL
EFT: * PID ..... 0XF592808DF4B0
EFT: PREFix ..... MVS:
EFT: * PRODuct ..... EFT213
EFT:
      QUIet ..... off
EFT: * ROOTdir ..... EFT.EFT1.TCP.TEXT
EFT: * SECUre ..... ON
EFT: * SERvice ..... EFT
EFT: * SSLCipher ...... 0035
EFT: * SSLPROTO ..... TLSV1.2
EFT: * STATus .....
EFT: * TRANSlate ..... Network
EFT: TSOPREfix ..... TEST1
EFT: * USERname ..... TEST1
EFT: * VERsion ..... 5.5
EFT: * Informational qualifier (cannot be modified).
EFT:
zos5>
```

Again, the qualifiers marked by an asterisk describe the remote environment (**HOST**, **PID**, etc.) as well as information important to the connection itself (**BLOCKsize**, **TRANSlate**, etc.). The remaining qualifiers (**DI-Rectory**, **QUIet**, etc.) are directly associated with the **REMote** command and affect its execution.

### **Establishing Multiple Host Connections**

An EFT session may have up to ten host connections at any given time. Although ten may be unrealistic in most applications, it may be desirable from time to time to make a second host connection at the same time another connection is in place. For example, assume the user of the session below has already established a connection from the local host to a remote host named "zos5." This first connection can be verified by invoking the **SHow HOst** command:

**SHow HOst** gives a list of all existing connections for the present session. The current "active" connection is flagged. The active connection is the one, if any, that reflects the current remote host. To establish a second connection the **LOgin** alias is used as explained in "Using LOgin to Establish a Connection" on page 21. For example, to connect to a host named "suse1," the following command sequence is used:

The **SHow HOst** command can be used again to display the list of connections held by this session:

```
suse1> show host
EFT:
EFT: (1) Host=zos5    User=TEST1
EFT: active --> (2) Host=suse1    User=test2
EFT:
suse1>
```

Notice that "suse1" is now flagged as the active host. This means that any file transfer or remote command execution will be directed to it instead of host "zos5." The **SHow REMote** command also will display the remote environment for host "suse1" since it is now active. The connection to host "zos5" remains but is in an idle state. To make it the active connection, the **SET HOst** command is used as:

```
suse1> set host zos5
zos5>

or
suse1> set host 1
zos5>
```

Now a look at the host display will show that "zos5" is the active host:

Having multiple host connections can be useful for managing system activities on several hosts from a single point. For instance, a user on one host can send messages to several other hosts. Or a user can start jobs on several other hosts all from a single terminal on the network.

### Disconnecting from a Host

To terminate an existing connection, the **DISconnect** command is used. Assume two connections are currently established to hosts "BLUESKY" and "REDSKY" respectively, where "BLUESKY" is the active connection. The following will terminate this connection:

Page 24 UNIX Local User's Guide MAN-REF-EFTxx3-5.5

```
zos5> disconnect
EFT: Disconnected from host zos5.
```

To verify the connection has been broken, use the **SHow HOst** command:

```
EFT> show host
EFT:
EFT: (2) Host=suse1 User=test2
EFT:
```

Following a disconnect, there is no active host. In order to make an existing idle connection active, use the **SET HOst** command. The following command will make the connection to "suse1" active:

```
EFT> set host suse1
```

**SHow HOst** will now indicate the change:

An alternative way to disconnect from an active host is to exit the EFT session. The **EXit** command causes all connections to be disconnected prior to terminating the session.

## **Transferring Files as a Local User**

The file transfer capabilities of EFT are provided by two commands, **SENd** and **RECeive**. The **SENd** command provides file transfer from a user's local host to the current remote host. The **RECeive** command transfers files from the remote host back to the local host. Prior to transferring files, a network connection must exist.

### **Sending Files to a Remote Host**

The basic format of the **SENd** command is:

| Command | Parameters                                   |
|---------|----------------------------------------------|
| SENd    | <pre>src_spec [dest_spec] [qualifiers]</pre> |

Where:

**src\_spec** is the file specification of the local file to be transferred to the remote host.

dest\_spec is the file specification of the remote file which is to be created or replaced by the transfer. This parameter is optional. If it is omitted, EFT will use src\_spec to create the destination file

specification based on the remote host.

qualifiers represents optional SENd qualifiers that may be added to the command line to override the

default values. The **SENd** qualifiers control such things as file creation, mode of transfer, and

record orientation, and are defined by the remote host.

Once a connection to a remote host has been established, the user may begin transferring files. This is generally as easy as typing **SENd** followed by a local file name:

```
EFT> send src spec
```

where "src\_spec" is the name of an existing file on the local host. EFT takes care of mapping, the local file name to a valid remote file specification in all but a few instances. If EFT cannot successfully handle the mapping (for example if the source file name contains unusual characters that the remote host just cannot tolerate), then the user must include the destination file name on the command line. Specifying the destination name is also useful for changing the name of a file from one host to another. The example below transfers the file "src\_spec" and renames it "new\_file" on the remote host:

```
EFT> send src spec new file
```

The **SENd** command also supports wildcarding on both the source and destination file specifications. This information along with all of the host specific information concerning file transfers, including examples, is explained in the file handling section of the appropriate manual. Source file specifications, source wildcarding, etc., can be found in "File Handling Under UNIX EFT" on page 41. Destination file specifications, destination wildcarding and qualifiers that affect the **SENd** command can be found in the same section of the manual for the host to which files are being transferred

#### **Receiving Files from a Remote Host**

The basic format of the **RECeive** command is:

| Command | Parameters                        |
|---------|-----------------------------------|
| RECeive | src_spec [dest_spec] [qualifiers] |

Where:

**src\_spec** is the file specification of the remote file to be transferred to the local host.

**dest\_spec** is the optional specification of the local file which is to be created or replaced by the transfer.

If it is omitted, EFT will use src\_spec to create the destination file specification on the local

host.

qualifiers represents optional RECeive qualifiers that may be added to the command line to override the

default values. The **RECeive** qualifiers are defined by the local host. As do the **SENd** qualifiers, the **RECeive** qualifiers control such things as file creation, mode of transfer, and record

orientation.

Files can be received from a remote host as soon as a connection has been established. Receiving a file is as easy as typing **RECeive** followed by a remote file name:

```
EFT> receive src spec
```

where "src\_spec" is the name of a file that currently resides on the remote host. In the same way as it handles **SENd**, EFT maps the remote file name to a valid local file name in all but a few instances which are generally due to character or length conflicts. If the file name mapping cannot be automated, or if the user simply wishes to rename the file as it is received, the local file name must be included as a second parameter on the command line, as shown:

```
EFT> receive remote file local file
```

The example above transfers file "remote\_file" from the remote host and renames it "local\_file" on the local host.

The **RECeive** command supports wildcarding on both the source and destination file specifications. This information along with the host specific information concerning file transfers, is explained in the file handling section of the appropriate manual. Source file specifications, source wildcarding etc., can be found in file handling in the manual for the remote host. Destination file specifications, destination wildcarding, and

Page 26 UNIX Local User's Guide MAN-REF-EFTxx3-5.5

qualifiers that affect the **RECeive** command can be found in "File Handling Under UNIX EFT" on page 41 of this manual.

#### **SENd and RECeive Qualifiers**

EFT was designed to make file transfer very easy for all types of users. Much of the simplicity comes through the use of default qualifier values. Although **SENd** and **RECeive** have several qualifiers associated with them, defaults can be set up to operate most of the time for most users. Therefore, the majority of users seldom need to modify the qualifier values. On the other hand, changing the value of a **SENd** or **RECeive** qualifier is simple.

To show the available **SENd** or **RECeive** qualifiers after establishing a remote connection, use the **SHow QUAlifiers** command. For example, to display the list of valid qualifiers for **SENd**, type the following:

```
suse1> show qualifier send
EFT:
EFT:
      CHEcksum ..... file transfer 16-bit CHECKSUM (on/off)
EFT:
      COMPress ..... compress the source data (on/off)
• गम्बःस
      CRC ..... file transfer 32-bit CRC (on/off)
EFT:
      CREate ..... file create options: NEW REPlace APPend BACkup
EFT:
                         DELete
EFT:
      DELete on error ... delete destination file if transfer error (on/off)
EFT:
      EXPand ..... expand the destination data (on/off)
EFT:
      FLOW ..... file transfer flow control (on/off)
      MAXRECord ..... maximum record size (in bytes): 1-100000
: एम:न
      METHod ..... method used to compress/expand data: LZW RLE
EFT:
      MODe ..... file transfer mode: CHAracter STReam RECord
EFT:
                         BACkup REStore COPy V1Char
EFT:
      PARTialrecord ..... partial record mode (on/off)
      QUIet ..... inhibit file transfer displays (on/off)
EFT:
      RNT ..... enable resilient network transfer (on/off)
EFT:
      RNT BUFalloc ..... resilient network transfer buffer size: 1-1048576
      RNT INTerval ..... resilient network transfer retry interval (seconds): 1-600
EFT:
      RNT TIMeout ..... resilient network transfer timeout (seconds): 1-32767
EFT:
      SPAce ..... allocated file space (in bytes)
: पग्नज
EFT:
      TAB ..... tab expansion column spacing (0=off): 0-999
EFT:
suse1>
```

The output above reflects a sample of the many qualifiers that might be seen. The actual qualifiers for **SENd** depend on the remote host since that is where file creation takes place. The **RECeive** qualifiers are directly associated with the local host for the same reason. If a new connection is made to a different host, the qualifiers may change significantly.

To view the current values for the **SENd** or **RECeive** qualifiers, use the **SHow** command. For example, **SHow SENd** displays the list of **SENd** qualifiers along with their current values:

```
suse1> show send
EFT:
EFT:
     CHEcksum ..... off
EFT:
     COMPress ..... off
EFT:
     CRC ..... off
EFT:
     CREate ..... replace
     DELete on error ... off
EFT: * DIRectory:LOCal ... /home/test1
EFT: * DIRectory:REMote .. /mnt/home2/test2
EFT:
     EXPand ..... off
• गप्तज
     FLOW .... off
EFT:
     MAXRECord ..... 10000
EFT:
     METHod ..... lzw
     MODe ..... character
EFT:
     PARTialrecord .... on
     QUIet ..... off
EFT:
EFT:
     RNT ..... off
EFT:
     RNT BUFalloc ..... 262144
     RNT INTerval ..... 60
EFT:
EFT:
     RNT TIMeout ..... 1200
     SPAce ..... 0
EFT:
     TAB ..... 0
EFT:
EFT: * Informational qualifier (cannot be modified).
EFT:
suse1>
```

Notice that a **DIRectory** entry appears for both the local and remote host. This value determines where the file will come from and where it will be sent if the respective file specifications are not given. (These qualifiers may be modified by using **SET LOCal DIRectory** and **SET REMote DIRectory**). The remaining qualifiers (the noninformational qualifiers) may be modified using the **SET** command. For example, to change the **RE-Ceive** command's default file option **CREate** from **NEW** to **REPLACE**, use the following:

```
EFT> set receive create replace
```

Or, to override the current value for a single file transfer, modify it on the **SENd** or **RECeive** command line. For example:

```
EFT> receive sourcefile -create replace
```

For a complete list of valid **RECeive** qualifiers, refer to the "File Handling Under UNIX EFT" on page 41 of this manual. This section will also address detailed information about transferring files to this host, wildcard support, transfer modes, and much more. Refer also to the **RECeive** command in "Command Descriptions" on page 103 of this manual.

The qualifiers for the **SENd** command on the other hand, are detailed in the file handling, and command description sections of the manual for the remote host to which file transfers will be made. That manual will also address information concerning host file specifications, wildcard support, file types supported, etc.

## **Executing Remote Host Commands**

EFT users can issue host commands on the remote host and view the results. Host commands can take the form of a native host command or an alias that translates to a host-specific command. Remote commands are issued from an EFT session via the **REMote** command. A network connection to a remote host must exist prior to issuing **REMote**. The command line format is:

Page 28 UNIX Local User's Guide MAN-REF-EFTxx3-5.5

| Command | Parameters           |
|---------|----------------------|
| REMote  | [qualifiers] command |

#### Where:

**qualifiers** represents optional **REMote** qualifiers that may be added to the command line to override the default values. Their default values are defined by the remote host.

command may be either a valid command on the remote host, an alias command defined using **SET RE-Mote ALias**, or one of the predefined host independent commands.

EFT performs translation on any alias prior to passing the command string to the remote host. By default, the results of a **REMote** command get transferred back across the network and displayed at the local user's terminal.

For example, assume the remote host supports a command called "DISPLAY TIME" that returns the current time of day. A user could execute this command from an EFT session by typing the following:

```
suse1> remote date
Unix: Wed Nov 20 15:07:33 CST 2019
suse1>
```

The results are displayed in the remote host's format with the exception of the optional host prefix that precedes each line of output ("suse1>"). This prefix can be modified to the user's liking with the **SET REMote PRE- Fix** command.

Since users may be unfamiliar with the command syntax of a remote host, EFT defines a set of commands (implemented as aliases) that exist on all hosts<sup>1</sup>. These commands, referred to as host-independent commands, allow a user to execute commands on many different systems with a single, simple command set. To look at the list of host independent commands defined for the current remote host, issue the **SHow REMote ALias** command:

The actual output seen by the user will list all remote aliases (including host independent commands) in the left column and the host command translations in the right column. Users can issue host independent commands

<sup>&</sup>lt;sup>1</sup> Some of these commands may not be supported on all hosts.

as if they were commands native to the remote host. EFT handles the translation. For example, to obtain a list of files that reside on the remote host, the host independent command **DIRectory** could be used:

```
EFT> remote dir
```

The actual native command for the remote host could be given. Assuming the native command for listing files on the remote host is "ls –la," an alternative to the above would be:

```
EFT> remote 1s -la
```

The commands would give identical results since the host independent command **DIRectory** would be mapped to the native command "ls –la" for this host.

Refer to the remote user's guide in the manual of the remote host for a list of host independent commands defined for that system, as well as a discussion on executing commands on that host. Also see the command description section of the same manual for the list of valid **REMote** qualifiers and an example of their use.

# **Executing Local UNIX Commands**

Users can issue host commands on the local host and view the results. Host commands can take the form of a valid UNIX command or an alias that translates to a valid UNIX command. Local commands are issued from an EFT session via the **LOCal** command. The format of the **LOCal** command is:

| Command | Parameters             |
|---------|------------------------|
| LOCal   | [qualifiers] [command] |

Where:

qualifiers

represents optional **LOCal** qualifiers that may be added to the command line to override the default values. Qualifiers must appear before the command parameter.

command

can be a valid UNIX command, an alias command defined using **SET LOCal ALias**, or one of the predefined host independent commands (e.g. **DIRectory**, **TYPe**, **WHO**, etc.). EFT performs translation on any alias prior to passing the command string to UNIX.

By default, the results of a local command get displayed at the user's terminal.

**Note:** Various UNIX distributions' utilities are slightly different. The examples in this manual will show the output from SUSE Linux Enterprise Server 10 utilities.

The following is an example of the **LOCal** command being used within UNIX EFT to obtain a list of what is happening on the system. This command is "ps -a":

```
suse1> local ps -a
                        TIME CMD
      PID TTY
Unix:
Unix: 7307 pts/14 00:00:00 script
Unix: 7308 pts/14 00:00:00 script
Unix: 11581 pts/12
                    00:00:00 bash
Unix: 12019 pts/11
                    00:00:00 svcinit
Unix: 16001 pts/9
                    00:00:00 tail
Unix: 16638 pts/2
                    00:00:00 eftip-client
Unix: 16988 pts/2
                    00:00:00 ps
Unix: 19828 pts/4
                    00:00:00 vim
Unix: 23654 pts/5
                    00:00:00 bash
Unix: 27090 pts/11
                    00:00:00 bash
suse1>
```

Page 30 UNIX Local User's Guide MAN-REF-EFTxx3-5.5

The prefix Unix: indicates that the results are being returned from the UNIX host<sup>2</sup>. Using **LOCal** from within an EFT session, it is also possible to invoke a compiler, send user messages, execute script files, etc. For example, to send the file "MOV.FIL" to the printer, the BSD command<sup>3</sup> would be:

```
EFT> local lpr mov.fil
```

To execute a local command under UNIX, EFT forks a shell sub-process and issues the command under it. Therefore, any command that is issued within the sub-process that changes the user's environment (e.g., "local cd") will have no effect on the parent process or EFT. However, shell scripts can be executed that modify the sub-process environment and then issue commands making use of those changes. The most likely item to want to modify is the local directory default. EFT makes this possible with the **SET LOCal** command:

```
EFT> set local directory /nsc/temp/sub
```

A display of the local directory will verify the chance:

```
EFT> show local directory
EFT: DIRectory ...... /nsc/temp/sub
```

The new directory value will be used as the default directory for all subsequent **LOCal** commands since EFT makes this change to the parent process, not a sub-process. Therefore, the UNIX command "pwd" results in the following value:

```
EFT> local pwd
Unix: /nsc/temp/sub
```

Some UNIX commands require interaction from the user. If that is the case, the **LOCal** qualifier **INTeractive** must be set when the command is issued. For example, to execute a program called "test" that prompts for a file name, the **INTeractive** flag would be set as:

```
EFT> set local interactive on
```

The **INTeractive** qualifier tells EFT to treat the terminal as standard input. Normally standard input is redirected to the NULL device.

The **LOCal** command also gives the user the ability to enter an interactive UNIX session, keeping the EFT session in the background. This local interactive mode can be invoked by leaving the command off when calling **LOCal**. The value of the **INTeractive** qualifier is also ignored.

```
EFT> local
s
```

At this point the user is simply running a UNIX subprocess. Any valid UNIX command can be issued just as if EFT had never been invoked. To return to the EFT session, the user must logout of the UNIX subprocess by typing "EXIT":

```
$ exit
EFT>
```

"EXIT" returns the user back to the EFT session, where all remote connections, alias definitions, and the like have been retained. Local interactive mode makes it easy for a user to bring up EFT, establish a remote connection, and then return to UNIX for further activity. When a file or remote job is requested, the user simply returns to EFT where the remote host is actively waiting.

<sup>&</sup>lt;sup>2</sup> The UNIX equivalent is *ps -ef* 

<sup>&</sup>lt;sup>3</sup> The UNIX equivalent is *lp mov.fil* 

For more information on the **LOCal** command and its qualifiers, refer to "Command Descriptions" on page 103 of this manual.

## **Issuing Local UNIX Host-Independent Commands**

As on the remote host, the local EFT user has the option of executing native host commands, host-independent commands, or user defined aliases. The host-independent commands allow a user to execute commands on many different systems with a single command set. To display the list of host-independent commands defined for UNIX EFT on BSD, issue the **SHow LOCal ALias** command:

```
EFT> show local alias

EFT:

EFT: CANcel ........./usr/ucb/lprm

EFT: COPY ......../bin/cp

EFT: DELete ....../bin/rm

EFT: DIFference ...../bin/diff

EFT: DIRectory ...../bin/ls -al

EFT: HELP ......./usr/ucb/man

EFT: PRInt ....../usr/ucb/lpr

EFT: QUEue ....../usr/ucb/lpq

EFT: REName ....../bin/mv

EFT: STAtus ....../bin/ps -xac

EFT: TYPe ......./bin/cat

EFT: WHO ....../bin/who

EFT:
```

For UNIX, the host-independent commands are:

```
EFT> show local alias

EFT:

EFT: CANcel ......./usr/bin/cancel

EFT: COPY ....../bin/cp

EFT: DELete ...../bin/rm

EFT: DIFference ..../bin/diff

EFT: DIRectory ...../bin/ls -al

EFT: HELP ...../usr/bin/man

EFT: PRInt ...../usr/bin/lp

EFT: QUEue ....../usr/bin/lp

EFT: REName ...../bin/mv

EFT: STAtus ...../bin/ps -ef

EFT: TYPe ...../bin/cat

EFT: WHO ..../bin/who

EFT:
```

The host-independent commands are in the left column and the UNIX command translations are in the right column. Users can issue host-independent commands as if they were commands native to UNIX.

The following is an example of a **LOCal** command that invokes a host-independent command called **TYPe**. **TYPe** translates to the UNIX command "cat" which types out the contents of a file:

```
EFT> local type hello.file
Unix: * * * * *
Unix: H E L L O
Unix: * * * * *
```

Page 32 UNIX Local User's Guide MAN-REF-EFTxx3-5.5

Notice that the output from TYPE is equivalent to the output from "cat":

```
EFT> local cat hello.file
Unix: * * * * *
Unix: H E L L O
Unix: * * * * *
```

Local UNIX EFT users can also create their own local aliases using the **SET LOCal ALias** command. For example, to create a local alias called "CURRENTDIR" that shows the current default directory (i.e. "pwd"), issue the following command:

```
EFT> set local alias currentdir pwd
```

Now the SHow LOCal ALias command can be used to display the new alias:

```
EFT> show local alias currentdir
EFT: CURRENTDIR ..... pwd
```

This new alias is equivalent to the UNIX command "pwd" and is stored along with the local host-independent commands. Users can create as many local aliases as desired. To make them available for use in all EFT sessions, edit them into a local EFT startup file.

Refer to "Command Descriptions" on page 103 of this manual for the list of valid **LOCal** qualifiers and an example of their use. Also see the "Advanced Local User's Guide" on page 49 for further discussion on host aliases and aliases in general.

## **Editing Remote Files with a UNIX Editor**

Using a predefined alias called **EDit**, users can invoke their favorite UNIX editor to edit files that reside on the remote host in which they are connected. The **EDit** alias is typically defined in the EFT site startup file but can easily be redefined and customized in the user's startup file. The following is a sample **EDit** alias that invokes a UNIX editor:

```
EFT> show alias edit
EFT: EDit ...... receive -mode char -cre repl {1] edit.tmp
EFT: ledit edit.tmp
EFT: ask -prom "Update remote (Yes/No)? " -def "Y" yn
EFT: set var S send -mode char -cre repl edit.tmp {1}
EFT: {cmp(yn,"Yes",S)}
EFT: local delete edit.tmp
```

To invoke **EDit**, the user simply types **EDit** followed by the name of an existing file on the remote host:

```
EFT> edit rfile
```

In the example, the remote file "rfile" would automatically be transferred to the UNIX system and the local editor would be invoked. The user would then edit the file in the normal way. Once the edit session is over, the user has the option of overwriting the remote file or not. Finally, the local temporary file is deleted. This **EDit** alias can be greatly enhanced to address file protection, loss of remote connection, etc. It is up to the site to determine exactly how **EDit** should function in each environment.

Refer to the "Advanced Local User's Guide" on page 49 for more information on developing multicommand aliases.

# Interrupting a Command within UNIX EFT

To interrupt or terminate a command from executing once it has started, the standard interrupt sequence should be invoked. For UNIX users, this is typically defined to be either the <DELETE> key or the <CTRL>-<C>

key sequence (hold the <CTRL> key (Control) and press the C key). Since UNIX allows the interrupt sequence to be redefined, it is up to the user to know its definition. Issuing an interrupt from the keyboard will cause any EFT, local, or remote host command to terminate within a few seconds. Often it is desirable to interrupt a command if the output becomes too lengthy (e.g., a directory listing), or if the operation is no longer wanted (e.g., sending a group of files). Interrupting a command with a single interrupt will result in the EFT prompt being displayed unless an alias or input script is handling interrupts specially. (This is discussed in more detail in the "Advanced Local User's Guide" on page 49.)

To terminate an EFT session that appears to have hung for some reason, hit the interrupt sequence three times in a row. Three consecutive interrupts causes EFT to cleanup and exit.

## **Changing the Default UNIX SHELL**

EFT allows the user to select which SHELL to invoke when executing local commands on a UNIX system. For example, to set the **SHELL** qualifier on a local UNIX host to "/bin/csh," one would type:

```
EFT> set local shell /bin/csh
```

The **SHELL** qualifier could be changed to the standard (Bourne) shell, 'C' shell, or any third-party shell. For example, to tell EFT to invoke "myshell" when executing **LOCal** commands, type:

```
EFT> set local shell myshell
```

The shell, "myshell," as defined, would always be taken from the user's working directory. Be sure that a sufficient path is given to the file or an error will result.

Page 34 UNIX Local User's Guide MAN-REF-EFTxx3-5.5

# **UNIX Remote User's Guide**

This section is intended for users who are currently running the EFT Initiator from any local host, regardless of operating system, and would like to establish a network connection into a UNIX host. The information provided here and in "File Handling Under UNIX EFT" on page 41 should be enough to help a non-UNIX user start being productive in a very short period of time. UNIX users should also reference these sections to become comfortable with how EFT operates in the UNIX environment.

# **Connecting into a UNIX Host**

An EFT network connection is established into a UNIX environment by means of a process known as the Service Initiator. The task of the Service Initiator is to process UNIX login attempts from remote EFT users (Initiators) and, if successful, start-up a server process (Responder) that will then communicate with the remote user for the duration of the EFT session.

The server process started by the Service Initiator is a logged in, interactive process running under the given username/password as supplied by the remote user. All remote login requests pass through the UNIX login utility to ensure that proper security is checked. Once the Service Initiator has started the server process, it severs ties with both the remote user and the server process, thus becoming available to service additional remote login requests.

## **CONnect Qualifiers Used by UNIX EFT**

The **CONnect** command (which is used by the **LOgin** alias) has several qualifiers associated with it, of which some are only used by certain systems to assist in the login process. None of the **CONnect** qualifiers are of special importance to UNIX.

The following **CONnect** qualifiers are not used by UNIX EFT at connect/login time:

ACCount APPlication COMmand PROFile PROJect SCRIpt SECondary SITE

**Note:** Your site may have customized UNIX eFT to use one or more of these additional qualifiers.

The **CONnect** command as described in "Command Descriptions" on page 103 lists all applicable **CONnect** qualifiers.

## Remote UNIX EFT Startup Files

After establishing a successful connection into a remote UNIX host, EFT executes the startup files as described by the **CONnect SEArch** qualifier on the Initiator. The normal default definition of this qualifier is:

```
EFT> show connect search
EFT: SEArch ...... (SITE) (USER)
```

Possible values for **CONnect SEArch** are the keywords (**NONE**), (**SITE**), (**USER**), or any valid remote file specification containing EFT commands. The definitions for the special keywords as they relate to EFT for UNIX are given below.

(**NONE**) do not process any responder (or server) startup files.

(SITE) implies an EFT site startup file called **sserver.ua** located in the remote UNIX site directory. This is explained in more detail in "UNIX EFT SEARCH Keywords (SITE), (USER), and

(NONE)" on page 94.

(USER) implies an EFT user-level startup file called server.ua that is located in the user's login direc-

tory. This is explained in more detail in "UNIX EFT SEARCH Keywords (SITE), (USER),

and (NONE)" on page 94.

No server startup files are required. If any do exist, EFT sends their contents (a sequence of EFT commands) back to the local Initiator where they are then executed in the order described by the **SEArch** qualifier. The following EFT commands cannot be used in server startup files:

CONnect DISconnect LOCal RECeive

REMote SENd

# **Transferring Files to a UNIX Host**

The file transfer capabilities of EFT are provided by two commands, **SENd** and **RECeive**. The **SENd** command provides file transfer from the local host to a remote UNIX host. The **RECeive** command transfers files from a remote UNIX host back to the local host.

The **SENd** and **RECeive** commands function the same regardless of the host from which they are executed. However, the command qualifiers to **SENd** and **RECeive** differ depending on the hosts involved. The qualifiers affect how files are stored, transferred, named, etc. For details on the **SENd** and **RECeive** qualifiers that exist for file transfers to and from a UNIX system, refer to "File Handling Under UNIX EFT" on page 41.

## **Executing Remote UNIX Commands**

The **REMote** command gives users the ability to execute host commands on a remote UNIX system and view the results. Host commands can be either a native UNIX command or an EFT remote alias (or host-independent command) having a UNIX command translation.

The following is an example of the **REMote** command being used within UNIX EFT to check the status of the current remote UNIX system. The BSD command is "ps -xac5":

| EFT> re | emote p | s - x     | ac   |      |          |
|---------|---------|-----------|------|------|----------|
| Unix:   | PID     | TT        | STAT | TIME | COMMAND  |
| Unix:   | 52      | ?         | I    | 0:04 | sendmail |
| Unix:   | 58      | ?         | I    | 0:12 | svcinit  |
| Unix:   | 59      | ?         | I    | 0:03 | bfxjs    |
| Unix:   | 168     | co        | IV   | 0:02 | csh      |
| Unix:   | 3918    | lp        | S    | 0:00 | user     |
| Unix:   | 3922    | lp        | R    | 0:08 | ps       |
| Unix:   | 882     | <b>p4</b> | IW   | 0:01 | client   |

Page 36 UNIX Remote User's Guide MAN-REF-EFTxx3-5.5

The prefix "Unix:" indicates that the results are being returned from the UNIX host. This prefix can be modified or turned off using the **SET REMote PREFix** command.

Using **REMote** to execute commands on a UNIX host, it is possible to do tasks such as execute a script file, invoke a compiler, send user messages, delete a file, etc. Any noninteractive, non-screen-oriented UNIX command can be issued. Interactive commands that require users to respond to prompts or full-screen oriented applications cannot be run through EFT using the **REMote** command. It should be noted, however, that many interactive tasks can still be performed remotely by providing an input file containing the requested information.

To execute a remote command under UNIX, EFT forks a SHELL subprocess then issues the command under it. Therefore, any command that is issued within the sub-process that changes the user's environment will have no effect on the parent process or EFT. However, shell scripts can often be executed that modify the sub-process environment and then issue commands making use of those changes.

The most likely item for a user to modify is the remote directory default. EFT makes this possible with the **SET REMote DIRectory** command:

```
EFT> set remote directory /root/remdir/two
```

A display of the remote directory will verify the chance:

```
EFT> show remote directory
EFT: DIRectory ..... /root/remdir/two
```

The new directory value will be used as the default directory for all subsequent **REMote** commands since EFT makes this change to the parent process, not a sub-process. Therefore, the UNIX command "pwd" results in the following value:

```
EFT> remote pwd
EFT: /root/remdir/two
```

For more information on the **REMote** command, refer to "Command Descriptions" on page 103 of this manual.

## Issuing Remote UNIX Host Independent Commands

Although executing UNIX commands from a remote system may be very useful, many times remote users are not familiar with the UNIX command set. Therefore, EFT makes a set of Host Independent Commands available for all users around the network to use, without requiring them to learn each host's command set. To display the list of host independent commands defined for BSD UNIX EFT, issue the **SHow REMote ALias** command:

For the equivalent SYSV UNIX commands, the results would be as follows:

```
EFT> show remote alias
```

The host independent commands are in the left column and the UNIX command translations are in the right column. Users can issue host independent commands as if they were commands native to UNIX. EFT takes care of the translation.

Below is a list of all standard UNIX host independent commands along with a description of how they are used. From any local EFT Initiator, any of these commands can be invoked on a UNIX system by means of the **REMote** command.

**CANcel** cancels a specified job entry in the default UNIX print queue. Use the **QUEue** alias to display the queue and determine the job entry number. The format is:

**EFT>** CANcel entry

**COPY** copy a UNIX file to another file name or UNIX directory. The format is:

**EFT>** COPY file spec1 file spec2

**DELete** delete a file or set of files on the UNIX host. The wildcard character '\*' may be used in the file specification in order to delete multiple files. The format is:

**EFT>** DELete file spec

**DIFference** compare two UNIX files and list their differences. The format is:

**EFT>** DIFference file spec1 file spec2

**DIRectory** display a listing of all the files in the given UNIX directory. The wildcard character '\*' can be used to list only select files if desired. The format is:

**EFT>** DIRectory [directory name | file spec]

**HELP** obtain help on a UNIX topic. The format is:

EFT> HELP [unix-topic]

**PRInt** print a UNIX file or set of files to a UNIX printer. The format is:

EFT> PRInt file spec

**QUEue** display the current entries in the default UNIX print queue. The format is:

EFT> QUEue

**REName** chance the name of the specified UNIX file to the new name specified as the second parameter. The format is:

EFT> REName old name new name

Page 38 UNIX Remote User's Guide MAN-REF-EFTxx3-5.5

**STAtus** display a listing of the current activity on the UNIX host. No parameters are required. The format is:

```
EFT> STATus
```

**SUBmit** there is no equivalent UNIX command for **SUBmit** 

**TYPE** type out the contents of a UNIX file. The format is:

```
EFT> TYPE file spec
```

**WHO** display a listing of users that are currently logged on the UNIX host. No parameters are required. The format is:

```
EFT> WHO
```

The following is an example of a **REMote** command that invokes a host independent command called **WHO**. **WHO** translates directly to the UNIX command "who" which displays a list of users currently logged onto the system:

```
EFT> remote who

Unix: admin console June 1 05:32

Unix: guest ttya June 7 06:18

Unix: sam ttypl June 1 16:69
```

The output from **WHO** is equivalent to the output that would be seen from the UNIX command "who."

Users can also create their own remote aliases using the **SET REMote ALias** command. For example, to create a remote alias called "LISTFILES" that gives a UNIX directory listing (i.e. "ls -al"), issue the following command:

```
EFT> set remote alias listfiles ls -al
```

Now the **SHow REMote ALias** command can be used to display the new alias:

```
EFT> show remote alias listfiles
EFT: LISTFILES ............ ls -al
```

This new alias is equivalent to the **DIRectory** host independent command and is stored in the same fashion. Users can create as many remote aliases as desired. To make them available for use in all EFT sessions, edit them into a remote EFT startup file.

Refer to "Advanced Local User's Guide" on page 49 for further discussion on host aliases and aliases in general.

# File Handling Under UNIX EFT

This section is intended to address UNIX file handling issues as they relate to EFT file transfer commands **SENd** and **RECeive**. Both local and remote UNIX EFT users should use this section as a reference for transferring files to and from a UNIX host. Prior to reading this section, it is important to understand the following terminology:

**Source Host** Refers to the host in which the source file (of either a **SENd** or **RECeive**), resides. The

source file is the existing file which is being transferred to the destination host.

**Destination Host** Refers to the host in which the destination file (of either a **SENd** or **RECeive**), will be

created. The destination file is the new file that results following a file transfer.

The distinction between Source Host and Destination Host is important since both the **SENd** and **RECeive** commands always transfer files from the Source Host to the Destination Host. **SENd** and **RECeive** command qualifiers are for the most part tied directly to the Destination Host since that is where files get created.

The following section describes the **SENd** and **RECeive** qualifiers that exist for file transfers when a UNIX system is the Destination Host.

### **UNIX File Transfer Qualifiers and Default Values**

Below is a list of the **SENd** and **RECeive** command qualifiers that are available for file transfers when a UNIX system is the Destination Host. That is, when the local host is a UNIX system, the qualifiers listed below pertain to the **RECeive** command (local UNIX is the Destination Host). When the remote host is a UNIX system, the qualifiers listed below are valid for the **SENd** command (remote UNIX is the Destination Host).

**-CHEcksum** (BOOLEAN) this optional qualifier indicates whether or not eFT should perform a

checksum as part of the file transfer. This value should be set to either **ON** or **OFF**. When **CHEcksum** is enabled, a 16-bit checksum is calculated by the sender along with a block sequence number. These are verified by the receiver. If the **CRC** qualifier is

also **ON**, only the CRC will be performed. The default for this value is **OFF**.

**-COMPress** (BOOLEAN) this optional qualifier dictates whether EFT performs compression as

part of the file transfer. This value should be set to either **ON** or **OFF**. When **COM-Press** is enabled, the data is compressed by the sender. The compression can be done by differing methods specified by the file transfer qualifier **–METHod** (specified by the sender). For more information on the compression algorithms, refer to "EFT Data"

Compression" on page 92. The default for this value is **OFF**.

**-CRC** (BOOLEAN) dictates whether EFT performs a CRC as part of the file transfer. When

CRC is enabled, a 32-bit CRC is calculated by the sender along with a block sequence

number. These are verified by the receiver. The default for this value is **OFF**.

**-CREate** (STRING) indicates to the destination UNIX host how to create the new file. Each

host has its own **CREate** options and defines a default that represents the "normal" thing to do when creating new files. On UNIX, the "normal" thing to do is replace an existing file if a file by the same name currently exists. Therefore, the default **CREate** option on UNIX is **REPLACE**. Other options are **APPEND**, **BACKUP**, **DELETE**, and **NEW**. **NEW** returns an error if a file by the same name already exists. **BACKUP** renames an existing file with a ".bak" extension and creates a new file. **APPEND** 

appends the source file to the destination file if it exists or creates a new file if it does

not. **DELETE** is identical to **REPLACE**, except that it deletes an existing file by the same name instead overwriting it, and then creates a new one.

-DELete\_on\_error

(BOOLEAN) tells eFT how to respond if an error is encountered during the file transfer. This value should be set to either **ON** or **OFF**. **ON** tells eFT to delete the destination file if an error is encountered during the file encountered during the file transfer so a transfer so a partial file not left around. The default is **OFF**.

-EXPand

(BOOLEAN) this optional qualifier indicates if EFT should perform data expansion (decompression) as part of the file transfer. This value should be set to either **ON** or **OFF**. When **EXPand** is enabled, the data is decompressed by the receiver. There are differing methods of decompression and the receiver will automatically use the same method as was used to compress the data. If the file was not compressed and this qualifier is set **ON**, EFT will not decompress the file while returning an informational message. For more information on the compression algorithms, refer to "EFT Data Compression" on page 92. The default is **OFF**.

-FLOW

(BOOLEAN) indicates if EFT will enable file transfer flow control. When **FLOW** is on, every block to be transferred must be requested by the receiving host. The sender sends a block only when the receiver is ready for one. **FLOW** exists to prevent unnecessary transfers causing retry conditions when there are delays at the remote host (or unusual read timeouts for NetEx/IP environments) during file transfers that can be caused, for example, by an interactive/selective restore from an archive file. (Waiting for an operator to load a tape is another example of when **FLOW** may be required). Because each block must be requested by the EFT receiver, a significant penalty in performance is paid when **FLOW** is enabled.

-MAXRECord

(INTEGER) the maximum allowed record size when transferring files in **CHARACTER** or **RECORD** mode. If an attempt is made to transfer a file in **CHARACTER** or **RECORD** mode that has records larger than **MAXRECord**, the transfer will terminate with an appropriate error message.

-METHod

(STRING) this optional qualifier specifies the data compression method that EFT should use to compress the data when the **-COMPress** qualifier is **ON**. This value can be set to either **LZW** or **RLE**. **LZW** specifies Lempel-Ziv-Welch compression, and **RLE** specifies the run-length-encoding method. For more information on the compression algorithms, refer to "EFT Data Compression" on page 92. The default is method is **LZW**.

-MODE

(STRING) the current file transfer mode. EFT for UNIX supports the following modes: **CHARACTER**, **STREAM**, **RECORD**, **BACKUP**, **RESTORE**, and **COPY**. The value of **MODE** is used internally by EFT to decide how to open and create files being transferred. A mode must be supported by both hosts in order to have a successful transfer. For more information, refer to "Transfer Modes Supported Under UNIX EFT" on page 46.

-PARTialrecord

(BOOLEAN) with **PARTialrecord** enabled, records of length greater than the block size can be transferred. The default is **ON**.

-QUIet

(BOOLEAN) tells EFT whether or not to display informational type messages on file transfer. This value should be set to either **ON** or **OFF**. The default is **OFF**.

-RNT

(BOOLEAN) indicates whether the Resilient Network Transfer (RNT) option is enabled for this file transfer. This option provides the ability for the sender to resume a file transfer operation from the point of interruption. If RNT is enabled, the network

connection between an EFT client/server pair is re-established following a network outage (e.g., a dropped connection, a checksum or CRC failure, etc.), and the file transfer operation is resumed. This value should be set to either **ON** or **OFF**. The default is **OFF**.

**-RNT\_BUFalloc** (INTEGER) specifies the size of the RNT buffer. This parameter indicates the number

of bytes retained by the sending host, in order to reestablish a network connection and restart a file transfer from the point of interruption. The default is **262144** bytes.

**-RNT\_INTerval** (INTEGER) specifies the number of seconds between attempts to re-establish the EFT

session during RNT processing. The default is **60** seconds.

**-RNT\_TIMeout** (INTEGER) specifies the number of seconds to elapse before abandoning attempts to

re-establish the EFT session during RNT processing. The default is **1200** seconds.

**-SPAce** (INTEGER) the number of bytes which EFT should allocate to the destination file prior

to the file transfer. A "K" or an "M" may be appended to the number to represent kilobytes or megabytes, respectively. If **SPAce** is specified as either a 0 or a value with a leading asterisk (\*), EFT uses the size of the source file to determine how much space should be allocated to the destination file. Specifying a positive value without a leading asterisk tells EFT to use the larger of the SPACE values or the size of the source file. Generally, SPACE is used only for special applications or when the source host

cannot determine the size of the source file being transferred.

**-TAB** (BOOLEAN) used to expand tabs to blanks. A non-zero value specifies the tab stop

column width. This qualifier is only used during CHARACTER mode transfers. The

default for this qualifier is 0, which disables tab expansion.

## **Definition of Directory Under UNIX EFT**

When EFT is invoked from either the Initiator or Responder side, the session begins with a default definition for the **DIRectory** qualifier for both **LOCal** and **REMote**. The definition of this qualifier under UNIX is the user's current default directory. This DIRectory value becomes the default for all file transfers when no source or destination pathname is specified. It is also the default for all **LOCal** and **REMote** commands issued through EFT.

To change the default value of **DIRectory**, the EFT commands **SET LOCal DIRectory** and **SET REMote DIRectory** are used. For example, if the remote host is a UNIX system and the current value of the remote **DIRectory** is "/root/my/oldfiles," a new value of "/sys/guest/newfiles" can be established as:

```
EFT> set remote directory /sys/guest/newfiles
```

To display the new value of the remote directory, the SHow command is used:

```
EFT> show remote directory
EFT: DIRectory ...... /sys/guest/newfiles
```

All subsequent file transfers and remote commands will then use this new value as a default when no directory is given.

## **UNIX File Specifications**

Below is a very brief discussion of file specification syntax on UNIX operating systems. This is provided as an aid to the occasional UNIX user who is interested in transferring files to or from a UNIX system yet is unsure of file specification syntax.

A UNIX file specification is called a "pathname." A pathname describes the path UNIX takes to get from a starting point to a filename. A pathname begins with the root directory (referred to as '/') and includes every directory name between the starting point and the file name. Slashes separate the names within a pathname specification.

A file specification under UNIX has the format:

```
/DIR/DIR/ ... /NAME.EXT
```

Where:

**DIR** is a directory name that can consist of multiple subdirectories each separated by a slash (/).

**NAME** the file name portion consisting of alphanumerics, underscore (\_), or period (.).

**EXT** the file extension in EFT is the portion of the file specification following the last period. EFT

distinguishes extensions consisting of alphanumerics and underscore. This portion generally

gives indication of what type of data is in the file.

An example UNIX pathname is:

```
/usr/smith/doc/manual.specs
```

The slash (/) at the beginning of the pathname refers to the root directory. The system begins its search here. Next, it looks for a file system (think of it as a directory) called "usr." Once found, UNIX searches for a directory called "smith" within the file system. It then searches for the subdirectory "doc." From this it can locate the file "manual.specs."

A typical EFT user would set his UNIX default directory, then **SENd** files from it to a remote host or **RECeive** files into it. In this way, one only needs to specify the file name and extension portion of the pathname in most cases. Also note that UNIX file names are case sensitive. This means that "file" and "File" are not equivalent names.

### **UNIX File Specification Examples**

Some example UNIX file specifications are listed below to help non-UNIX users get a better understanding of their appearance.

```
/usr/barry/com/pag
/unix/smith/sources/saved/file.c
/myprog.file.o
/etc/x
/ETC/X
/giant/y man doc/z/abcfile.text
```

When the path portion is missing, the current location is used as the default.

### File Transfer Examples from a Local UNIX Host

#### **Example 1**

To send the file alpha.for from the current default local directory ("/nsc/smith"), to a remote host, the following command would be issued:

| EFT> | sena aipna.ior       |             |       |
|------|----------------------|-------------|-------|
| EFT: | SOURCE               | DESTINATION | SIZE  |
| EFT: |                      |             |       |
| EFT: | /nsc/smith/alpha.for | alpha.for   | 54909 |

Notice the entire source filename is displayed. The resulting destination file specification depends on the remote host in which the connection is made. If no destination name is specified, the source name is used to construct the destination name, and the file is stored in the current default remote directory. The size indicated in the display represents an approximation of the number of bytes from the source file transferred.

#### Example 2

To send the executable file "test1.exe" from "/mary/joe/exe," to the remote host with the new name of "test1.sav," issue the following.

The **MODE** qualifier was set to **STREAM** because it was known that the file being transferred was a non-record oriented binary file.

#### File Transfer Examples to a Remote UNIX Host

#### **Example 1**

To send a local file called "myfile.tmp" from a non-UNIX system to a Unix host, forcing a CRC on the transfer, the following command is issued:

#### Example 2

To receive a file called "login.txt" from a remote UNIX host, issue the command:

| EFT> | receive login.txt    |             |      |
|------|----------------------|-------------|------|
| EFT: | SOURCE               | DESTINATION | SIZE |
| EFT: |                      |             |      |
| EFT: | /sys/jones/login.txt | login.txt   | 2046 |

## **Source Wildcard Support for UNIX File Transfers**

Wildcarding is valid on the source file specification for both the **SENd** and **RECeive** commands. Two EFT wildcard characters have been defined in an attempt to standardize the wildcarding for all hosts which can support it. These are:

- \* matches zero or more characters. For example, "\*def" matches the strings "abcdef," "cdef," and "def."
- ? matches exactly one character. For example, "?def' matches the strings "adef," "bdef," "cdef," but does not match "abcdef" or "def."

In addition to the EFT wildcard characters, one can also make use of the UNIX wildcarding capabilities where the two do not conflict.

An example use of source wildcarding for UNIX EFT appears below. The example demonstrates sending all the files in the default directory that start with the letter "B" and have exactly three-character extensions:

| EFT> | send b*.???              |             |        |
|------|--------------------------|-------------|--------|
| EFT: | SOURCE                   | DESTINATION | SIZE   |
| EFT: |                          |             |        |
| EFT: | /tmp/black.ftn           | black.ftn   | 82293  |
| EFT: | <pre>/tmp/blue.sam</pre> | blue.sam    | 167461 |
| EFT: | /tmp/brown.doc           | brown.doc   | 4365   |

# **Destination Wildcard Support for UNIX File Transfers**

Destination wildcarding is also available on UNIX EFT. Destination wildcarding makes it possible to transfer a set of files from one system to a UNIX host, modifying the file names as part of the process. The single character "\*" is used to make this happen.

When an "\*" is seen as part of the destination file specification, EFT replaces it with either the "file name" portion of the source file specification or the "file extension" portion of the source file specification, depending on its position in the destination file specification. For example, to send all of the files with an extension of "FTN" from some local host to a UNIX host, renaming the files with an extension of FOR, destination wild-carding would be used as:

| EFT> | send *.ftn * | .for                        |       |
|------|--------------|-----------------------------|-------|
| EFT: | SOURCE       | DESTINATION                 | SIZE  |
| EFT: |              |                             |       |
| EFT: | abcdef.ftn   | <pre>/temp/abcdef.for</pre> | 33114 |
| EFT: | sample.ftn   | <pre>/temp/sample.for</pre> | 67261 |
| EFT: | test.ftn     | /temp/test.for              | 4277  |

In this example, EFT replaced the "\*" in the destination file specification with file names ("ABCDEF," "SAMPLE," and "TEST") from the source file specifications. The file extension was also renamed from "FTN" to "FOR." It is also possible to append characters around the "\*." For instance, the destination file specification could have appeared as:

| send *.ftn | x*x.*sav                           |                                                                   |
|------------|------------------------------------|-------------------------------------------------------------------|
| SOURCE     | DESTINATION                        | SIZE                                                              |
|            |                                    |                                                                   |
| abcdef.ftn | <pre>/temp/xabcdefx.ftnsav</pre>   | 33114                                                             |
| sample.ftn | <pre>/temp/xsamplex.ftnsav</pre>   | 67261                                                             |
| test.ftn   | <pre>/tempfxtestx.ftnsav</pre>     | 4277                                                              |
|            | SOURCE<br>abcdef.ftn<br>sample.ftn | abcdef.ftn /temp/xabcdefx.ftnsav sample.ftn /temp/xsamplex.ftnsav |

In this example, destination wildcarding was used to modify both the file name and file extension portion of the destination file.

## Transfer Modes Supported Under UNIX EFT

UNIX EFT supports seven modes of file transfer: **BACKUP**, **CHARACTER**, **COPY**, **RECORD**, **RESTORE**, and **STREAM**. A user selects the file transfer mode by setting the **SENd** or **RECeive** qualifier **MODe**. The mode must be supported by both hosts for a successful file transfer. The **MODe** qualifier defines the form in which data will be transferred between two actively connected hosts. Keep in mind that the internal representation of data within a file varies from host to host even though most hosts define the same modes of transfer. Each mode is described in further detail below as it relates to UNIX.

**Note:** A more detailed description of each transfer mode is given in "Advanced UNIX Transfer Modes" on page 100.

**BACKUP** mode is designed to allow UNIX files to be backed up on some other host and then restored, with full characteristics, at some later time. A special header is built around the resulting file in order to properly

restore the file and its original characteristics. **BACKUP** under EFT for UNIX is more advanced than in other systems; it saves full file characteristics as part of the backup header.

**CHARACTER** mode file transfers are generally designed for moving text files from one host to another. This mode performs automatic code conversion across the network and assumes the data being transferred contains only text data. An error will generally result if an attempt to transfer binary data is made.

**COPY** mode is designed for peer-to-peer file transfers. In **COPY** mode, UNIX files can be moved from one UNIX system to another very efficiently. EFT keeps track of all file characteristics and restores them on file creation. Any type of file (text or binary) can be transferred very fast in **COPY** mode since file access is done as efficiently as possible, without individual records having to be manipulated. The data in COPY mode is transferred as an unstructured stream of bytes.

**RECORD** mode transfers are designed for moving record oriented binary data. As in **STREAM** mode, no code conversion is performed on the data. In **RECORD** mode, the qualifier **MAXRECord** determines the maximum allowable record that can be read from or written to a file.

**RESTORE** mode is used to restore a file previously transferred in **BACKUP** mode. **RESTORE** mode expects to find a backup header built around the file it is attempting to restore. Refer to the discussion on **BACKUP** mode above.

**STREAM** mode file transfers are generally designed for moving files that contain block oriented binary data. **STREAM** mode files are transferred as an unstructured stream of bytes, without record orientation, although the data may contain record headers. No code conversion is performed on the data for **STREAM** mode transfers.

# **Advanced Local User's Guide**

#### Introduction

This section is intended for users who already have a good working knowledge of EFT and would like to learn more details about the product. Site administrators responsible for EFT as well as those users developing EFT scripts and aliases will benefit most from this section.

The majority of this section discusses how to develop a custom EFT interface through the use of string functions, input scripts, and aliases. The remainder of the section discusses advanced topics such as user-definable help files and EFT batch jobs.

## **Special Characters**

Several characters have special meaning to EFT when it is parsing a command line. The position of the character within a line is a determining factor on how EFT will interpret it. The characters are:

\* The asterisk is treated as a comment character if it appears as the first character on the command line. That is, EFT ignores the line. (An alternate comment character is the "#"). Comments are generally used within EFT alias definitions and input files to make them more readable for the user. The following are example EFT comment lines:

```
EFT> * This is a comment and is ignored.
```

# This is identical to the "\*" character as described above.

```
EFT> # The pound sign is treated as a comment too.
```

- The dash character has two meanings within EFT. First, if it appears as the last character of a command line, it tells EFT to continue the command on the next line. EFT then prompts for more input. For example:

```
EFT> set alias example -
More>> text Example of continuing a command on the next line.
```

The second use of the dash character is to specify a qualifier to an EFT command. A qualifier must follow the dash without any spaces between the two. For example, to turn on quiet mode on the **SENd** command, the user would specify the **QUIet** qualifier as below:

```
EFT> send -quiet source destination
```

To tell EFT to take the dash literally on a command line, escape it by typing two dashes in a row (i.e., "--").

! The exclamation point is used by EFT as the escape character for special command line processing. Depending upon its position within a command line, it is interpreted several different ways. First, the exclamation point is used to create multicommand aliases when it appears as the last character on the command line (with no trailing spaces). For example, to create a two-command alias called "NAME," the exclamation point is used as follows:

```
EFT> set alias NAME {} ask -prompt "Enter Name: " name !
More>> text Hello {name}
```

Second, the exclamation point is used to escape the "{" and "}" characters. An exclamation point appearing immediately before either of these characters tells EFT to take them literally and skip any string processing that would normally be done. For example:

```
EFT> text Leave the braces !{here!}.
```

Finally, the exclamation point is used to tell EFT not to do any alias processing on a given command. Since an alias may have the same name as an EFT command, an exclamation point immediately preceding a command tells EFT to use the command, not the alias. The same holds true for local and remote command aliases. If an exclamation point appears immediately before a command preceded by **LOCal** or **REMote**, EFT uses the command as it appears without processing it as an alias. Each of the following lines in the example below tell EFT to use the command even if an alias by the same name has been defined

```
EFT> !text ignore alias processing on text
EFT> local !dir
EFT> remote !who
```

This character marks the beginning of string substitution. It is used along with the character "}" to delimit a positional parameter, a string variable, or a string function. For example, to print out the value of the string variable "NAME," the following command could be issued:

```
EFT> text Your name is {name}
```

To tell EFT to take either the "{" or "}" literally, use the exclamation point:

```
EFT> text Print the line with braces !{name!}
```

To tell EFT to turn off string, substitution, the sequence "{}" is used:

```
EFT> text {} Turn off string substitution {name}
```

- This character marks the end of string substitution. See the explanation of "{" above.
- " The double quote character allows the user to create a string that contains embedded blanks:

```
EFT> set input prompt "NEW PROMPT> "
```

To escape the double quote character, type two in a row (i.e., "").

## **EFT String Substitution**

EFT string substitution gives users the ability to write complex aliases and input scripts. String substitution can take place anywhere within an EFT command line. The syntax is:

```
{string}
```

where "string" is either a string literal, string variable (including positional parameters), or a string function. String substitution involves the replacement of "{string}" by its computed value. The result, or replaced value, of string substitution is always a string.

A "string literal" refers to any quoted string. The following are examples of a string literal:

```
" "
"Box "
" Big Box "
"This is a Big Box"
```

Page 50 Advanced Local User's Guide MAN-REF-EFTxx3-5.5

Performing string substitution on these string literals within an EFT **TEXt** command produces the following results:

```
EFT> text {" "}.
EFT: .

EFT> text {"Box"}.
EFT: Box.

EFT> text {" Big Box "}.
EFT: Big Box .

EFT> text {"This is a Big Box"}.
EFT: This is a Big Box.
```

A "string variable," also referred to simply as a variable, is an arbitrary name that is associated with a predefined character string value. Assume the following string variables exist and are defined as indicated:

## Variable Definition

```
hostname BLUESKY
a Sample string
day 28
```

String substitution involves the replacement of a string variable by its currently assigned value. Therefore, performing string substitution on these variables within the **TEXt** command, produces the following results:

```
EFT> text {hostname}.
EFT: BLUESKY.

EFT> text {a}.
EFT: Sample string.

EFT> text {day}.
EFT> 28.
```

"String function" refers to one of the EFT-defined functions that may accept parameters and return a string as a result. A few simple string functions with sample arguments appear below:

```
date()
upper("this is a test")
cmp("good", "bad", "Compared", "Didn't compare")
```

Performing string substitution on these example string functions result in the following:

```
EFT> text {date()}.
EFT: Sun Apr 7, 2019.

EFT> text {upper("this is a test")}
EFT: THIS IS A TEST.

EFT> text {cmp("good", "bad", "Compared", "Didn't compare")}
EFT: Didn't compare.
```

Although the **TEXt** command was used in all of the examples above, string substitution can be performed anywhere within an EFT command line, whether it is part of another EFT command, or on a line by itself. It's important to remember that the result of any string substitution is simply another string. Therefore, the resulting string could even be an EFT command.

# **String Variables**

EFT variable names can be from one to twenty alphanumeric characters long, including underscores or similar special characters. There are two types of variables, local and global. A local variable exists only within the input level, or input file in which it was initially defined. If an input file is nested, it cannot reference local variables defined by its caller. A local variable defined within an input file is no longer valid after that input file is exited.

A global variable can be defined from any input level, or input file, and referenced by any other one. That is, once a global variable is defined within an EFT session, that variable is known throughout the session, regardless of the current input level. Generally, it is better to use local variables whenever possible since these do not get left around from input file to input file. Global variables, on the other hand, take up EFT internal storage and can eventually lead to an "Environment overflow" condition. This condition may be relieved by undefining some previously defined global variables as described later in this section. This will recover internal storage space, even though the undefined variable will still be displayed with a null value.

Variables can be defined in a couple of ways. The most obvious is with the **SET VARiable** and **SET GLOBal** commands. **SET VARiable** is used to define a local variable; **SET GLOBal** defines a global variable. An example of each of these appears below:

```
EFT> set variable username smith
and,
EFT> set global days Saturday and Sunday
```

In the first case, local variable "username" was given the value "smith." In the second case, global variable "days" was assigned the value "Saturday and Sunday." Keep in mind, all variables are defined as character strings. To show the current value of the variables defined above use the **SHow VARiable** and **SHow GLOBal** commands respectively:

```
EFT> show variable username
EFT: USERNAME ..... smith
and,

EFT> show global days
EFT: DAYS ..... Saturday and Sunday
```

To undefine a local or global variable, use the **SET** command with the variable name and no value. For example, to undefine the two variables described above, use the following commands:

```
EFT> set variable username
and,
EFT> set global days
```

An undefined variable will appear in a **SHow VARiable** or **SHow GLOBal** display as a variable without a definition. If an undefined variable is referenced within an EFT command, a null string is substituted in its place.

The second way to define a local variable is with the  $\mathbf{ASK}$  command. The example below defines the variable "username" again, but using  $\mathbf{ASK}$ :

```
EFT> ask -prompt "Enter Username: " username
Enter Username: smith
```

The real significance of string variables is the ability to use them within EFT aliases and input scripts. To reference the value of a variable, enclose the variable name in braces within an EFT command line (this invokes

string substitution). Refer back to the variables "username" and "days" above. Their values can be used in the **TEXt** command as:

```
EFT> text The value of variable username is {username}.
EFT: The value of variable username is smith.
and,

EFT> text {days} are coming soon.
EFT: Saturday and Sunday are coming soon.
```

The braces around the variable name tell EFT to replace it with its assigned value.

Since local and global variables are stored differently within EFT, it is possible to create a global variable with the same name as a local variable. For example:

```
EFT> set variable hostname alpha
EFT> set global hostname omega
```

The variable "hostname" has been defined twice, once as a local variable with a value of "alpha" and again as a global variable with a value of "omega." Because EFT gives precedence to local variables, referencing "{hostname}" will result in the local value of "alpha." A special syntax is used to reference the value of a global variable when a local variable of the same name exists. An example follows:

```
EFT> text The local value is {hostname}.
EFT: The local value is alpha.
EFT> text The global value is {hostname:global}.
EFT: The global value is omega.
```

By default, when a variable is enclosed in braces (without the **:global** syntax), EFT looks for a local variable by that name. If one is found, its value is returned. If one is not found, EFT looks next for a global variable by the same name and uses its value if found. Appending the variable name with **:global** within the braces tells EFT not to look for a local variable but instead look immediately for a global variable of that name.

EFT carries this special syntax one step further in allowing the substitution of EFT command qualifier values. These values can be used as variables as shown below. The syntax is:

```
{qualifier:cmd}
```

where "qualifier" is a valid qualifier (including informational qualifiers) for the specified command "cmd." For example, if the current value of the **SENd** qualifier **CREate** was defined to be "new," this could be referenced as:

```
EFT> text SEND qualifier CREATE is {create:send}.
EFT: SEND qualifier CREATE is new.
```

The following example shows how the command qualifiers can be used to set the EFT input prompt. Since the prompt is controlled by the **INput** command qualifier **PROMpt**, this can be modified to the user's liking. To change the prompt from the default of EFT> to the current name of the remote host (assume it's called "STARMAN"), the following command is used:

```
EFT> set input prompt {} {host:remote}>
STARMAN>
```

The syntax **{host:remote}** says to extract the value of informational qualifier **HOST** from the **REMote** command defaults, and replace this value on the command line. (The empty "{}" is explained in the section entitled "Disabling String Substitution" on page 77). The following command produces an equivalent result:

```
EFT> set input prompt STARMAN>
STARMAN>
```

Although the result is equivalent, the second example above does not allow for flexibility within an alias or input script, nor is it flexible enough to change for each connection made to a different remote host.

# **String Literals**

A string literal as mentioned earlier, is any quoted string. Quoted strings refer to a string of characters, enclosed in double quotes, from zero to n long, where n is arbitrarily long depending on the space remaining in the EFT input buffer.

Below is an example of a string literal used with string substitution and the string function **LOWER()** (described on page 71) to define the EFT prompt as "command?" with two leading and two trailing spaces.

```
EFT> set input prompt {lower(" COMMAND? ")}
```

This will result in the following prompt, including the two leading and two trailing spaces:

```
command?
```

In order to have embedded double quotes within a string literal, the user must escape each one with a second double quote. The example below shows this:

```
EFT> set input prompt {lower("""Enter a Command:"" ")}
```

The resulting prompt would be:

```
"enter a command:"
```

with a single trailing space.

The examples above demonstrate the use of string literals within the **SET** command. Quoted strings within a **TEXt** command, however, are taken literally. Therefore, to display the same ""enter a command: " with double quotes using the **TEXt** command, the following syntax is used:

```
EFT> text "enter a command: "
EFT: "enter a command: "
```

# **String Functions**

EFT string functions perform certain predefined tasks and return a string as output. String functions perform such tasks as comparing two strings, forcing a string to upper-/lower-case, returning the status of the previous command, and sleeping for a predetermined amount of time. Some string functions require arguments and some do not. All arguments passed to a string function must be either a numeric constant, string literal, a string variable, or another string function. For example, the string function **lower** () takes a single argument which is a string that will be forced to all lower-case characters. The following are all valid arguments:

```
lower ("sample string") - a string literal
lower (hostname) - a variable named hostname
lower (date()) - a string function date()
lower(ext(time(),1,5)) - string functions with numeric constants
```

EFT performs string substitution from the inside out. Therefore, if a string function exists as an argument to another string function, the innermost string function is executed first, and the resultant string is passed as an argument to the outer string function. In the example "lower(date())" above, the **date()** function would get processed first then the actual date string would be passed as an argument to **lower()**.

The greatest use of string functions comes within EFT scripts (input files or aliases). Often it is desirable to perform an EFT command based on a certain condition. String functions make this possible. The following is an example of a simple script that tests the results of a command with the **status**() function and operates accordingly:

```
Set input continue on
*
* Loop until successful connection.
*
again:
ask -prompt "Hostname? " host
connect -quiet {host}
{eqs(status(), "S", "text Connect worked.", "goto again")}
```

This script also makes use of the **eqs**() function. **eqs**() compares the result of **status**() with the string "S" (Success). If the strings match (i.e., if the **CONnect** was successful), the third argument of **eqs**() is used to replace the function in the substitution. If the strings do not match, the fourth argument is used.

Notice that these last two arguments are simply EFT commands enclosed in double quotes. The third argument "text Connect worked." prints a message at the user's terminal and continues processing. The fourth argument "goto again," causes processing to loop back to the "again:" label where the user is prompted for a new hostname. The **GOTO** command is discussed in a later section.

The remainder of this section describes the EFT string functions in more detail. The functions are listed in alphabetical order except where functions are grouped by a logical association (for example, arithmetic operations). Each function is indexed individually.

The descriptions assume the user is familiar with EFT strings and string variables as described in the section entitled "String Variables" on page 52. Table 2 on page 55 is a list of the available string functions. Most of these functions follow the table in alphabetical order, however the arithmetic and logical functions are grouped together.

| Table 2. List of Functions |                                                                                                    |      |
|----------------------------|----------------------------------------------------------------------------------------------------|------|
| Function                   | Description                                                                                                    | Page |
| ADD                        | Adds two numeric string expressions and returns the result.                                                                        | 58   |
| CHR                        | Returns a single character represented by the specified number in the local host machine's native character set (ASCII or EBCDIC). | 59   |
| CMP                        | Compares two strings. Allows for partial string match by specifying the required characters in upper case.                         | 60   |
| DATE                       | Returns the system date of the local host                                                                                          | 61   |
| DEC                        | Subtracts one from a numeric string expression and returns the result.                                                             | 62   |
| DFN                        | Tests if a variable is defined.                                                                                                    | 63   |
| DIV                        | Divides the first numeric string expression specified by the second and returns the result.                                        | 58   |
| ENCRYPT                    | Takes a user password, encrypts that password and returns an alphanumeric string that represents the encrypted password.           | 64   |

| Table 2. List of Functions |                                                                                                    |      |
|----------------------------|----------------------------------------------------------------------------------------------------|------|
| Function                   | Description                                                                                                    | Page |
| ENV                        | Returns the value of the local host environment variable if the local host supports such variables. If local host environment variables are not supported or if the specified variable is not defined, a null string is returned. | 65   |
| EQ                         | Tests if the first number specified is equal to the second number specified.                                                                                                    | 70   |
| EQS                        | Tests if the first string specified is equal to the second string specified.                                                                                                    | 66   |
| EXT                        | Extracts and returns a bounded sequence of characters from a string.                                                                                                    | 67   |
| GE                         | Tests if the first number specified is greater than or equal to the second.                                                                                                    | 70   |
| GT                         | Tests if the first number specified is greater than the second                                                                                                    | 70   |
| INC                        | Adds one to a numeric string expression and returns the result.                                                                                                    | 62   |
| INDEX                      | Returns the position of the second string specified within the first string. The function returns zero if the second string is not found.                                                                                         | 68   |
| LE                         | Tests if the first number specified is less than or equal to the second.                                                                                                    | 70   |
| LEN                        | Returns the count of characters that make up the specified string.                                                                                                    | 69   |
| LOWER                      | Returns the lower-case equivalent of a string expression, all characters but upper case are left untouched.                                                                                                    | 71   |
| LT                         | Tests if the first number specified is less than the second.                                                                                                    | 70   |
| MOD                        | Returns the remainder of the division of the first numeric string expression specified by the second.                                                                                                    | 58   |
| MUL                        | Multiplies two numeric string expressions and returns the result.                                                                                                    | 58   |
| MSG                        | Returns the information of the last message. MSG is most often used to tailor the EFT output message format.                                                                                                    | 72   |
| NDF                        | Tests if a variable is not defined.                                                                                                    | 63   |
| NE                         | Tests if the first number specified is not equal to the second.                                                                                                    | 70   |
| NES                        | Tests if the first string specified is not equal to the second.                                                                                                    | 66   |
| PARAMS                     | Substitutes the positional parameters specified. It is important to note that quoted parameters remain quoted and are considered one whole parameter – regardless of imbedded spaces.                                             | 73   |

| Table 2. List of Functions |                                                                                                    |      |
|----------------------------|----------------------------------------------------------------------------------------------------|------|
| Function                   | Description                                                                                                    | Page |
| SLEEP                      | Causes EFT to pause or "sleep" for a specified number of seconds. This process is not interruptible. This function results in a null string. | 74   |
| STATUS                     | Returns the single status character of the previous command:                                                                                 | 75   |
|                            | S = Success, E = Error.                                                                                                    |      |
| SUB                        | Subtracts the second numeric string expression specified from the first and returns the result.                                              | 58   |
| TIME                       | Returns the system time of the local host.                                                                                                   | 76   |
| UPPER                      | Returns the upper-case equivalent of a string expression, all characters but lower case are left untouched.                                  | 71   |

# **Arithmetic Operations**

The following is a list of arithmetic operators.

**ADD** add two numeric string expressions and return the result.

**DIV** divide the first numeric string expression specified by the second and return the result.

**MOD** return the remainder of the division of the first numeric string expression specified by the second.

**MUL** multiply two numeric string expressions and return the result.

**SUB** subtract the second numeric string expression specified from the first and return the result.

#### **Format**

```
add(number1, number2)
div(number1, number2)
mod(number1, number2)
mul(number1, number2)
sub(number1, number2)
```

Where:

**number1, number2** numbers to be operated on.

## **Examples**

Add two constants and return the result:

```
EFT> text {add(5,10)}
EFT: 15
```

Ask the user to enter three numbers:

```
EFT> ask -prompt "Enter 3 #'s: " num1 num2 num3
EFT: Enter 3 #'s: 2 3 4
```

Find the square of the first number:

```
EFT> text The Square of {num1} is: {mul(num1,num1)}
EFT: The Square of 2 is: 4
```

Find the total sum of the three numbers:

```
EFT> text {num1}+{num2}={num3} = {add(num1,add(num2,num3))}
EFT: 2+3+4 = 9
```

Divide the third number by the first number:

```
EFT> text {num3}/{num1} = {div(num3,num1)}
EFT: 4/2 = 2
```

## **CHR Function**

The **CHR** function returns a single character represented by the specified number in the local host's native character set (ASCII or EBCDIC).

#### **Format:**

```
chr(number)
```

Where:

number

a number corresponding to the host's native character set.

## **Examples**

To display the quote character on a system using ASCII:

```
EFT> text This is a quote {chr(34))}
EFT: This is a quote "
```

To display the quote character on an EBCDIC host:

```
EFT> text This is a quote {chr(0x7F)}
EFT: This is a quote "
```

## **CMP Function**

The **CMP** function compares two strings. Allows for partial string match by specifying the required characters in upper case.

#### **Format**

```
cmp (string, key, if_true [, if_false])
```

Where:

**string** a string expression whose letters are compared with the key argument.

**key** a string expression defining the letters required for partial string match. Upper case letters

define the minimum required spelling. Key is used to validate the argument string.

**if\_true** a string expression whose value the function takes if the test is successful.

**if\_false** an optional string expression whose value the function takes if the test fails. If this argument

is omitted, the function takes on the value of a null string.

## **Examples**

Ask the user for a "Yes"/"No" response, and compare the reply with the key "Yes." Require the user to type at least "Y":

```
EFT> ask -prompt "Yes/No? " reply
EFT: Yes/No? y
EFT> text {cmp(reply, "Yes", "YES", "NO")}
EFT: YES
```

Ask the user for a "Yes"/"No" response and compare the reply with the key "YES." Force the user to type the entire word "YES":

```
EFT> ask -prompt "YES/No? " reply
EFT: YES/No? yes
EFT> text {cmp(reply, "YES", "YES", "NO")}
EFT: YES
```

In order to not compare to the key, do the same commands, but reply to the prompt with text that doesn't meet the minimum spelling requirements:

```
EFT> ask -prompt "YES/NO? " reply
EFT: YES/No? y
EFT> text {cmp(reply, "YES", "YES", "NO")}
EFT: NO
```

## **DATE Function**

The **DATE** function returns the system date of the local host.

#### **Format**

```
date ([number])
```

Where:

number

this is a number that specifies the format of the date:

0 = WWW MMM DD, YYYYY

1 = YYMMDD

where W = Weekday; M = Month; D = Day; Y = Year.

Specifying a value other than 0 or 1 will return a null value. The default is 0.

## **Examples**

Display the system date:

```
User> text Today is {date(0)}
User: Today is Thu Mar 14, 2019
```

Display the system date in "YearMonthDay" format:

```
User> text Today is {dated(1)}
```

User: Today is 130319

## **DEC and INC Functions**

**DEC** subtract one from a numeric string expression and return the result.

**INC** add one to a numeric string expression and return the result.

#### **Format**

```
dec(number)
inc(number)
```

Where:

**number** number to be operated on.

## **Examples**

Display the results of incrementing "5":

```
EFT> text Increment 5 = {inc(5)}
EFT: Increment 5 = 6
```

Assume the variable "CNT" exists and has a value of "12." The value of "CNT" minus one can be displayed as follows:

```
EFT> text New cnt = {dec(cnt)}
EFT: New cnt = 11
```

This procedure did not change the actual value of "CNT"; it only displayed the decremented value. To decrement the value of the variable "CNT," use the **SET VARiable** command as shown:

```
EFT> text cnt = {cnt}
EFT: cnt = 12
EFT> set variable cnt {dec(cnt)}
EFT> text cnt = {cnt}
EFT: cnt = 11
```

## **DFN and NDF Functions**

The **DFN** function tests if a variable is defined. The **NDF** function tests if a variable is not defined.

#### **Format**

```
dfn(variable, if_true [ , if_false])
ndf(variable, if_true [ , if_false])
```

Where:

variable a string variable that is to be tested. A string is considered undefined if it has no value (i.e.,

null string).

**if\_true** a string expression whose value the function takes if the test is successful.

**if\_false** an optional string expression whose value the function takes if the test fails. If this argument

is omitted, the function takes on the value of a null string.

## **Examples**

To find out if a variable is defined, such as the variable "COUNT":

```
EFT> text {dfn(count, "YES", "NO")}
```

If "COUNT" was defined, EFT would respond with "YES."

Set the input prompt to be the remote host variable if it is defined; otherwise use the string literal "User":

```
EFT> set input prompt {} {dfn(host:remote, host:remote, "User")}>
```

If the remote host name is "BLUESKY," the prompt would be:

#### BLUESKY>

**NDF** can also be used to set the input prompt to be the remote host variable or to the string literal "User":

```
EFT> set input prompt {} {ndf(host:remote, "User", host:remote)}>
EFT>
```

If the remote host name is "BLUESKY" the prompt would be:

#### BLUESKY>

Define an alias "PRINT" to output the first parameter passed to it, or to output "no parameter" if no parameter is passed.

```
EFT> set alias print {} {ndf(1, "text no parameter", "text {1}")}
```

Execute the alias with no parameters:

```
EFT> print
EFT: no parameter
```

Now execute the alias with the parameter "this text":

```
EFT> print this text
EFT: this
```

## **ENCRYPT Function**

The purpose of this function is to encrypt host passwords which later will be used by EFT to establish host connections. This approach eliminates the security risk of having readable (clear-text) passwords stored in files. For additional usage information, please refer to "ENCrypt Alias Command" page 160.

#### **Format**

encrypt(password [,username])

Where:

password

Specifies the case-sensitive password you want to encrypt. The encrypted form of this password is returned by the **ENCRYPT** string function. The encrypted form can be stored in script files containing EFT **CONnect** commands.

username

(Optional) Specifies the case-sensitive username associated with the local EFT process that will issue the **CONnect** command. This is optional. If omitted, the encrypted password can be used by anyone. This username is used as a secondary encryption key for the specified password. When EFT is later run it queries the operating system for the username running the current process. EFT then uses this username as one of its keys in decrypting the password. A value of '\*' (single asterisk) tells the EFT **ENCRYPT** function to use the current username running the EFT process as the secondary key. Note that the effective username is used on UNIX. You must be running as the same user which will later run EFT to issue the **CONnect** command. The value for "username" above must be entered in uppercase in order to match the username value later returned by z/OS, HPE NonStop, and OpenVMS.

## **Example**

Encrypt the password "COBRA" using the UNIX username "myers" as the local username for secondary encryption. Use the EFT **TEXt** command to display the encrypted results:

User> text {encrypt("COBRA", "myers")}
User: \*249eece8e4203b189

## **ENV Function**

The **ENV** function returns the value of the local host environment variable if the local host supports such variables. If local host environment variables are not supported or if the specified variable is not defined, a null string is returned.

## **Format**

```
env(variable)
```

Where:

variable

a local host environment variable. This variable may be upper-/lower-case sensitive. The definition of such a variable depends on the local host.

## **Examples**

Assume a variable "bite" is defined to be "apple" in the local host's environment. Display the value of the host environment variable with **ENV**:

```
EFT> text {env("bite")}
EFT: apple
```

To return the host environment variable "HOME":

```
EFT> text {env("HOME")}
EFT: SYS$SYSDEVICE:[ROOT]
```

## **EQS and NES Functions**

The **EQS** function tests if the first string specified is equal to the second. The **NES** function tests if the first string specified is not equal to the second.

#### **Format**

```
eqs(string1, string2, if_true [ , if_false ])
nes(string1, string2, if_true [ , if_false ])
```

Where:

string1, string2 these can be variable or literal string expressions.

**if\_true** a string expression whose value the function takes if the test is successful.

if\_false an optional string expression whose value the function takes if the test fails. If this

argument is omitted, the function takes on the value of a null string.

## **Examples**

Assume when connecting to most systems with the username "GUEST," a password is usually not required. Set the username variable "usr" to the text "person." Then, if the username is NOT "GUEST," ask for a password:

```
EFT> set var usr person
EFT> {nes(upper(usr), "GUEST", "ask -prompt " "Password? "" pass")}
Password? *******
```

In this example, since the username specified was not "guest," the user was prompted for a password.

Now, set the username variable "usr" to the text "guest." Then, if the username is not "guest," ask for a password:

```
EFT> set var usr guest
EFT> {nes(upper(usr), "GUEST", "ask -prompt " "Password? "" pass")}
EFT>
```

In most cases, when using a username "guest" to make a connection, if a password is required (and known) it can be automatically set to the correct input. To try this, set the username variable "usr" to the text "guest," set the password to "netex":

```
EFT> set var usr guest
EFT> {eqs(lower(usr), "guest", "set var pass netex")}
EFT>
```

## **EXT Function**

The **EXT** function extracts and returns a bounded sequence of characters from a string.

## **Format**

```
ext(string, number1, number 2)
```

Where:

**string** a string expression in the form of a variable, literal, or function.

**number1**, **number2** the lower and upper boundary limits for the characters to be extracted from **string**.

Parameter values less than or equal to zero are interpreted relative to the end of the

string.

### **Examples**

Display the sequence "CDE" from the string "ABCDEF":

```
EFT> text {ext("ABCDEF",3,5)}
EFT: CDE
```

The same sequence ("CDE") may be displayed by using parameter values relative to the end of the string, as shown:

```
EFT> text {ext("ABCDEF",-3,-1)}
EFT: CDE
```

Display only the Hours and Minutes of the system time:

```
EFT> text Time: {ext(time(),1,5)}
EFT: Time: 14:27
```

Define the input prompt to display "User" and the version number of EFT extracted from **VERSION:LOCAL**:

```
EFT> set input prompt {} User {ext(version:local,5,9)}>
User 5.5.0>
```

## **INDEX Function**

The **INDEX** function returns the position of the second string specified within the first string. The function returns zero if the second string is not found.

#### **Format**

```
index(string1, string2)
```

Where:

stringl, string2

string expressions in the form of a variable, literal, or function.

## **Examples**

Display the position of the sequence "CDE" within "ABCDEF":

```
EFT> text {index("ABCDEF","CDE")}
EFT: 3
```

Find the position of the month March in a string containing a list of the months:

```
EFT> text {index("JanFebMarAprMayJunJlyAugSepOctNovDec","Mar")}
EFT: 7
```

The following is an example of an index() search that failed to find the second string within the first:

```
EFT> text {index("abcdef", "cat")}
EFT: 0
```

## **LEN Function**

The **LEN** function returns the count of characters that make up the specified string.

### **Format**

```
len(string)
```

Where:

string

a string expression in the form of a variable, literal, or function.

## **Examples**

Display the number of characters in "ABCDE":

```
EFT> text {len("ABCDE")}
EFT: 5
```

Display the length of the results of the **DATE**() string function:

```
EFT> text Length = {len(date())}
EFT: Length = 16
```

Display only the year portion of the system date by subtracting three from the length of the date and then extracting the last four characters:

```
EFT> text Year: {ext(date(), sub(len(date(),3),len(date()))}
EFT: Year: 2019
```

A simpler form of the example above is:

```
EFT> text Year: {ext(date(),-3,0)}
EFT: Year: 2019
```

## **Logical Operations**

The following is a list of the operators for numerical equivalence tests:

- **EQ** test if the first number specified is equal to the second.
- **NE** test if the first number specified is not equal to the second.
- LT test if the first number specified is less than the second.
- **GT** test if the first number specified is greater than the second.
- **LE** test if the first number specified is less than or equal to the second.
- **GE** test if the first number specified is greater than or equal to the second.

#### **Format**

```
eq(number1, number2, if_true [, if_false ])
ne(number1, number2, if_true [, if_false ])
lt(number1, number2, if_true [, if_false ])
gt(number1, number2, if_true [, if_false ])
le(number1, number2, if_true [, if_false ])
ge(number1, number2, if_true [, if_false ])
```

#### Where:

**number1**, **number2** numbers to be compared.

**if\_true** a string expression whose value the function takes if the test is successful.

**if\_false** an optional string expression whose value the function takes if the test fails. If this argument is omitted, the function takes on the value of a null string.

## Examples

Ask the user to enter a number between 1 and 10:

```
EFT> ask -prompt "Enter a # (1-10): " num1
EFT: Enter a # (1-10): 10
```

Check if the number is less than or equal to 10:

```
EFT> text {le(num1,10,"Good","Bad")}
EFT: Good
```

Check the number for proper entry as defined in the first example, if it is between 1 and 10:

```
EFT> text {ge(num1,1,le(num1,10,"Good","Bad"),"Bad")}
EFT: Good
```

## **LOWER and UPPER Functions**

The **UPPER** function returns the upper-case equivalent of a string expression, all characters but lower-case are left untouched.

The **LOWER** function returns the lower-case equivalent of a string expression, all characters but upper-case are left untouched.

#### **Format**

```
upper(string)
lower(string)
```

Where:

**string** a string expression in the form of a variable, literal, or function.

Examples

Display the lower-case equivalent of "ABCdef":

```
EFT> text {lower("ABCdef")}
EFT: abcdef
```

Display the upper case equivalent of "ABCdef":

```
EFT> text {upper("ABCdef")}
EFT: ABCDEF
```

Display the system date in lower case:

```
EFT> text Today is: {lower(date())}
EFT: Today is: thu mar 14, 2019
```

To display the Weekday in upper case:

```
EFT> text The Day is: {ext(upper(date()),1,3)}
EFT: The Day is: THU
```

To set a predefined EFT variable "password" to its lower-case equivalent:

```
EFT> set var password {lower(password)}
EFT>
```

#### **MSG Function**

The MSG function returns the information of the last message. MSG is most often used to tailor the EFT output message format.

#### **Format**

```
msg(component [, facility])
```

Where:

component

the code for the type of message data to return. Valid message components are: Text, Facility, Code, Severity, Retry, or Purge.

**Text** requests the text from the message.

**Facility** requests the source of the message: NETEX (in NetEx only environments),

UA, EFTxxx (where xxx represents the host product code), SIxxx, MUXxxx,

or the operating system mnemonic for the host generating the error.

**Code** requests the message number from the facility.

**Severity** requests the severity of the message: E, W, or I for Error, Warning, and Infor-

mational respectively.

**Retry** requests whether or not the NETEX error can be retried (not fatal). Results

are either "Y" for can-be-retried or "N" for cannot-be-retried.

**Purge** will purge the message stack. One may find it useful to ensure that the next

attempt to read a message resulted in a message from the last command, in this

case the user will need to purge the message stack.

facility

to get the message from a certain facility: NETEX (in NetEx only environments), UA, EFTxxx (where xxx represents the host product code), SIxxx, or the operating system mnemonic for the host generating the error. The default is UA.

## **Examples**

Display the facility of the last error message:

```
EFT> text The Last Error Message came from: {msg("f")}
EFT: The Last Error Message came from: UA
```

Display the text of the last error message from EFT:

```
EFT> text The Last Error Message was: {msg("t"}
```

Display the code of the last error message from EFT:

```
EFT> text The Last Error Code was: {msg("c")}
EFT: The Last Error Code was: 4708
```

Set the **OUTput FORmat** qualifier to display only the message text when an error occurs:

```
EFT> set output format {} {msq("text")}
```

## **PARAMS Function**

The **PARAMS** function substitutes the positional parameters specified. It is important to note that quoted parameters remain quoted and are considered one whole parameter - regardless of imbedded spaces.

#### **Format**

```
params(number1, number2 [, char])
```

Where:

number1, number2 positional parameters "number1" through "number2" for substitution. Use "number2"

= "0" to mean "the rest."

**char** is the optional parameter separator to use. The default is the space character.

## **Examples**

Define an alias "PRINT" to display the parameters passed to it:

```
EFT> set alias print {} text {params(2,3)}
```

Execute the alias with no parameters:

```
EFT> print
EFT:
```

Now execute the alias with the parameters "this," "text," and "string":

```
EFT> print this text string
EFT: text string
```

Execute the alias with the parameters "this," "is a," and "test":

```
EFT> print this "is a" test
EFT: "is a" test
```

## **SLEEP Function**

The **SLEEP** function causes EFT to pause or "sleep" for a specified number of seconds. This process is not interruptible. This function results in a null string.

#### **Format**

```
sleep(number)
```

Where:

**number** number of seconds to pause/sleep.

## **Examples**

To pause/sleep an EFT session for ten seconds:

```
EFT> {sleep(10)}
EFT>
```

If an error occurs during a **CONnect** command, the alias "RECONnect" will go to sleep for thirty seconds and then attempt to connect again:

```
EFT> set alias RECONnect {} set input continue on !
More>> start: !
More>> con {params(1,0)} !
More>> {eqs(status(),"S","exit")} !
More>> {sleep(30)} !
More>> goto start
```

## **STATUS Function**

The **STATUS** function returns the single status character of the previous command: S = success, E = Error. Successful execution of the following commands leaves the previous command status intact: **CONTinue**, **EXit**, **GOTO**, and **TEXt**. This gives the user the ability to position within a script (for example, to an error processing section) without clearing the status from a previous failure. If any of these commands fail, an error status is set. A status return specified by **EXit** or **Quit** (e.g., **EXit ERROR**) will override the previous command status.

#### **Format**

```
status()
```

## **Examples**

To display the output of the status function:

```
EFT> text {status()}
EFT: S
```

To display the status of the last command:

```
EFT> text Last Command {eqs(status(), "S", "Succeeded", "Failed")}
EFT: Last Command Succeeded
```

Define the input prompt to signal a message when an error has occurred:

```
EFT> set input prompt {} {nes(status(), "S", "Error")}User>
```

With the above definition, issue an invalid command and then a valid command to test the new prompt:

```
EFT> oops
EFT: Invalid command 'oops' (UA-4708)
Error User> text Correct the Prompt
EFT: Correct the Prompt
EFT>
```

## **TIME Function**

The **TIME** function returns the system time of the local host.

#### **Format**

```
time([num])
```

Where:

**num** this is a number that specifies the format of the time. For the **TIME** function:

```
0 = HH:MM:SS
```

1 = HHMMSS

where H = Hours, M = Minutes, and S = Seconds. Specifying a value other than 0 or 1 will return a null value. Default is 0.

## **Examples**

Output the time without the colon separator:

```
EFT> text The Time is: \{time(1)\}
EFT: The Time is: 142448
```

Output the time:

```
EFT> text The Time is: {time()}
EFT: The Time is 14:24:48
```

Redefine the input prompt to prompt with the system time:

```
EFT> set input prompt {} {time()}>
14:25:04>
```

The empty braces ({}) in the above example are needed to disable string substitution until each prompt is displayed. The new system time is then evaluated each time the prompt is displayed.

# **Disabling String Substitution**

When EFT sees "{string}" on a command line, it immediately tries to perform string substitution on string. To tell EFT to disable string substitution, place an empty "{}" on the command line prior to the string substitution syntax. The typical place to do this is during an alias definition. For example:

```
EFT> set alias put send {} {sourcefile} {dfile}
```

Upon seeing the empty "{}" before the string substitution syntax "{sourcefile}" and "{dfile}," EFT knows to not substitute the values of "sourcefile" and "dfile" at this time. The resulting definition for alias "PUT" is:

```
EFT> show alias put
EFT: PUT ..... send {sourcefile} {destinationfile}
```

If the empty "{}" had not been included during the definition above, EFT would have replaced "{sourcefile}" and "{destinationfile}" by their current values at the time the alias was defined. If they were undefined, they would have been replaced by the null string. The goal of an alias is usually to replace the value of the variable at the time the alias is run, not when it is defined.

The empty "{}" is actually used as a toggle to turn string substitution on and off. In the following example, the first occurrence of "{}" turns off string substitution, which results in "{sourcefile}" not being replaced by its value. The second occurrence of "{}" turns string substitution back on. This results in "{destinationfile}" being replaced by its current value (assume "dest.new"):

```
EFT> set alias put send {} {sourcefile} {} {destinationfile}
```

The resulting alias definition looks like:

```
EFT> show alias put
EFT: PUT ..... send {sourcefile} dest.new
```

In this case, the alias "PUT" becomes a **SENd** command where the destination file is always "dest.new." Since "{}" is used as a toggle, it should only appear once within an alias definition (including multicommand aliases) when string substitution is to be ignored for all variables declared.

# **Nested String Substitution**

The string substitution syntax also allows for nested substitution. Nested substitution provides for embedding string substitution syntax within string substitution. Figure 3 is a representation of nested substitution.

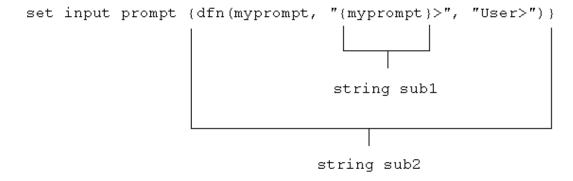

Figure 3. Nested String Substitution

The example above sets the EFT input prompt to either the value of variable "myprompt" (if it is defined), or else to the string "User>." Since there exists nested string substitution, EFT first processes the innermost one

(labeled "string sub1" above) to evaluate the variable "myprompt." The double quotes outside of "{myprompt}" turns the resulting value into a string literal that is then used as the second argument to the **dfn**() function. Once this is done, EFT processes the outermost string substitution syntax (labeled "string sub2" above).

All string substitution processing is performed by EFT from the inside out. This is important to keep in mind when creating such things as custom prompts or scripts. Since the inside string substitution syntax is processed first, it is treated as a separate entity. This is significant because it affects the use of double quotes for string literals. Normally double quotes must be escaped when they are used within another set of double quotes for EFT to take them literally. However, if the outer set of double quotes is not part of the immediate string substitution syntax containing the inner set of double quotes, then the inner set of double quotes should not be escaped. The following example illustrates this point.

```
EFT> ask -prompt "{upper("enter your name")}" name
```

Since the outer set of double quotes ("{...}") is outside of the string substitution syntax, the inner set should not be escaped. This is because the string substitution syntax is processed first, resulting in the non-quoted string "ENTER YOUR NAME." The outer set of quotes then is applied to that string and the remainder of the command is processed.

# **Developing EFT Scripts Using Input Files and Aliases**

EFT was designed to be very easy to use for all types of users. The commands are simple, and the syntax is straightforward. However, it is often the case that a site wants to customize the EFT interface to be even more simple or familiar for its users. This "customization" is generally done by more sophisticated EFT users then handed back to the general user base. This section addresses the areas important to developing EFT scripts.

A script can be in the form of an input file or an alias, EFT treats them the same internally. The difference is in the way they are defined. Input files are created using a standard text editor. Aliases are created using the **SET ALias** command and require special command line syntax. The examples that are given in this section, although they apply to all types of scripts, are generalized to emphasize the topic of discussion and do not include the special syntax required for creating aliases. The reader should be familiar with EFT command line processing, most notably, the sections on "Special Characters" on page 49 and "EFT String Substitution" on page 50.

# **EFT Input Files**

EFT input files or input scripts give users the ability to write powerful program-like procedures that can be run on several different host types, without regard to host-specific command language differences. An EFT input file or input script is a file that contains a list of EFT commands. Input scripts are created using any standard text editor.

Assume for the following examples, that there exists an input script called "HOSTDIR," shown below, which connects to a predefined host named "BETA," issues a **REMote DIRectory** command, and then disconnects.

```
* Input script HOSTDIR - Give directory listing of

* remote host named BETA

* connect beta default test
remote dir
disconnect
```

There are three ways to make use of an input script:

### 1. With the **INPUT** command.

The **INPUT** command tells EFT to read and execute the EFT commands in the input file given. For example:

```
EFT> input hostdir
```

This command tells EFT to look for an input script with the file specification "HOSTDIR," and then read it line by line, executing commands along the way. If the file specification is not found, the **INPUT SEARCH** qualifier is used to locate the file (see item 2).

#### 2. Using the **INPUT** qualifier **SEARCH**.

When EFT reads a command from the command line, it first looks for an alias by that name and translates it if found. If the command is not an alias, EFT determines if it is an EFT command. If not, it looks at the **INPUT** qualifier **SEARCH**. If that qualifier is defined, EFT uses the **SEARCH** path to find an input file by the name of the command it read. If an input file is found, EFT reads and executes it. If no input file is found, EFT issues an "Invalid command" error. Therefore, the second way to use the "HOSTDIR" input script is to first define the **INPUT SEARCH** qualifier (see the **INPUT** command in "Command Descriptions" on page 103), and then type "HOSTDIR" on the command line:

```
EFT> hostdir
```

Typing "HOSTDIR" here gives the appearance that "HOSTDIR" is actually an EFT command. The **INPUT SEARCH** qualifier can also contain **SEARCH** keywords "(SITE)" and "(USER)." Refer to "UNIX EFT SEARCH Keywords (SITE), (USER), and (NONE)" on page 94 for more information.

#### 3. On the EFT command line.

The third option is to specify the input file on the EFT command line when it is invoked. This option is most often used when running EFT within a batch job. It simply tells EFT to read and execute the commands within the input script and then exit EFT. For more information, see "Running EFT as a Batch Job Under UNIX" on page 97.

### **Echoing Input Scripts at the Terminal**

In order to have EFT display the **INPUT** commands as they are executed, the user must turn on input echo with the **SET INPUT** command:

```
* Echo all commands as they execute * set input echo on
```

This command can be issued interactively, prior to the **INPUT** command, or given as the first command in the input file. **INPUT ECHO** will echo each command as it appears prior to string substitution. To display each input command after string substitution, turn on the **INPUT VERIFY** qualifier as:

```
* Echo all commands after string substitution * set input verify on
```

Refer to the **INPUT** command in "Command Descriptions" on page 103 for more details on these qualifiers. The section "Debugging an EFT Alias or Input Script" on page 89 also addresses the **VERIFY** qualifier.

## **Displaying Output and Accepting Input within a Script**

The **TEXt** command is used to display output within an EFT session. For example, the commands in a script to display a welcome message to a user could be:

A **TEXt** string can also include EFT string substitution syntax "{...}." Therefore, string literals, string variables, or string functions can be substituted within a **TEXt** command line to provide additional information. For example, to enhance the example above, the string function **DATE**() could be used, along with qualifier values **VERSION** and **DIRectory** from the **LOCal** environment:

The **ASK** command can be used to make scripts more friendly for novice users. For example, a "TRANSFER" script could be defined that would prompt a user for worthwhile information then execute the commands on the user's behalf:

To execute the script (if appropriate setup was done by the site administrator), the user would type only "TRANSFER":

# **Passing Parameters to a Script**

Parameters may be passed to an EFT script. These parameters are referred to as positional parameters because they are identified by their position on the command line. For example, the following **INPUT** command passes the input file "SETUP" three positional parameters. The first positional parameter is "HOSTA," the second is "SMITH," and the third is "JOHN":

```
EFT> input setup hosta smith john
```

An input file can be passed several positional parameters. Each parameter is identified in the input file by its position number in braces ("{1},""{2},""{3}," etc.). In the example above, "HOSTA" is represented by "{1}" in the input script "SETUP," "SMITH" is "{2}," and "JOHN" is "{3}." In general, the mapping is:

```
{0} ... positional parameter zero - the entire parameter string
{1} ... positional parameter one
{2} ... positional parameter two
.
.
.
{n} ... positional parameter n
```

Positional parameters are used with an input script using the syntax described above. For example, the file "SETUP" may contain the three lines:

```
text \{3\} \{2\} is attempting to connect to host \{1\} connect \{1\} \{2\} \{3\} text hello \{3\} \{2\}. How are you?
```

When the **INPUT** command is issued, EFT performs string substitution. After string substitution, the command lines appear as:

```
EFT> input setup hosta smith john
text john smith is attempting to connect to host hosta
connect hosta smith john
text hello john smith. How are you?
```

To pass multiple words or strings with embedded blanks as a single parameter, enclose them in double quotes. Refer again to the example above. If the third parameter was "JOHN HENRY" instead of just "JOHN," the string "JOHN HENRY" would have to be enclosed in double quotes:

```
EFT> input setup hosta smith "john henry"
```

Now, parameter 1 is "HOSTA," parameter 2 is "SMITH," and parameter 3 is "JOHN HENRY." Up to this point positional parameter passing and input prompting has been discussed. The next section combines these features by making use of string functions.

## **Using String Functions within an EFT Script**

In order to gain even more flexibility, a script can be designed to use positional parameters if they are passed, and to prompt for input in the absence of positional parameters. This added feature of scripting makes use of EFT string functions. (See the section entitled "String Functions" on page 54 for a more detailed discussion.)

In the sample below, the string function **ndf**(), (if Not DeFined), is used. **ndf**() tests its first argument (variable 1, 2, 3, or 4) to see if it's defined. If it's not, **ndf**() executes its second argument ("ASK -prompt ..."). If argument 1 is defined, **ndf**() executes argument three (optionally left out). The new definition of the "TRANSFER" script is:

```
disconnect - quiet
```

The logic of the script when invoked is:

- If no parameters are on the "TRANSFER" command line, prompt the user for all four pieces of information and read them into variables 1, 2, 3, and 4.
- If one parameter is passed, use it as variable 1 (Host), and prompt for the other three.
- If a second parameter is passed on the "TRANSFER" command line, use it as variable 2 (User id), and prompt for the third and fourth variables.
- If three parameters are passed on the command line, read them into variables 1, 2, and 3 (Password) respectively and prompt only for the fourth variable.
- If four parameters are passed on the command line, read them into variables 1, 2, 3 and 4 (file) respectively, and do not prompt at all.
- Finally, execute the remaining commands, substituting the variables or parameters as needed.

The following is an example execution of the "TRANSFER" script with two parameters passed to it:

```
EFT> transfer BLUESKY guest
Password for user guest? ******
File to he transferred? tmpfile
*************
File 'tmpfile' has been transferred to BLUESKY.
*******************
EFT>
```

Since two parameters were passed, the script prompted only for the last two. Scripts like this one are especially useful when there is a need to run both interactively and in batch. Batch jobs require all the parameters to be defined since they cannot prompt for user input.

## **Using EFT Labels and GOTOs**

To make EFT scripts even more powerful, users can merge string functions with **GOTO** processing. The **GOTO** command instructs script processing to continue at the specified label, either backwards or forwards. The format is:

| Command | Parameters |
|---------|------------|
| GOTO    | label      |

where **label** is an alphanumeric string from one to twenty characters (including underscores or other special characters) in length. All labels are case sensitive and must appear somewhere within the current input level. That is, if the **GOTO** appears within an input script, the matching label must also be in that input script. If the **GOTO** appears in an interactive input level, the matching label must also be found within that interactive level. The format of a command line that contains a label is:

```
label: [command]
```

The colon immediately following the label is required. The label can appear on a line by itself, or it may be followed by a valid EFT command or alias. The following is an example of a simple loop alias:

```
* Sample GOTO/Label script. Send 5 files
```

\*

<sup>\*</sup> having the names FILE1 thru FILE5.

```
set variable count 1
LOOP:
send FILE{count}
set variable count {inc(count)}
{le(count, 5, "goto LOOP")}
*
text All files sent.
```

The variable "count" is first initialized to "1." The next line simply declares a label called "LOOP." The **SENd** command is then issued for a file named "FILEx" where x is the current value of "count." Following that, the variable "count" is reset to its value plus one (incremented by one). Finally, a check is made on the value of "count." If it is less than or equal to 5, the "GOTO LOOP" command is substituted as the next EFT command and processing branches up to label "LOOP." If "count" exceeds 5, processing falls through to the next command outside of the loop.

It is important to remember that EFT treats labels as case sensitive. Therefore, one must make sure that a label specified on a **GOTO** command matches the actual label's case exactly. Duplicate labels (labels that have the same name with identical case), are considered an error.

Whenever a **GOTO** or a label is encountered during command line processing, all future commands get stored internally within EFT. The number of commands that can be stored is limited by the amount of available memory allocated for the process which varies from machine to machine. The best practice is to avoid letting scripts that contain **GOTO**s become too large.

Since scripting is really an interpretive command language, EFT must parse each command as it executes it. Therefore, an error within a script will not be caught until the script is run and the erroneous condition is encountered. A missing label, for example, will result in the entire script being read before an error message is given.

**GOTO** and labels may also appear at the interactive session level. Refer to the **GOTO** command in "Command Descriptions" on page 103 of this manual for further information.

# Using the ON (ERROR/INTERRUPT) Command

A useful command for building more robust scripts is the **ON** command. **ON** has the format:

| Command | Parameters         |
|---------|--------------------|
| ON      | exception [action] |

where

**exception** is any one of the following:

ERRor on EFT error perform action
 INTerrupt on keyboard interrupt perform action
 LOCal\_error on LOCal command error perform action

**REMote\_error** on REMote command error perform action

action is any single valid EFT command or alias, the most likely of which being:

**CONTinue** ignore the exception

**EXit** exit the current EFT session

**GOTO** GOTO a specified label

**INput** input a specified EFT script

**TEXt** display a message

<none> turn off the specified exception

If action is more than one command, the results are unpredictable.

The **ON** command allows a user to catch any one of the exceptions listed above and perform a predefined action. It is most useful within EFT scripts for tailoring exception handling. **ON** commands generally appear at the beginning of an EFT script since they set up actions to be taken on future processing within that script. For example, the following script catches any keyboard interrupt (initiated by the user), and automatically causes the session to terminate:

```
* Cause keyboard interrupt to exit session * on interrupt exit connect hosta guest netex send src_file disconnect
```

The **ON INTERRUPT** exception as shown above, establishes an alternative action to be taken in the case of a user generated keyboard interrupt. By default, without an **ON INTERRUPT** specified, EFT terminates all input levels (if within nested input scripts) and returns to the interactive level. If the **INPUT CONTINUE** qualifier was set, EFT terminates only the current input level and continues processing in the next level up.

The **ON ERROR** exception establishes an alternative action to be taken when an EFT error occurs. Without an **ON ERROR** specified, EFT terminates all input levels (for nested input scripts) and begins processing at the interactive level. If the **INPUT CONTINUE** qualifier was set, EFT displays the error but continues processing the next command. The **ON ERROR** command allows for more flexibility on an error condition.

The ON LOCal\_ERROR and ON REMote\_ERROR exceptions give the user the ability to take special action when a LOCal or REMote host command fails. On hosts that support it, a special LOCal or REMote STATUS qualifier will be set reflecting that host's error code for the particular error condition. Normally, without ON LOCal\_ERROR or ON REMote\_ERROR specified, EFT just ignores host errors and continues processing the next command.

For further details about the **ON** command, see "Command Descriptions" on page 103.

# **Checking Command Status**

The **status**() function allows the user to write scripts that check the status of the previous command and take action accordingly. A simple example appears below:

```
*
    Print status of a single file transfer.

*
set input continue on
send -quiet src_file
text Transfer {eqs(status(), "S", "Successful,", "Failed.")}
```

The example above demonstrates how **status**() can be used to print the results of the previous command (in this case **SENd**). **Status**() returns either an "S" for Success, or an "E" for Error. Since it is a string function, the result is a string. **Status**() can be combined with any other string function or EFT command to enhance script processing. Above it is used with the **eqs**() function to check the results which are then printed by the **TEXt** command.

Refer to the section on string, functions for more details and examples of the **status()** function.

# **Creating EFT Aliases**

Aliasing is simply another form of EFT scripting. Although the previous sections discussed scripting in the context of **INPUT** files, everything described applies to EFT aliases. Aliases can be thought of as EFT input files. In fact, a multicommand alias (discussed later) is treated in exactly the same way. The difference between a multicommand alias and an input script is the way in which they are defined. As mentioned earlier, input scripts are defined using a standard text editor. Aliases are defined using the **SET ALias** command.

The alias capabilities of EFT provide a means of creating a custom command set that can be used by all users or a group of users. An alias is simply a new name for an EFT command or set of commands. The following example shows how to create a simple alias (or new command) called "FETCH" that is equivalent to the **RE-Ceive** command:

```
EFT> set alias fetch receive
```

To display the definition of the new alias, use the **SHow ALias** command:

```
EFT> show alias fetch
EFT: FETCH ..... receive
```

The alias name "FETCH" appears on the left and its translation or definition appears on the right. Now to transfer a file from the remote host to the local host, either the **RECeive** command or the "FETCH" alias can be used. All qualifiers and parameters for the **RECeive** command are also valid for "FETCH" since EFT just maps "FETCH" to **RECeive**. The **RECeive** command is executed, but as far as the user is concerned, the command executing is "FETCH." Therefore, the following are equivalent:

```
EFT> fetch -quiet -mode character sourcfile
```

```
EFT> receive -quiet -mode character sourcefile
```

Aliases can be more complex than a single mapping of "FETCH" to **RECeive**. For example, the "FETCH" alias can be defined to include parameters or qualifiers as part of its definition. Below is an example of the "FETCH" alias that includes some **RECeive** qualifiers in its definition:

```
EFT> set alias fetch receive -quiet -mode character
```

To display the new definition alias "FETCH," the **SHow ALias** command is again used:

```
EFT> show alias fetch
EFT: FETCH ..... receive -quiet -mode character
```

Now every time "FETCH" is invoked, the **QUIET** qualifier is turned on and the **MODE** is set to **CHARACTER**. Therefore, the following are equivalent:

```
EFT> fetch sourcefile
and,
```

```
EFT> receive -quiet -mode character sourcefile
```

As was true earlier, additional qualifiers and parameters may be passed to "FETCH" (and thus passed through to **RECeive**) simply by adding, them to the "FETCH" command line when it is invoked.

To remove a previously defined alias, simply define the alias again without a definition:

```
EFT> set alias fetch
```

and,

This will in effect "undefine" the specified alias. Following the command issued above, "FETCH" will no longer be a valid alias.

## **EFT Aliases Versus Host Aliases**

There are two types of aliases, Host Aliases and EFT aliases. Host aliases are either Local aliases or Remote aliases. That is, their definitions translate to either local host commands or remote host commands. EFT aliases translate to EFT commands (**SENd**, **RECeive**, **CONnect**, **ASK**, etc.).

In addition to the obvious differences between the two alias types, there are a couple of other distinctions that must be mentioned. First, EFT aliases are defined using **SET ALias**. The format is:

| Command   | Parameters             |
|-----------|------------------------|
| SET ALias | alias_name EFT_command |

where "EFT command" must be a native EFT command.

Host aliases on the other hand are defined using SET LOCal ALias or SET REMote ALias. The format is:

| Command         | Parameters                  |
|-----------------|-----------------------------|
| SET LOCal ALias | loc_alias_name host_command |

and

| Command          | Parameters                  |
|------------------|-----------------------------|
| SET REMote ALias | rem_alias_name host_command |

where "host command" must be a valid command on the local or remote host respectively.

The other big distinction between EFT aliases and host aliases is that EFT aliases may have multicommand definitions (see the section entitled "Creating Multicommand EFT Aliases" on page 86), whereas host aliases can translate only into a single host command. This is not typically a problem since most hosts support command procedures or script files which can then be accessed by a host alias.

The remainder of this section is devoted to issues relating to EFT aliases. The topics apply to host aliases as well unless specifically designated as "EFT Aliases." For more information on host aliases, refer to the Local or Remote User's Guide.

## **Creating Multicommand EFT Aliases**

An alias can translate to a single EFT command as shown above where "FETCH" was mapped to **RECeive**. EFT aliases can also be defined to be a sequence of several commands. The method for defining a multicommand alias is to put each command of the definition on a separate line, where each line, except for the last one, is terminated by the escape character "!." The escape character tells EFT to continue the alias definition on the next line. The following is an example of a three-line "FETCH" alias that connects to "HOSTA," receives a file called "sourcefile," then disconnects:

The **SHow ALias** command can be used to display the new "FETCH" alias:

```
EFT> show alias fetch
EFT: FETCH ..... connect hosta guest netex
EFT: receive sourcefile
EFT: disconnect
```

Notice that EFT strips the "!" from the alias definition. It is only needed for the initial definition of the alias.

Although they are very powerful, multicommand aliases are limited to roughly 500 characters in length. It is suggested that if an alias approaches this limit, it should be made into an input script and stored in a file. It will function correctly and not be a constant burden.

Unlike single command aliases (such as the simplest "FETCH" alias defined earlier), multicommand aliases do not implicitly pass command parameters or qualifiers through to the actual EFT commands. EFT has no way of determining which command a parameter is destined for unless the alias is set up to pass its own parameters, as explained in the next section.

#### **Passing Parameters to an Alias**

When creating multicommand aliases, it is often desirable to allow parameters to be passed on the alias command line. These parameters can then be substituted into various places within the command sequence in the same way as was done for input scripts.

Refer back to the "FETCH" alias defined in the previous section. To make that alias more flexible, one can define it to take as parameters such things as userid and password on the **CONnect** line, and file name on the **RECeive** line. The definition then is:

Note the empty "{}" above. These are important when defining alias parameters and will be discussed shortly. The resulting alias becomes:

```
EFT> show alias fetch
EFT: FETCH ..... connect hosta {1} {2}
EFT: receive {3}
EFT: disconnect
```

To invoke the alias with the same parameters that were embedded in the alias earlier, a user would type:

```
EFT> fetch guest netex source file
```

Parameter 1, represented as "{1}," gets replaced by "guest," parameter 2, represented as "{2}," gets replaced by "netex," and parameter 3, represented as "{3}," gets replaced by "sourcefile." The actual commands that get executed would be equivalent to typing the following:

```
EFT> connect hosta guest netex
EFT> receive sourcefile
EFT> disconnect
```

Now refer back to the empty "{}" used in the definition of "FETCH" earlier. This special notation is used to tell EFT to "turn off" parameter substitution while the alias is being defined. The empty "{}" is crucial when defining aliases that use positional parameters or any string substitution (refer to "EFT String Substitution" on page 50). If parameter substitution is not turned off, EFT will attempt to replace the positional parameters with their values at the time the alias is defined (which generally means they get replaced with a null string). The empty "{}" may be placed anywhere within the alias definition and turns off string substitution until the alias definition ends or another "{}" is encountered.

Notice that the empty "{}" appears only on the first line even though the second line is referencing positional parameter 3. The empty "{}" is really a toggle that turns string substitution from off to on or from on to off each time it is encountered within a definition. See the section entitled "Disabling String Substitution" on page 77 for further details.

#### Accepting Input within an EFT Alias

Although aliases that accept parameters are more flexible than those that do not, it may become confusing to a new user which parameters to pass and in what order. Therefore, a more desirable solution is to create aliases that prompt for input. Refer once again to the "FETCH" alias defined in the previous section. It was set up to take three parameters: a user ID, a password, and a file name. "FETCH" can be made much more usable by having it prompt for the required parameters, as follows:

Note the empty "{}" again. These tell EFT not to perform string substitution (in this case on variables "uid," "pw," and "fname"), until the alias is actually executed. The dash "-" on the first line is used to tell EFT to continue the definition on the next line.

Quickly breaking this alias apart, the first line simply prompts the user for a user ID and reads the response into variable "uid." The next line prompts for a password and reads the result into variable "pw." (The **SECURE** qualifier for **ASK** is used to tell EFT not to echo the response back to the terminal. It should be noted that some versions of EFT cannot support this feature due to operating system limitations. For more information, refer to the **ASK** command in the "Command Descriptions" on page 103.) Next, the file name is requested and read into variable "fname." The **CONnect** and **RECeive** commands are then issued with the appropriate variables to be substituted. Finally the **DISCONNECT** is performed.

To run the new "FETCH" alias, a user need not know anything about the parameters; the alias will take care of that by prompting for them. Below is an example execution of "FETCH," including user responses:

```
EFT> fetch
User ID? guest
Password? *******
File Name? sourcefile
EFT: < connect results >
EFT: < receive results >
EFT: < disconnect results >
```

The output here has been removed to emphasize how prompts can now be used to interact with a user in order to make a more friendly interface. It should be noted here that string functions can also be used within an alias to provide the option of parameter passing or input prompting in the same way as explained in "EFT Input Files" on page 78.

#### **Abbreviating Alias Names**

To make use easier for the user, alias names can be defined to allow abbreviations when they are invoked. For instance, to allow the simplified "FETCH" alias to be invoked by typing only "FET," define it as:

```
EFT> set alias FETch receive
```

Now the definition can be displayed:

```
EFT> show alias fetch
EFT: FETch ..... receive
```

By capitalizing only a portion of the alias name (leading consecutive uppercase characters only), a user can define aliases that can be abbreviated or spelled out. In the example above, the "FETCH" alias can now be invoked as "fetch," "fetc," or "fet." By default, aliases are created with all capital letters unless a combination of upper- and lower-case characters are given in its definition, the first character of which must be upper case. The minimum spelling of an alias name includes all letters up to the first lower case letter. If alias names are defined which cause duplicate abbreviations (e.g., "ABc" and "Abd"), the first alphabetical alias is processed ("AB" would execute "ABc").

#### **Defining Multiword Alias Names**

For those interested in being even more creative, an alias can be defined with a multiword name. That is, by putting double quotations around the alias name on its definition, the name can contain embedded blanks. For example, to create an alias called "FETCH A FILE," define it as:

```
EFT> set alias "FETch A File" receive
```

Its definition can then be displayed as:

```
EFT> show alias "fetch a file"
EFT: FETch A File ..... receive
```

And it can be invoked as:

```
EFT> fet a file sourcefile
```

Where "sourcefile" is the file name to receive.

Multiword alias names are particularly useful for users that prefer a more English-like command set. They can also be used to redefine multiword EFT commands such as **SHow HOST**, **SET ALias**, etc.

### **Debugging an EFT Alias or Input Script**

It may be necessary from time to time to step through an alias or input script as it is executing, to see exactly what parameters it is using once string substitution has been performed. In the normal case, each command of an alias or input script is silently issued by EFT when the alias is invoked. To have EFT display each command in its "string substituted" form, set the **VERIFY** qualifier of the **INPUT** command:

```
EFT> set input verify on
```

Now every command issued from the command line gets displayed with all positional parameters and string variables replaced by their actual values before it is executed. This enables a user to debug an alias or input script, making sure that all variable substitutions work as intended. Assume the following "FETCH" alias is defined:

```
EFT: FETCH ..... connect hosta {1} {2}
EFT: receive {3}
EFT: disconnect
```

To debug or verify each command as it gets executed, the **INPUT VERIFY** qualifier is turned on and "FETCH" is invoked with parameters:

```
EFT> set input verify on
EFT> fetch guest "fast netex" sourcefile
EFT: connect hosta guest fast netex
EFT: ---- connect results ----
EFT: receive sourcefile
```

```
EFT: ---- receive results ----
EFT: disconnect
EFT: ---- disconnect results ----
EFT>
```

Another debugging tool is the **CONTINUE** qualifier of the **INPUT** command. By default, EFT stops processing an alias or input script as soon as one of its commands fails. For instance, in the example above, if the **CONnect** failed, the **RECeive** and **DISCONNECT** commands would not be processed in the normal case. To have EFT continue processing of an alias or input script, even if an error condition occurs, set the **CONTINUE** qualifier of the **INPUT** command:

```
EFT> set input continue on
```

Now when the "FETCH" alias (or any alias) is invoked EFT will continue to process the remaining commands even if an error is encountered. The **CONTINUE** qualifier may even be set within an alias definition if the need arises.

The **INPUT** qualifiers **VERIFY** and **CONTINUE** are initialized to "OFF" by EFT. Once turned on, they remain on until the user turns them off by entering **SET INPUT VERIFY OFF** or **SET INPUT CONTINUE OFF**, respectively. The values of these qualifiers are also determined by the **INPUT** level at any given time. See "EFT Input Files" on page 78 for more details.

# **Error Message Formatting**

EFT messages consist of the following components:

**SEVERITY** A single character severity level indicator. Possible values are:

I InformationW WarningE ErrorF Fatal

**FACILITY** 

The facility or subsystem name Generating the message. This will generally be some version of the following:

**UA** EFT host independent message.

**EFT xxx** EFT host dependent message where xxx represents the product number of the

host generating the error (e.g. EFT263, EFT213, etc.)

SI EFT Service Initiator (SI) host independent message.

Sixxx EFT Service Initiator (SI) host dependent message.

MUXxxx EFT Multiplex Server (MUX) host independent message.

MUXxxx EFT Multiplex Server (MUX) host dependent message.

NETEX A NETEX generated error (only in NetEx environments).

**OpSys** An operating system specific error where OpSys is replaced by the operating

system name generating the error.

**CODE** The unique error or message code.

**TEXt** The single line message text describing the error code.

The format of a message display is controlled by the **OUTput** command qualifier **FORMAT**. Specific components of an EFT message are extracted using the string function **msg()** (described in the section on "String Functions" on page 54). The default message format can be displayed as:

```
EFT> show output format
EFT: FORmat ......... {msg("text")} ({msg("facility")}-{msg("code")})
```

Page 90 Advanced Local User's Guide MAN-REF-EFTxx3-5.5

With this format defined, a simple "Invalid command" error would generate the following:

```
EFT> badcmmand
EFT: Invalid command 'badcommand' (UA-4708).
```

The user can modify the format simply by changing the value of the **FORMAT** qualifier of the **OUTput** command. The value can be any string so long as it includes some reference to string substitution when it gets interpreted. That is when **OUTput FORMAT** is defined, it must disable string substitution using the "{}" syntax. An invalid **FORMAT** specification will result in EFT returning the value to its original, default value. This is done to make sure error messages are properly displayed in the event they were inadvertently shut off.

The following example modifies the error message format to print only the error severity, facility, and code. Note the use of "{}":

```
EFT> set output format {} {msg("severity")}:{msg("facility")}-{msg("code")}
```

With this message format, the same "Invalid command" error would generate the following display:

```
EFT> badcommand
EFT: W:UA-4708
```

It is advised that error message format tailoring should be left up to the site administrator. Most users will never need to modify the default format.

#### **EFT Code Conversion**

In NetEx environments, NetEx is ordinarily responsible for performing code conversion between ASCII and EBCDIC computer systems. EFT provides an alternative code conversion facility intended for environments where TCP/IP is the networking protocol or for those sites requiring more flexibility than that offered within NETEX. EFT code conversion adds the following capabilities:

- It supports ASCII to ASCII and EBCDIC to EBCDIC code conversion, allowing a site to handle differences among "like" conversion tables (Unisys A versus IBM EBCDIC, for example).
- It supports full (256-character) ASCII as well as the NETEX 128-character ASCII tables. This is particularly useful for handling the variety of country codes that appear in the last half of the ASCII tables.
- It allows a site to specify incoming code conversion and outgoing conversions separately.
- It allows EFT to offer optional data verification facilities (CRC) for character file transfer as well as bit-stream transfer. Refer to "EFT Data Verification" on page 92 for more information.

All EFT code conversion is controlled by means of the **TRANSLATE** command. Refer to the **TRANSLATE** command as described in "Command Descriptions" on page 103. Using **TRANSLATE**, a site administrator can define code conversion tables, review the current tables, and enable or disable the EFT code conversion facility.

Although a user may use the **TRANSLATE** command to specify changes to the conversion tables "on the fly," it is strongly suggested that code conversion be treated as a site operations issue and that any code conversion table changes be established at a site level by means of the **TRANSLATE SEARCH** qualifier. By using the **TRANSLATE SEARCH** path mechanism, site administrators can define the tables and enable EFT code conversion as part of the **CONnect/LOGIN** process to specific systems that require these modifications.

EFT code conversion is enabled by default in TCP/IP environments. When EFT code conversion is enabled, it replaces NetEx/IP code conversion in all communications between systems in NetEx/IP environments.

To protect the EFT protocol from code conversion changes the following characters may not be modified:

Uppercase alphabetic characters (A-Z)

```
Digits (0-9)
Space, equal sign (=), and null
```

If EFT code conversion is to be used for only certain file transfers, it is recommended that aliases be set up to automate enabling and disabling of the facility.

#### **EFT Data Verification**

EFT offers an optional data verification facility or Cyclic Redundancy Check (CRC) that can be involved on file transfers. When CRC is turned on, as a **SENd** or **RECeive** qualifier, EFT appends a block number, and the result of a CRC calculation to each block of the file transferred. If a block is lost or if the source CRC calculation does not match the destination calculation, the file transfer is aborted.

A sample alias, "SENDCRC," shown below, will attempt to re-send an aborted file a specified number of times. For readability, this alias uses the **ASSIGN** and **TEST** aliases that are shipped with EFT.

Since during normal operation a CRC error should be extremely rare, the "SENDCRC" alias (or similar logic incorporated in user-defined scripts) is an effective way to guarantee the delivery of data.

If CRC is performed on character files, EFT code conversion is used (refer to "EFT Code Conversion" on page 91) automatically. Although the CRC facility invokes the code conversion facility without any user action required, it must be noted that the code conversion facility will process the data based on the current user conversion tables (including **SEARCH** paths) only if translation has been enabled (i.e., **TRANSLATE ON**). If translation has not been enabled, EFT uses its own default tables and does not use any user specified translation tables or search paths.

The CRC algorithm is performed using 32-bit values. The integrity of a data stream is checked by comparing its state at the sending and the receiving host. Each character in the data stream is used to generate a value based on a polynomial. The values for each character are then added together. This operation is performed at both ends of the data transmission, and the two results compared. If the results are different, an error has occurred during transmission.

# **EFT Data Compression**

Support has been added to EFT for data compression and expansion during file transfer. The new **SENd/RE-Ceive** qualifiers are:

```
COMPRESS - compress the source data stream (on/off)

EXPAND - expand the destination data stream (on/off)
```

#### **METHOD** - the method of compression (RLE)

The compression method currently supported is RLE. The RLE method uses a simple Run Length Encoding algorithm that counts strings of repeated characters (usually spaces or nulls). This method provides compression ratios of 80% to 95% typically. The RLE method will never grow data that is already compressed (except for the addition of the compression header).

The following examples demonstrate file transfers using the **-COMPRESS** and **-EXPAND** qualifiers.

Send a binary source file "data" with data compression enabled. The destination file "data.cmp" contains the compressed data:

```
User> send -mode stream data data.cmp -compress
```

Receive the same compressed file expanding the data stream back to the original binary file:

```
User> receive -mode stream data.cmp data -expand
```

The same binary data file can be compressed, sent across the network and expanded into the destination file:

```
User> send -mode stream data -compress data -expand
```

One-sided compress/expand (the first two examples) is possible when connected to earlier releases (pre-R10) of EFT for all supported modes except **CHARACTER**. Two-sided compress/expand (the last example) requires that both sides (client and server) support compression.

Only certain combinations of **-COMPRESS** and **-EXPAND** are valid with the various EFT transfer modes. The following table shows which combinations are valid (Yes) and which are not valid (No):

| Table 3. COMPRESS/EXPAND combinations |                |              |                        |  |  |  |  |  |  |  |
|---------------------------------------|----------------|--------------|------------------------|--|--|--|--|--|--|--|
| Transfer Mode                         | -COMPRESS only | -EXPAND only | Both -COMPRESS/-EXPAND |  |  |  |  |  |  |  |
| CHARACTER                             | Yes            | Yes          | Yes                    |  |  |  |  |  |  |  |
| RECORD                                | No             | No           | No                     |  |  |  |  |  |  |  |
| STREAM                                | Yes            | Yes          | Yes                    |  |  |  |  |  |  |  |
| BACKUP                                | Yes            | No           | Yes                    |  |  |  |  |  |  |  |
| RESTORE                               | No             | Yes          | Yes                    |  |  |  |  |  |  |  |
| COPY                                  | No             | No           | Yes                    |  |  |  |  |  |  |  |

### **Character Mode Compression**

Both sides (client and server) of a **CHARACTER** mode transfer must support compression and expansion. In addition, when transferring between hosts with different native character sets (e.g., ASCII to EBCDIC) there are some subtle problems caused by the fact that only the EFT client performs code conversion.

The character set of the compressed data is stored in the compression header that prefixes the compressed data stream. This information can be used during expansion to determine if code conversion must be performed.

The following table illustrates the various combinations of **CHARACTER** mode **COMPRESS/EXPAND**. The source and destination file types are shown as well as any code conversion issues:

| Table 4. Combinations of CHARACTER mode compress/expand |        |             |                                                                                             |  |  |  |  |  |  |
|---------------------------------------------------------|--------|-------------|---------------------------------------------------------------------------------------------|--|--|--|--|--|--|
| EFT command                                             | Source | Destination | Code Conversion performed                                                                   |  |  |  |  |  |  |
| SEND -COMPRESS                                          | text   | stream      | by client before compress                                                                   |  |  |  |  |  |  |
| RECEIVE -COMPRESS                                       | text   | stream      | not done - server pushes an informative<br>message - flags its native char set in<br>header |  |  |  |  |  |  |
| SEND -EXPAND                                            | stream | text        | not done - error if char set in header does not match server's char set                     |  |  |  |  |  |  |
| RECEIVE -EXPAND                                         | stream | text        | by client after expand if char set in<br>header does not match client's native<br>char set  |  |  |  |  |  |  |
| SEND -COMPRESS -EXPAND                                  | text   | text        | by client before compress                                                                   |  |  |  |  |  |  |
| RECEIVE -COMPRESS -EXPAND                               | text   | text        | by client after expand                                                                      |  |  |  |  |  |  |

# UNIX EFT SEARCH Keywords (SITE), (USER), and (NONE)

This section assumes the reader has a working knowledge of the EFT commands as well as a general understanding of the **SEARCH** qualifier for each of them.

The EFT commands CONnect, INPUT, HELP, and TRANSLATE have SEARCH qualifiers associated with them. The SEARCH qualifiers generally instruct EFT to look for a file or set of files (depending on the command it is associated with), with the given name and in the specified location. One option the user always has is to give the entire file specification (path and file name) for each path or file that is to be searched. The other option, implemented simply as a shortcut for the user, is to specify the keywords (SITE), (USER), or (NONE), in some form, as the definition for qualifier SEARCH. The SEARCH keywords have the following "generic" definitions:

(SITE)

This keyword refers to the EFT site or root directory on the local or remote host. (SITE) is where system wide EFT files are stored. The actual value for (SITE) can be determined by displaying the LOCal or REMote qualifier called ROOTDIR:

**EFT>** show local rootdir

or

**EFT>** show remote rootdir

(USER)

This keyword refers to the user's login or home directory (or equivalent) on the local or remote host. Often (USER) is where users keep personal files (such as startup files) that are intended for tailoring EFT to personal taste. The actual value for (USER) can be found in the LOCal and REMote informational qualifier HOMEDIR, as shown below:

EFT> show local homedir

or

**EFT>** show remote homedir

(NONE)

This keyword simply tells EFT to not search for any files. It is different than leaving a **SEARCH** qualifier value blank in that a **SEARCH** qualifier with no definition often implies some default files should be located. Specifying (**NONE**) as a definition for **SEARCH** specifically tells EFT not to look for any files.

The keywords (SITE) and (USER) can be used as they appear above, or with file names appended to them. Appending a file name to (SITE) or (USER) tells EFT to look in the specified location for the given file name. When specified without a file name, the keywords have implied file names that EFT attempts to locate. The rest of this section addresses each EFT command that has a SEARCH qualifier and how that qualifier interprets the keywords (SITE), (USER), and (NONE).

**CONnect** 

The SEARCH qualifier for the **CONnect** command is used to locate EFT startup files on the remote host following a successful connection. The default definition for **SEARCH** is the string "(SITE) (USER)". (**SITE**), when declared without a file name, always refers to the file **SSERVER.UA** on the remote host in the (**SITE**) directory. When (**USER**) is declared without a file name, it implies a file by the name of **SERVER.UA** in the (**USER**) directory. (**NONE**) tells EFT to not process any remote startup files.

For example, to define the **CONnect SEARCH** qualifier to locate the default site startup file, the default user startup file, and a third startup file called "UA.NEW" located in the EFT root directory, issue the following command:

```
EFT> set connect search (SITE) (USER) (SITE) UA.NEW
```

The user should be reminded that the order here is important. EFT uses the **SEARCH** definition from left to right. In the example above, (**SITE**) would be searched first, then (**USER**), and finally "(SITE)UA.NEW".

**HELP** 

The **HELP SEARCH** qualifier is used to locate EFT help files on the local host. The default definition for **SEARCH** is (**SITE**). (**SITE**), when declared without a file name, always implies the file **userhelp.ua** in the (**SITE**) directory. (**USER**) has no implied file name associated with it. Users may define **SEARCH** as a string containing "(SITE)*xxx*" or "(USER)*xxx*" where "*xxx*" is the name of a user defined help file.

For example, issue the following command to define the **HELP SEARCH** qualifier to look for a user created help file called "myhelp.hlp" located in the user's login directory, and the default EFT help file:

```
EFT> set help search (USER) myhelp.hlp (SITE)
```

**INPUT** 

The **SEARCH** qualifier for the **INPUT** command is used to locate user defined EFT input scripts. There are no implied file names associated with (**SITE**) or (**USER**) for this command, which means specifying (**SITE**) or (**USER**) without an accompanying file name is equivalent to defining it as (**NONE**). The user can, however, append a file name onto (**SITE**) or (**USER**) instructing EFT to locate the specified file upon an **INPUT** request. In fact, the appended file name may even include an asterisk "\*" which EFT replaces with the name of the input file specified.

For example, the **INPUT SEARCH** qualifier can be defined to search all the files in the root directory that have an extension of ".ua":

```
EFT> set input search (SITE) *.ua
```

Now any input requests (via the **INPUT** command or implied), will only require a file name. For example, if an EFT input script by the name of "myjob.ua" is in the root directory, it can be invoked as:

EFT> input myjob

or

```
EFT> myjob
```

The first example only uses the **INPUT SEARCH** path if a file with a file specification of "myjob" is not found first.

#### **TRANSLATE**

The **SEARCH** qualifier for the **TRANSLATE** command is used to locate user defined code conversion files. The default definition for **SEARCH** is (**SITE**). (**SITE**), when declared without a file name, always refers to a file in the root directory on the local host with the name "{HOSTCODE:REMOTE}.ua", where "{HOSTCODE:REMOTE}" is the string substitution syntax for the host character code (ASCII8, EBCDIC, etc.) of the remote host. (**USER**) has no implied file name associated with it for the **TRANSLATE** command. Users may define **SEARCH** as a string containing "(SITE)xxx" or "(USER)xxx" where "xxx" is the name of a user defined script file containing **TRANSLATE** commands.

For example, issue the following command to define the **SEARCH** qualifier for the **TRANSLATE** command to locate a user created script file called "unxtoibm.ua" located in the user's login directory:

```
EFT> set translate search (USER) unxtoibm.ua
```

#### User-Definable HELP Files Under UNIX

A site has the ability to create its own **HELP** files that EFT will look for upon request. User definable help files allow a site or user to write help text for newly created aliases and input scripts. The **HELP** qualifier **SEARCH** is used to tell EFT to look for additional help files. By default, the **HELP SEARCH** qualifier is defined as:

```
EFT> show help search
EFT: SEArch ...... (SITE)
```

(SITE) is a special SEARCH keyword used by EFT to indicate the default help file userhelp.ua from the local EFT root directory. This help file contains all EFT commands, qualifiers, examples, etc. To instruct EFT to also look in a site or user defined help file, for example "/root/uahelp/myalias.ua," type the following:

```
EFT> set help search /root/uahelp/myalias.ua (SITE)
```

The order of the SEARCH list is important. In the example above, EFT will look first in the myalias.ua help file upon any help request. EFT then continues to read from the next help file in the **SEARCH** list, in this case the **(SITE)** default help file.

It may be desirable to store any site help files along with the EFT default one, in the root directory. The (SITE) keyword allows for appending- file names as shown below:

```
EFT> set help search (SITE) myalias.ua (SITE)
```

This example instructs EFT to first look for any help in the file "myalias.ua" in the (**SITE**) directory, followed by the EFT default file **userhelp.ua** from the same directory. Refer to "UNIX EFT SEARCH Keywords (SITE), (USER), and (NONE)" on page 94 for more information.

To create a site or user help file, use any standard text editor available on the system. The format of the help file must follow the example below:

```
Topic_Level Topic_Name
......Help text....
Topic Level Topic Name
```

| • | • | • | • | • | • | • | • | • | • | • | • | • | • | • | • | • | • | • | • | • | • | • | • | • | • | • | • | • | • | • | • | • | • | • | • | • |
|---|---|---|---|---|---|---|---|---|---|---|---|---|---|---|---|---|---|---|---|---|---|---|---|---|---|---|---|---|---|---|---|---|---|---|---|---|
| • | • | • | • | • | • | • | • | • | • | • | • | • | • | • | Η | е | 1 | p |   | t | е | X | t | • | • | • | • | • | • | • | • | • | • | • | • | • |
|   |   |   |   |   |   |   |   |   |   |   |   |   |   |   |   |   |   |   |   |   |   |   |   |   |   |   |   |   |   |   |   |   |   |   |   |   |

Where:

**Topic\_Level** is a numeric value from 1 to 9 indicating the help level representing this Topic\_Name. The first Topic\_Level of all help files must be level 1. Subsequent topics can then be sub-topics (2,3, etc.) to the level 1 topic, or new top-level topics.

**Topic\_Name** is the character string, representing the help topic. This is the name the user types to obtain help text (e.g. "HELP SENd"). This string should be limited to 15 characters in length for output formatting purposes. The Topic\_Name may include upper-case characters followed by lower case characters in order to allow an abbreviation on the help request.

Help Text is the actual help text the user will see in response to a help request. All help text should be character (text) data only. Users should be careful not to include unprintable characters, including tabs (multiple spaces are recommended) and control characters.

The following is an abbreviated version of the EFT standard help file to be used as a reference when creating site or user help files:

```
1 ASK
    The ASK command prompts a user for one or more
    responses ...
2 QUAlifiers
    This is where the qualifiers for the ASK command would
    be described within the help file -- as a sub-topic to
    the ASK command.
2 EXamples
    And this is where any ASK examples would be shown.
    This sub-topic to ASK is the same level as QUAlifiers.
1 CONnect
    The CONNECT command is used to establish a connection
    to a remote host on the network...
     (This is a new top-level topic.)
2 EXamples
    Any examples for the CONNECT command would appear here
    as a sub-topic.
3 MORE Examples
    This is here just to show where a level three help sub-
    topic would appear.
1 DISconnect
    And so on...
```

Note that under a top-level topic there may be multiple sub-topics and sub-topics to sub-topics. It is up to the site to make sure these user written help files are formatted properly. It may be useful to refer to the standard EFT help file as a guide.

# Running EFT as a Batch Job Under UNIX

Since the EFT Initiator is a UNIX application program, it can also be run as a batch job. The technique for doing this is simple. First, using a standard text editor, create an EFT script file that performs the required operations (e.g., connect to a remote host, transfer a series of files, and exit). Then, edit a UNIX command file that contains the following line:

```
$ user input ua
```

Where "input\_ua" is the name of the EFT input script created earlier. If positional parameters were used within the input script, these would be appended to the line above. It is also important that the symbol "user" is defined for the batch process, to invoke EFT.

Once the EFT input script and the UNIX command file have been created, use the UNIX Background Processing syntax to execute the command file. Since this will not be an interactive session, EFT knows not to prompt for input during the batch run.

The following is a sample UNIX command file that has EFT commands embedded in it. This common script can be run in the background as:

```
$ sample &
```

Read through the sample in Figure 4 on page 98, taking special note of error catching and checking by both UNIX and EFT. The main point is that each EFT command returns a status which can then be passed through to UNIX for special processing

```
SAMPLE:
#
#
      Sample UNIX Script File that invokes EFT with the
      EFT commands included right in the script (command
      procedure). The script connects to a remote host, sends some
      files, and exits with status. The status from EFT
      is then passed to the command procedure itself and evaluated.
#
#
#
      Output the date UNIX has and invoke the EFT Initiator
      as 'USER'.
date
user <</
      Note the above, '<</', this tells UNIX to use this script
      file as input to EFT until it sees a line consisting
#
#
      only of '/'.
      Catch any errors and exit with status. Disabling of string
      substitution using {} is required to return the last status.
#
#
    on error exit {} {status()}
#
#
      Display the date and time, then login to remote host and
#
      transfer all files with an extension of '.DOC'. If normal
#
      exit, return a success to the command procedure.
    text Today is {date()} - {time()}.
    login sun quest netex
set st = $status
if (\$st == 0) then
echo .... EFT Job Completed Successfully!
else
echo ..... Error from EFT: $st .....
endif
      Following the ^{\prime\prime} above, any UNIX commands could have been used
      to interpret and act on the exit status returned from USER-
#
     Here we just saved the UNIX status, tested for success, and
      printed a success or failure message.
```

Figure 4. Sample Command Script

# Running a UNIX Stand-Alone EFT Server

The EFT Server (or Responder) is typically invoked by the Service Initiator following a successful login request under UNIX EFT. It may be desirable at some time to run the server as a stand-alone task, without it being tied to the Service Initiator. This type of operation is generally desired for background processing, when login is not crucial, or when the server is invoked from some non-privileged user account.

The EFT Stand-Alone Server (or Responder) can be invoked from a UNIX command line (interactively or in batch), with the instruction:

eftip-server eftntx-server [-keyword value]

Where:

eftip-server eftntx-server eftsnx-server

is the command to invoke the EFT Stand-Alone Server. EFTIP-SERVER, EFTNTX-

SERVER, and/or EFTSNX-SERVER should be defined at installation time. If it is

not, contact the site administrator.

-keyword value

(optional) specifies optional command line keywords and values for those keywords that may be given to affect the operation of the EFT session. The following are valid keywords:

-BLOCKsize specifies an alternative default block size value in which to

offer. The default is 32768.

-HOMEdir specifies the name of the user's "login" or "home" directory

when EFT is invoked. Changing this keyword's value rede-

fines the location EFT uses to locate user startup files.

-OUTput specifies the name of an output file that is to receive the server

output displays from this session. The default is the terminal

or batch log file.

-PASSword specifies an optional password that will be checked (by the

> server) after a connection is established to this server. A connecting initiator must pass a password matching in length and

exact character case.

-PREfix an alternative server prefix string that precedes all server dis-

plays. The default is "Server:".

-ROOTdir specifies the name of the installed EFT root directory contain-

ing site specific server help and startup files. There is gener-

ally no reason to modify this keyword.

-SEArch specifies the search path EFT follows to locate server startup

> files following a successful connection. This value is only used if the CONnect SEARCH path from the initiator is

empty. The default is "(SITE) (USER)."

-SECUre specifies if the provided service is secure. If "ON" all data

> transferred over the network will be encrypted. The default is OFF. This keyword is only available for eFTIP and eFTSNX.

**-SERvice** specifies a service name to listen for TCP/IP environments (or

offer for NetEx/IP environments). The default is "EFT".

The following keywords apply to eFTIP only.

**-SSLCAFile** specifies the path to the CA certificate file. This file should

contain PEM encoded x509 certificates needed to verify the

SSLCERTFILE.

**-SSLCAPath** specifies the path to the CA certificate directory. This direc-

tory should contain PEM encoded x509 certificates (filename should be certificate hash) needed to verify SSLCERTIFILE.

**-SSLCCVerify** specifies if client certificate verification is required for a

SECURE connection. If set and the client certificate is not provided, invalid or cannot be verified (issuer is not trusted)

the connection will fail. The default is OFF.

**-SSLCERTFile** specifies the path to the server certificate file. This file should

contain a PEM encoded x509 certificate.

**-SSLCIPHERS** specifies the list of preferred ciphers to use when providing a

SECURE connection. Refer to OpenSSL "ciphers" documen-

tation for format and options.

**-SSLFIPSmode** specifies the FIPS compliance mode used when providing a

SECURE connection. The default is OFF.

**-SSLKEYFile** specifies the path to the server private key file. This file should

contain a PEM encoded private key for use with

SSLCERTFILE.

**-SSLPROTOCOLS** Specifies the list of SSL protocol versions to use when provid-

ing a secure connection. Values are ALL, TLSV1, TLSV1.1, TLSV1.2 and TLSv1.3. The availability of a specific protocol version is library dependent. The actual protocol version used will be negotiated to the highest version mutually supported by the client and the server. The SSLv2 and SSLv3 protocols are deprecated and will never be used. Use ":" to separate values. A leading "+" means add protocol. A leading "-" means

remove protocol. The default is "ALL."

As mentioned earlier, the Stand-Alone Server would generally be run as part of a UNIX batch job. Using the exit status returned by each EFT command, special processing can be built into a batch job as seen in the section entitled "Running EFT as a Batch Job Under UNIX" on page 97. A Stand-Alone Server could be run in the same manner as described there.

### **Advanced UNIX Transfer Modes**

As discussed in "File Handling Under UNIX EFT" on page 41, several file transfer modes are supported: **CHARACTER**, **RECORD**, **STREAM**, **BACKUP**, **RESTORE**, and **COPY**. Not all of these modes are supported by all EFT implementations. This section attempts to provide more detail on what these different modes imply and when each might be appropriate. Because of the differences in byte/word addressability among EFT hosts, a user may often see differences in file and/or record sizes when transferring files. Some provisions are made in **CHARACTER**, **BACKUP**, and **RESTORE** modes to try to correct for this. In general, though,

Page 100 Advanced Local User's Guide MAN-REF-EFTxx3-5.5

because of the differences between byte addressability (8 bits on many machines) versus word addressability (60 bits on say a CYBER), there will tend to be some slight variations.

**CHARACTER** mode is used to transfer text files, such as program source files. EFT assumes the file is recordoriented and provides character code conversion between the ASCII character set and the remote host's native character set.

In **CHARACTER** mode, UNIX EFT attempts to access the file a block at a time (bypassing record-at-a-time overhead) and pack blocks into one of two formats: a linefeed terminated record format as on UNIX systems (format <LF>) or a carriage-return, linefeed terminated record format (format <CR-LF>) is used.

**RECORD** mode is used to transfer record-oriented binary files. The file is accessed using record I/O. No code conversion is attempted nor is any other attempt made to reorient the individual records between the hosts. The record can contain a mixture of characters (text), integers, floating point numbers or any other site-specific structures. However, EFT has no knowledge of this format. The user may need to convert the data once it arrives at its destination, allowing for differences in byte ordering or floating-point representation. Note also that records may be padded (with nulls) to some multiple of addressable units at the destination host. For instance, when sending a file between a system with 8-bit byte addressability and a machine which has 16-bit word addressability, an odd-length record of one byte would be padded to 2 bytes on the 16-bit machine. **RECORD** mode is not supported on all hosts since not all operating systems support the same record concept, such as OS1100 and NOS (records have different meaning for NOS). A pseudo-record mode has been implemented, however, for UNIX which does not normally support records for non-character data.

**STREAM** mode is used to transfer files in an unstructured manner. It provides no code conversion nor provides any structure to the network transmission. The file is accessed in block I/O mode and read/written as a continuous stream of bits or bytes. This means that files containing embedded structures will have those structures or headers copied along with the data. It is the user's responsibility to understand those possibly embedded formats and to process them appropriately on the destination host. When sending between like hosts there may be no requirement to interpret these embedded formats. When transferring between UNIX hosts, **COPY** mode is recommended rather than STREAM, because COPY mode copies the file attributes as well as the data.

**BACKUP** mode is similar to **STREAM** mode but entails copying a file in such a way as to be able to later restore it as it originally existed. The file is stored as a bitstream on the destination host and will be in a format such that it would likely not be able to be processed directly on the destination host. For UNIX hosts it involves accessing the file in block I/O mode, copying the file as a bitstream, and copying the file's characteristics. This mode is provided as a means to make a backup copy of a file on another host or as part of the **COPY** mode for transferring files UNIX to UNIX. Record lengths and total file length are preserved so that the file can be restored as it originally existed even when the file is copied to a host which has different addressability limitations.

**RESTORE** mode is the counterpart of **BACKUP** mode. It is used to restore a file which has previously been copied in **BACKUP** mode. Again, block I/O mode is used to create the file on the destination UNIX system. Again, the file is accessed merely as a bitstream on the originating host. This mode is also used internally as part of the **COPY** mode for transferring files UNIX to UNIX.

**COPY** mode is a special means of copying files between peer hosts. On UNIX host systems, **COPY** mode allows copying of most any sequential disk file from one UNIX to another. It is efficient because it essentially uses **BACKUP** mode on the originating host and **RESTORE** mode on the destination host. It also provides for full wildcarding capability because one can now copy a complete directory branch with a single command even when the directory contains files of character and/or binary data.

# **Command Descriptions**

This section contains descriptions of these commands:

**ASK** 

**CONnect** 

**CONTINUE** 

DISCONNECT

**EXIT** 

**GOTO** 

**HELP** 

**INPUT** 

LOCal

ON

**OUTput** 

**QUIT** 

**RECeive** 

**REMote** 

**SENd** 

**SET** 

**SET ALias** 

SET GLOBal

**SET HOST** 

SET VARiable

**SHow** 

**SHow ALias** 

SHow GLOBal

**SHow HOST** 

SHow QUALIFIER

SHow VARiable

**TEXt** 

TRANSLATE

The command descriptions or qualifiers for some commands may differ slightly between hosts. These variations are detailed in the User Guide for that host.

### **ASK Command**

#### **Description**

The **ASK** command prompts a user for one or more responses. If multiple responses are desired, the command line should contain multiple variables to receive the user's input. For example, if you are prompting a user for name and number, you should declare two variables (e.g. "uname" and "unum") on the **ASK** command line in order to save both responses. **ASK** terminates as soon as the user hits a carriage return or upon expiration of the **TIMEOUT** qualifier value. If a user responds without typing anything other than a carriage return or if the **ASK** request times out, the variable gets defined to nothing unless a default value is supplied with the **DEFAULT** qualifier.

**ASK** variables get set to whatever the user types as input, whether it be one word or an entire string. If multiple variables are declared, the first one is set to the first word of input, the second one gets set to the second word of input, and so on. The last variable declared gets defined to the remainder of the input string. If you prompt for more input than the user gives (e.g., you declare four variables and the user types just two words of input), the remaining variables are defined to be nothing.

Variable names specified on the **ASK** command line must be alphanumeric and no longer than 20 characters in length. If no variable names are specified at all on the command line, **ASK** still prompts the user for input, but no variables get defined. (This can be used to pause during input processing.)

In addition to the **ASK** command, you can define a variable by typing **SET VARiable** name value. You can display the list of all session variables by typing **SHow VARiable**.

#### **Format**

| Command | Qualifiers                                                    | Parameters    |
|---------|---------------------------------------------------------------|---------------|
| ASK     | <pre>[-DEFault string] [-PROMpt string] [-SECure  ON  ]</pre> | [var1 [var2]] |

Where:

**ASK** (required) the verb for this command.

-DEFault (optional) the default string passed to ASK if the user does not provide one or if the ASK

command "times out". This default string gets processed as if the user had typed it. The min-

imum spelling if **-DEF**.

**-PROMpt** (optional) a string used for the **ASK** prompt. You must enclose the **PROMPT** string in double

quotes in order to include trailing spaces on the prompt or to use multi-word prompts. The

minimum spelling is **-PROM**.

-SECure (optional) tells EFT not to echo the user's response to this ASK command. As the ASK qual-

ifier **SECURE** is used primarily for reading in a user's password or any other time security is a concern, this value should be set to either ON or OFF. The default is **OFF** unless **SECURE** 

is specified. The minimum spelling is **-SEC**.

Page 104 Command Descriptions MAN-REF-EFTxx3-5.5

-TIMeout (optional) the number of seconds to allow the user to respond to the ASK command beore

timing out. A value of zero (0) means to wait forever. This is the default. The minimum

spelling is **-TIM**.

variables (optional) zero or more variable names separated by a space that will receive the user's re-

sponse(s) to the **ASK** command.

#### **Examples**

To prompt a user for input into variable name with a default name of "Ed," and a prompt of "Name?," type:

```
EFT> ask -prompt "Name? " -default Ed name
Name? Joe Smith
```

The user's response here, "Joe Smith" is read into the variable "name." Now using standard EFT string substitution syntax, you can display the value of "name" with the **TEXt** command:

```
EFT> text Hello {name}.
EFT: Hello Joe Smith.
```

Alternatively, you can display the value of variable name as:

```
EFT> show variable name
EFT: NAME ...... Joe Smith
```

If you wanted to prompt for the variables "day" and "date," you could type:

```
EFT> ask -prompt "Enter day and date: " day date Enter day and date: Tuesday April 7, 2020
```

The variable "day" would be assigned the value "Tuesday" and the variable "date" would be assigned the remainder of the line which is the string "April 7, 2020.

### **Related Topics**

INput Command SHow Command TEXt Command

#### **CONnect Command**

#### **Description**

The **CONnect** command is used to establish a connection to a remote host on the network. The host name specified must exist in the local Network Configuration Table (the NCT for NETEX environments). For TCP/IP environments, the host name must be known via DNS or the local host lookup file.

By default, **CONnect** attempts to connect to the service named USER offered on the remote host. If this service is not offered the connection request will eventually time out. A remote Service Initiator or multiplex server is usually the one making the service offer available. You can set or display the service name with the **SET CONnect SERVICE** and **SHow CONnect SERVICE** command respectively. The recommended way for connecting to a remote host is to use the **LOGIN** alias. This alias prompts the user for a host name and username, then securely prompts for the password. It then issues the appropriate **CONnect** command for the user.

The connect process logs you in to the remote host using that host's standard login procedure, valid usernames and passwords must be passed to accomplish this. Some systems provide a default EFT login username and password. If the system you are connecting to supports this feature, you could optionally leave off these two parameters.

When a connection is first established it becomes the current "active" connection -- any **REMote** command refers to the host associated with that connection. When a connection to another host is attempted successfully, the current "active" connection is put into an idle state and the most recent host connection becomes the "active" one. EFT allows as many as ten connections to exist at a time, although one or two connections is normally all that a user would have use for. (For NETEX sites, the status of your site really determines the number of connections allowed based on the NETEX configuration and current number of NETEX sessions). You can switch from one connection to another by means of the **SET HOst** command.

Connecting to certain hosts may take more than a few seconds. Therefore, EFT displays intermediate **CONnect** messages informing you of its current connect status. If a connection cannot immediately be established due to NETEX errors 3501 ("Service not offered on specified host") or 3502 ("Service is busy"), **CONnect** will retry every **INTerval** seconds for a total of **TIMeout** seconds (**INTerval** and **TIMeout** are **CONnect** command qualifiers). Intermediate connect messages display both success and failure information.

Page 106 Command Descriptions MAN-REF-EFTxx3-5.5

## **Format**

| Command | Qualifiers                                                                                                    | Parameters                   |
|---------|----------------------------------------------------------------------------------------------------|------------------------------|
| CONnect | [-ACCount code] [-APPlication string] [-BLOCKsize bytes] [-COMmand name] [-INTerval seconds] [-PASSword pw] [-PROFile name] [-PROJect code] [-QUIet  ON   ] | host [user] [password] [arg] |

Where:

| CONnect      | (required) the verb for this command. The minimum spelling is <b>CON</b> .                                                                                                    |
|--------------|----------------------------------------------------------------------------------------------------|
| -ACCount     | (optional) login account code that may be used by the host in which you are attempting to connect.                                                                                                    |
| -APPlication | (optional) identify the login application on the remote host.                                                                                                    |
| -BLOCKsize   | (optional) local host's maximum block size in bytes. This size gets sent to the remote host on a <b>CONnect</b> and a new negotiated block size gets returned. The <b>REMote</b> "information only" <b>BLOCKSIZE</b> qualifier contains this new value. |
| -COMmand     | (optional) startup command file name that may be used by the host in which you are attempting to connect.                                                                                                    |
| -INTerval    | (optional) connect retry interval in seconds used for connection retries when connecting to a remote host. The default is to retry every 5 seconds.                                                                                                    |

**-PASSword** (optional) default login password that is used to validate a user on a remote host during a connect. **PASSword** is usually overridden on the command line of the **CONnect** command.

**-PROFile** (optional) startup profile file name that may be used by the remote host during a connect sequence.

**-PROJect** (optional) login project code that may be used by the remote hosts that support this feature during a connect.

**-QUIet** (optional) tells EFT whether or not to display intermediate connect messages. This value should be set to either **ON** or **OFF**. The default is **OFF**.

**-SCRIpt** (optional) script file name that is used by some remote hosts during the connect and login process.

**-SEArch** (optional) describes the server startup files to be read during connect time. Refer to "UNIX EFT SEARCH Keywords (SITE), (USER), and (NONE)" on page 94. The default is "(SITE)(USER)".

**-SECondary** (optional) secondary login password that can be used by the remote host during connect.

**-SECUre** (optional) specifies whether or not to establish a secure connection where all data sent over the network will be encrypted. Requires TCPIP/SSL Network support. The default is **OFF**. (eFTIP and eFTSNX only)

**-SERvice** (optional) service name that EFT tries to connect to on the remote host during a connect. This service name is "**EFT**" by default.

**-SITE** (optional) site-specific login information that may be used by the remote host at connect time.

**-SSLCAFile** (optional) path to the CA certificate file. This file should contain PEM encoded x509 certificates for any host to which you are attempting a secure connection. (eFTIP only)

-SSLCAPath (optional) path to the CA certificate directory. This directory should contain PEM encoded x509 certificate files (filename should be certificate hash) for any host to which you are attempting a secure connection. (eFTIP only)

**-SSLCERTFile** (optional) path to client certificate file. This file should contain the PEM encoded x509 certificate that the client will send to a host when establishing a secure connection. (eFTIP only)

(optional) list of preferred ciphers to use when establishing a secure connection. Refer to OpenSSL's documentation regarding ciphers for format and options. (eFTIP only)

(optional) specifies whether or not to use certificate Common Name (CN) verification when establishing a secure connection. When this qualifier is **ON** the peer certificate must meet one of the following or the connection will fail:

- 1. Remote host name in the SubjectName (SN) or SubjectAltName (SAN) (DNS).
- 2. Remote IP address in the SubjectAltName (SAN) (IP).

The default is **OFF**. (eFTIP only)

-SSLCIPHERS

-SSLCNVerify

Page 108 Command Descriptions MAN-REF-EFTxx3-5.5

**-SSLFIPSmode** (optional) specifies whether or not to enable FIPS compliance mode when establishing

a secure connection. The SSL library must include FIPS support. The default is OFF.

(eFTIP only)

**-SSLKEYFile** (optional) path to client private key file. This file should contain the PEM encoded

private key for use with **SSLCERTFile**. (eFTIP only)

**-SSLPROTOCOLS** (optional) list of SSL protocol versions to use when establishing a secure connection.

Values are ALL, TLSV1, TLSV1.1, TLSV1.2, and TLSV1.3. The availability of a specific protocol version is library dependent. The actual protocol version used will be negotiated to the highest version mutually supported by the client and the server. The SSLv2 and SSLv3 protocols are deprecated and will never be used. Use ":" to separate values. A leading "+" means add protocol. A leading "-" means remove pro-

tocol. The default is **ALL**. (eFTIP only)

**-TIMeout** (optional) connect timeout value in seconds. If a connection cannot be established

within TIMeout seconds you will receive an error message from EFT. The default is

to time out after 2 minutes.

**-USERname** (optional) default login name of the user attempting to connect. **USERname** is usually

overridden on the command line of the CONnect command.

**-VERBose** (optional) when this qualifier is set to **ON**, login information returned from the remote

host is displayed to the local user. When this qualifier is OFF, the login information

is not displayed. The default is **ON**.

**host** (required) name of the remote host to which you want to connect.

username (optional) your login user name on the remote host.password (optional) your login password on the remote host.

arg (optional) any number of argument strings that get passed along to the remote host at

connect time.

### **Host Dependencies**

Many of the **CONnect** qualifiers are treated differently depending on the remote host. The optional arguments are also both host- and site-dependent. Refer to the remote host's "Remote User's Guide" for further detail.

### **Examples**

To connect to a host named "sun" in the local network database (either in the local hosts file, accessible through DNS, or described in the NCT file) with a username of "smith" and a password of "allen," type:

```
EFT> connect sun smith allen
EFT: Connected to Service Initiator on host 'SUN'
```

Welcome to SUN \* \* \*

\_\_\_\_\_

EFT: Logged in as user 'smith'.

EFT: Connected to service 'USER31' on host 'SUN'

To connect to host "vax" with a username of "jones," a password of "jane," **BLOCKsize** set to 4096 bytes, and **CONnect TIMeout** set to 10 seconds, type:

```
EFT> connect -blocksize 4096 -timeout 10 -

More>> vax jones jane

EFT: Connected to Service Initiator on host 'VAX'

Welcome to VAX

* * *

EFT: Logged in as user 'jones'.

EFT: Connected to service 'USER01' on host 'VAX'
```

An alternate way to set the **BLOCKsize** and **TIMeout** qualifier values would be to issue the following:

```
EFT> set connect blocksize 4096
EFT> set connect timeout 10
EFT> connect vax jones jane
EFT: Connected to Service Initiator on host 'VAX'

Welcome to VAX

* * *

EFT: Logged in as user 'jones'.
EFT: Connected to service 'USER01' on host 'VAX'
```

This second approach would cause the **CONnect** default values to be changed for all subsequent connects during this EFT session whereas the first approach would only affect the connect being issued.

#### **Related Topics**

DISconnect Command SET HOst Command SHow HOst Command

Page 110 Command Descriptions MAN-REF-EFTxx3-5.5

# **CONTinue Command**

### **Description**

The **CONTinue** command is a no-op command. Its most useful purpose is to provide an action for the **ON** command when an exception is to be ignored.

#### **Format**

| Command  | Qualifiers | Parameters |
|----------|------------|------------|
| CONTinue |            |            |

Where:

**CONTinue** (required) is the verb for this command. The minimum spelling is **CONT** 

#### **Example**

In this example the **CONTinue** command is used as the action part of the **ON ERRor** command. In the following script any errors are completely ignored:

```
* Sample EFT script - this script

* continues should any EFT error occur

*

on error continue

set variable count 1

LOOP:

send file {count}

set variable count {inc(count)}

{le(count, 5, "goto LOOP")}
```

### **Related Topics**

ON Command

#### **DISconnect Command**

#### **Description**

Terminate the connection from the current remote host which was previously connected to with the "CONnect Command". Following a **DISconnect**, you will not have any "active" remote connections even though you may still be connected to other hosts. Use the **SHow HOst** command to display all remote connections. The **SET HOst** command can be used to make an idle connection active again.

An implied disconnect of 0 connections takes place following an **EXit** or **Quit** from an EFT session.

#### **Format**

| Command    | Qualifiers             | Parameters |
|------------|------------------------|------------|
| DISconnect | [-QUIet  ON  ]<br> OFF |            |

Where:

**DISconnect** (required) the verb for this command. The minimum spelling is DIS.

**-QUIet** (optional) tells EFT whether or not to confirm the disconnect with a message. This value should be set to either **ON** or **OFF**. The default is **OFF**. The minimum spelling is **-QUI**.

#### **Examples**

Assume connections have already been made to the hosts "VX1" and "IBM". This results in the following output from **SHow HOst**:

```
EFT> show host
EFT: (1) Host=vx1     User=scott
EFT: active --> (2) Host=IBM     User=meyers
```

A **DISconnect** at this point terminates the current "active" connection (host "IBM") as seen below:

```
EFT> disconnect
EFT: Disconnected from host IBM.
EFT> show host
EFT: (1) Host=VX1 User=scott
```

The connection to "IBM" has been terminated and only the connection to host "VX1" remains (still idle). To disconnect from it, you would have to use **SET HOst**, then **DISconnect** as seen below:

```
EFT> set host vx1
EFT> disconnect -quiet
```

When the **QUIet** qualifier is used, the message confirming the disconnect is not displayed.

### **Related Topics**

CONnect Command SET HOst Command SHow HOst Command

Page 112 Command Descriptions MAN-REF-EFTxx3-5.5

#### **EXit Command**

#### **Description**

The **EXit** command causes EFT to exit to the previous input level. When **EXit** is issued from within an input script, the current input script is exited, and control is returned to the previous input level (either an input script or interactive command line). **EXit** differs from **Quit** in that it returns control only to the previous input level. **Quit** always returns control to the interactive input level (command line).

When issued from the interactive input level, **EXit** causes EFT to terminate. If issued from an input script as part of a non-interactive EFT session (e.g., a batch job), the session terminates.

#### **Format**

| Command | Qualifiers | Parameters |
|---------|------------|------------|
| EXit    |            | [status]   |

Where:

**EXit** 

(required) the verb for this command. The minimum spelling is **EX**.

status

(optional) the value to be returned by an input script, or EFT if used at the interactive level. The valid values for status are: Success, Warning, Error, and Fatal. The **ON ERRor** command can be used to capture an error resulting from an input script exiting with a status of Warning or Error. An exit status of Fatal causes EFT to immediately abort. If status is not specified, an exit status of Success is assumed.

### **Examples**

If you desire to leave the EFT session and return to your local system's command line interpreter, you would type:

```
EFT> exit
s
```

At this point you should receive the prompt you normally receive from your system's command line interpreter (e.g. \$).

The following script exits with an Error status if any error occurs within the script, otherwise the script exits with a status of Success:

```
* Sample EFT script

*

on error exit error

send -crc sample.file

exit success
```

If the **SENd** command above results in an error, the script exits with a status of Error, otherwise it exits with a status of Success.

### **Related Topics**

DISconnect Command Quit Command

### **GOTO Command**

### **Description**

The **GOTO** command instructs EFT to continue processing at the given label. The label must be the first item to appear on the EFT command line and must be succeeded immediately by a colon (':'). All labels are case sensitive and must appear somewhere within the current input level.

#### **Format**

| Command | Qualifiers | Parameters |
|---------|------------|------------|
| GOTO    |            | label      |

Where:

**GOTO** (required) is the verb for this command.

label (required) an alphanumeric string from one to twenty characters in length including under-

scores and other special characters.

#### **Examples**

The following is an example of a simple loop alias:

```
*Sample GOTO/Label script. Send 5 files *having the names FILE1 thru FILE5 *

set variable count 1
LOOP:
send file{count}
set variable count {inc(count)}
{le(count, 5, "goto LOOP")}
text All files sent.
```

### **Related Topics**

INput Command ON Command

Page 114 Command Descriptions MAN-REF-EFTxx3-5.5

# **HELp Command**

#### **Description**

The EFT help facility gives you on-line access to EFT topics including host specific qualifier information (both locally and remotely), formats and descriptions of all EFT commands and examples of how to use them. Some help text is actually retrieved from the remote host and therefore requires a remote connection. Typing HELP without a topic name will generate a top-level help message followed by a list of all topics and commands for which help is available.

You can abbreviate any topic name on the HELP command line (including- EFT commands) although the abbreviation must be unique to the topic name itself. The unique portion of the topic is represented in upper case letters as shown in the subtopics list.

#### **Format**

| Command | Qualifiers       | Parameters         |
|---------|------------------|--------------------|
| HELp    | [-SEArch string] | [topic [subtopic]] |

Where:

**HELp** (required) the verb for this command. The minimum spelling is HEL.

**-SEArch** (optional) allows the user to search alternate paths for EFT help files. For more information,

refer to "UNIX EFT SEARCH Keywords (SITE), (USER), and (NONE)" on page 94. The

default is (SITE). The minimum spelling is -SEA.

**topic** (optional) name of an EFT topic or command in which you desire additional information.

**subtopic** (optional) a subtopic for which further help is available. These subtopics are displayed in the

top-level help information.

### **Examples**

To get the highest level of help, you would just type:

```
EFT> help
```

This will provide you with a list of all topics in which help is available. From that list of topics, you can begin getting help on more specific items of interest. For example, if you want help on the **SENd** command, you would type:

```
EFT> help send
```

Now, depending on the subtopics of **SENd** available, you might type:

```
EFT> help send example
```

which would display a sample **SENd** command.

The **SEArch** qualifier for the **HELp** command is used to define where the EFT help files exist:

```
EFT> show help search
EFT:
EFT: SEArch ...... (SITE)
EFT:
```

The default is "(SITE)". When "(SITE)" is not succeeded by a file name the file "userhelp.ua" is assumed. Suppose a user help file is defined, such as "alias.hlp", which contains the help text for the **LOgin** alias. The alias **LOgin** is defined as:

The **HELp** command does not find the text for the **LOgin** alias unless the user help file has been included on the **HELp SEArch** path, in this case the help file "alias.hlp" is in the (SITE) location:

```
EFT> help login
EFT: Help is not available for 'login' (UA-4301).
```

Now add to the **HELp SEArch** path "(SITE)alias.hlp":

```
EFT> set help search {search:help} (SITE)alias.hlp
EFT> show help search
EFT:
EFT: SEArch ..... (SITE) (SITE) alias.hlp
EFT> help login
EFT:
EFT: FORMAT
EFT:
        LOGin
EFT:
EFT: DESCRIPTION
EFT:
         The LOGin alias is used to prompt user's for the
EFT:
EFT:
         necessary LOGin information.
```

Now when the **HELp** command is used, two locations, "(SITE)" and "(SITE)alias.hlp," are searched for help on the requested topic.

Page 116 Command Descriptions MAN-REF-EFTxx3-5.5

# **INput Command**

#### **Description**

The **INput** command instructs EFT to take its commands from the specified input file on the local host. This file may contain any number of EFT commands. These commands can be structured in such a way that a sophisticated user could create predefined EFT procedures that can be used by beginning EFT users. These procedures can prompt users for input, give them instructions, and issue EFT commands for them.

#### **Format**

| Command | Qualifiers                                                                                                    | Parameters           |
|---------|----------------------------------------------------------------------------------------------------|----------------------|
| INput   | [-CONTINUE  ON  ]   OFF   [-ECHO  ON  ]   OFF   [-IGNORE  ON  ]   OFF   [-PROMPT string]  [-PROMPT2 string]  [-SEArch string]  [-VERIFY  ON  ]   OFF | [source] [arguments] |

Where:

**INput** (required) the verb for this command. The minimum spelling is IN.

-CONTinue (optional) tells EFT how to respond to an error encountered when processing input files. This value should be set to either ON or OFF. ON tells EFT to continue processing even

if an error is encountered while processing commands in the input file. **OFF** says to terminate processing of the input file if an error is encountered. The default is **OFF**. The

minimum spelling is **-CONT**.

**-ECHO** (optional) tells EFT whether or not to echo input to the terminal as it reads input commands.

Commands are echoed as they appear in the input file before string substitution (and alias translation) is performed. This value should be set to either **ON** or **OFF**. The default is

OFF.

-IGNore (BOOLEAN) tells EFT how to respond if the specified file to input does not exist. This

value should be set to either **ON** or **OFF**. **ON** tells EFT to ignore the error if the input file does not exist. **OFF** says to generate an error message if the file does not exist. The default

is **OFF**.

**-PROMpt** (optional) the string used as the EFT command prompt. The default is "EFT>". The min-

imum spelling is **-PROM**.

**-PROMPT2** (optional) a secondary EFT command prompt string used for command continuation. The

default is "More>>".

**-SEArch** (optional) search path used for default INPUT commands (the location of input files).

**SEArch** is only used if EFT cannot locate the source file specified on the command line. A **SEArch** path is a space-separated list of UNIX file specifications. If **SEArch** is defined,

EFT will use it to locate input files. Refer to "UNIX EFT SEARCH Keywords (SITE), (USER), and (NONE)" on page 94 for more information. The minimum spelling is **-SEA**.

-VERify (optional) works like ECHO but displays input commands after string substitution (and

alias translation) has taken place. This value should be set to either ON or OFF. The

default is **OFF**. The minimum spelling is **-VER**.

**source** (optional) the file specification for the Input file on the local host. EFT attempts to open

this file before using the INput SEArch path.

**arguments** (optional) zero or more arguments that are passed to the input file as positional parameters

for parameter substitution.

Using the **INput** command causes a new **INput** environment to be established. The values for all the above qualifiers are initialized to the then current values. Changing a qualifier value changes the value for the duration of the input script only. Exiting the input script restores the **INput** qualifier values to the values existing before the **INput** command was issued.

#### **Examples**

To input EFT commands from a file named *setup.si* located in the current local working directory, you would type:

```
EFT> input -echo on setup.si
```

EFT will then attempt to execute all of the commands in *setup.si* before displaying the interactive EFT> prompt again. The *-echo on* switch forces each line from the input file to be echoed to the screen as it is processed.

If input file *setup.si* was set up to accept positional parameters, you could also pass arguments on the **INput** command line as:

```
EFT> input setup.si HOST3 Smith
```

Suppose there exists a file by the name of *myalias.ua* in the user's login directory. By default, there is no **INput SEArch** path defined. If a search path is defined as follows:

```
EFT> set inp search (USER) *.ua
```

the user need only specify the filename portion of the file specification if the file's extension is ".ua", and the file is located in the user's login directory:

```
EFT> input myalias
```

The *input myalias* command uses the **SEArch** path to find the EFT script file *myalias.ua* in the user's login directory. Notice that the **INput SEArch** qualifier is defined as (*USER*)\*.ua, the '\*' is replaced by the argument to the input command, in this case *myalias*.

The user can also execute an input file without preceding the name of the input file by the **INput** command. The order of processing a command is: check for alias, check for command, then check for input file. Setting the search path as in the previous example:

```
EFT> set input search (USER) *.ua
```

The *myalias.ua* script file can be executed by issuing the command:

```
EFT> myalias
```

Command processing checks for an alias by the name "myalias", then an EFT command by the name "myalias", and then uses the **INput SEArch** qualifier to look for the file "myalias.ua" in the user's login directory.

Page 118 Command Descriptions MAN-REF-EFTxx3-5.5

# **Related Topics**

OUTput Command SET ALias Command

### **LOCal Command**

#### **Description**

**LOCal** executes a command on the local host and displays the results. The command can be a valid command for the local host's command line interpreter, or an alias command defined using **SET LOCal ALias**, or one of the predefined host independent commands (e.g., **DIRectory**, **TYPe**, **STAtus**, etc.). Whatever the case may be, the command specified must translate into a valid command on your local host or it will return an error to you. Any qualifiers passed to the local command must come before the command parameter.

If the command parameter is missing, you will enter an interactive local terminal mode. You will remain in local terminal mode until you leave it using the appropriate command for your local host (e.g., exit, logout, ...), at which time you will again see the "EFT>" prompt. All remote host connections will be intact.

#### **Format**

| Command | Qualifiers           | Parameters |
|---------|----------------------|------------|
| LOCal   | [-INTeractive  ON  ] | [command]  |

Where:

**LOCal** (required) the verb for this common. The minimum spelling is **LOC**.

-INTeractive (optional) can be set to either ON or OFF. INTeractive ON forces an interactive mode of

command execution, which is to say the command you invoke on the local host expects an interactive user (an editor for example). The default is **OFF**. The minimum spelling

is **-INT**.

**-PREFix** (optional) a prefix string that appears before each line of local command output. Its pur-

pose is to "flag" output as coming from the local host versus EFT or remote output. You can define this qualifier to be null if no prefix is desired. The minimum spellings is **-PREF**.

**-QUIet** (optional) forces local command output not to be displayed. The default is **OFF**. The

minimum spelling is **-QUI**.

**-SHell** (optional) the UNIX command shell used when executing **LOCal** commands. The mini-

mum spelling is **-SH**.

**command** (optional) a valid local host command or local alias command.

#### Informational Qualifiers

The following informational qualifiers are provided to give the user information about the local UNIX environment. Except for **DIRectory**, these qualifiers cannot be modified by the user.

**-DIRectory** (string) the current working directory on the local UNIX host. This qualifier can be mod-

ified by using the SET LOCal DIRectory command.

**-HOSTCODE** (string) the native host character code.

Page 120 Command Descriptions MAN-REF-EFTxx3-5.5

**-HOSTTYPE** (string) Operating system type.

**-PID** (integer) Process ID.

**-PRODuct** (string) NESi Product number.

-STATus (string) exit status of the last LOCal command.

**-VERsion** (string) EFT version number.

#### **Examples**

To display all users currently logged into your local UNIX host you would execute the UNIX "who" command from EFT as:

```
EFT> local who
Unix: admin     console    Jun 1  05:32
Unix: quest     ttya          Jun 7  06:18
Unix: sam          ttyp1    Jun 1  16:59
```

The prefix "Unix:" tells you results are being returned from the local UNIX host.

One could force the prefix to be something else by changing the value of the **PREFix** qualifier. For example:

```
EFT> local -prefix "HOSTA: " who
```

This command would cause the prefix "HOSTA:" to display before each line of output instead of the default "Unix:".

To drop into the local system's command line interpreter without losing remote host connections, you can simply type:

```
EFT> local
$
```

The local system's prompt should appear (e.g., "\$"). At this point you can interact with your local system in the usual manner until you want to return to your EFT session. To do this, just exit your system's command line interpreter with the appropriate command for your host or operating system (e.g., exit, logout, <CTRL> <Z>, bye, etc.).

```
$ exit
EFT>
```

### **Related Topics**

REMote Command SET Command

### **ON Command**

#### **Description**

The **ON** command allows users to catch any one of the exceptions:

**ERRor** on EFT error

INTerrupt on keyboard interrupt
LOCal\_error on LOCal command error
REMote\_error on REMote command error

The **ON** command initializes the exception by specifying an action that should occur each time the exception takes place. To turn off the exception handler, issue the same command without an action.

#### **ON ERRor**

The **ON ERRor** exception establishes an alternative action to be taken when an EFT error occurs. Without an **ON ERRor** specified, EFT terminates all input levels (for nested input scripts) and begins processing at the interactive level. If **INPut CONTinue** is **ON**, EFT displays the error and continues processing the next command.

#### **ON INTerrupt**

The **ON INTerrupt** exception establishes an alternative action to be taken when a keyboard interrupt occurs. Without an **ON INTerrupt** specified, EFT terminates all input levels (for nested input scripts) and begins processing at the interactive level. If **INPut CONTinue** is **ON**, EFT terminates the current level and continues processing in the next level up.

#### ON LOCal error

The **ON LOCal\_error** exception establishes an alternative action to be taken when a **LOCal** command error occurs. A local error occurs when a UNIX command or script exits with an unsuccessful status.

#### ON REMote error

The **ON REMote\_error** exception establishes an alternative action to be taken when a **REMote** command error occurs. A remote error occurs when the remote command issued returns an unsuccessful status. The definition of **REMote\_error** is dependent upon the remote host. Some hosts cannot detect command execution errors, in which case **ON REMote\_error** becomes ineffective.

Page 122 Command Descriptions MAN-REF-EFTxx3-5.5

#### **Format**

| Command | Qualifiers | Parameters         |
|---------|------------|--------------------|
| ON      |            | exception [action] |

Where:

**ON** is the keyword for this command.

exception is any one of the following: ERRor, INTerrupt, LOCal\_error, or REMote\_error.

**action** is any EFT command or alias.

#### **Examples**

The following is a short EFT script that immediately exits should any error occur:

```
* Sample EFT script - this script

* exits should any EFT error occur

* on error exit

set variable count 1

LOOP:

send file{count}

set variable count {inc(count)}

{le(count, 5, "goto LOOP")}

*

text All files sent.
```

The exception being handled is **ERRor** and the action to be taken, should an error occur, is the EFT command **EXit**.

The following is a short EFT script that immediately continues execution should any keyboard interrupt occur:

```
* Sample EFT script - this script
* continues should any keyboard interrupt
* occur.
*
on interrupt continue
set variable count 1
LOOP:
send file{count}
set variable count {inc(count)}
{le(count, 5, "goto LOOP")}
*
text All files sent.
```

The exception being handled is **INTerrupt** and the action to be taken should a keyboard interrupt occur is the EFT no-op command **CONTinue**.

The following script issues a "loc directory" command with a file name as an argument. If the command fails, implying the file does not exist, the **ON LOCal\_error** action is to receive that file:

```
*Sample EFT script

*
    * Setup ON LOCal_error, the action is to
    * receive 'file{count)'.

*
    on LOCal_error {} receive file{count}
    set variable count 1
LOOP:
    loc -quiet directory file {count}
    set variable count {inc(count)}
    {le(count,5, "goto LOOP")}
    *
    exit
```

# **Related Topics**

GOTO Command INput Command

Page 124 Command Descriptions MAN-REF-EFTxx3-5.5

## **OUTput Command**

### **Description**

The **OUTput** command instructs EFT to capture all standard output to a file on the local host. **OUTput** gives the user the ability to save the output of a local or remote command execution to a file on the local host.

#### **Format**

| Command | Qualifiers                             | Parameters    |
|---------|----------------------------------------|---------------|
| OUTput  | [-COLumns integer] [-CREate  APPend  ] | [destination] |

Where: **OUTput** (required) the verb for this command. The minimum spelling is **OUT**. -COLumns (optional) the maximum number of columns per terminal page of output. This represents the maximum number of characters across a page or terminal screen. The minimum spelling is -COL. (optional) describes how to create the output file on the local system. The valid values are -CREate APPend, DELete, NEW, and REPLace. The default is REPLace. The minimum spelling is -FORmat (optional) all EFT messages are displayed using the format string defined by this qualifier. The msg() string function is used to construct an appropriate format for EFT messages. The minimum spelling is **-FOR**. -HOLD (optional) suspends scrolling of the output from a command or input file. The number of lines that scroll by before the output is suspended is specified by the **LINes** qualifier. The default is

-LINes (optional) the maximum number of lines per terminal page of output. The minimum spelling is -LIN.

-PREFix (optional) the prefix string displayed before each line of EFT output. The default is **EFT**:.

OFF.

**-QUIet** (optional) when this qualifier is **ON**, no EFT output is displayed to the user's terminal. If an

output destination file was defined, the output is still captured to the destination file. The de-

fault is **OFF**. The minimum spelling is **-QUI**.

**-RESize** (optional) when this qualifier is **ON**, EFT will resize the terminal window to the window size.

The default is **ON**. The minimum spelling is **-RES**.

**-TRUNcate** (optional) works in conjunction with the **COLumns** qualifier. If any EFT output lines are

longer than the COLumns value, the lines are truncated when this qualifier is ON. The default

is **OFF**. The minimum spelling is **-TRUN**.

**destination** (optional) a local file specification that will receive the captured EFT output.

#### Informational Qualifiers

The following qualifiers are provided to give the user information about the **OUTput** command.

**DESTination** (STRING) the output destination file specification.

#### **Examples**

To begin capturing EFT output to a file on the local host named session, you would type:

**EFT>** output session

Now every line of EFT output that appears on the screen will also be sent to the output file until you close the file with another output command:

EFT> output

To tell EFT to hold the screen every time a full screen of output is displayed, type the following:

EFT> set output hold on

### **Related Topics**

**INput Command** 

Page 126 Command Descriptions MAN-REF-EFTxx3-5.5

#### **Quit Command**

#### **Description**

The **Quit** command causes EFT to return control to the interactive (command line) input level. When **Quit** is issued from a nested input script, control is returned all the way back to the interactive input level (i.e., any input scripts nested before the one issuing the **Quit** are also terminated). **Quit** differs from **EXit** in that **Quit** always returns control to the interactive level whereas **EXit** returns control back to the previous input level, whether it was interactive or another input script.

When issued from the interactive input level, **Quit** causes EFT to terminate. If issued from an input script as part of a non-interactive EFT session (e.g., a batch job), the session terminates.

#### **Format**

| Command | Qualifiers | Parameters |
|---------|------------|------------|
| Quit    |            | [status]   |

Where:

**Quit** (required) the verb for this command. The minimum spelling is **Q**.

status

(optional) the value to be returned by an input script, or EFT if used at the interactive level. The valid values for status are: **Success**, **Warning**, **Error**, and **Fatal**. The **ON ERRor** command can be used to capture an error resulting from an input script exiting with a status of **Warning** or **Error**. An exit status of **Fatal** causes EFT to immediately abort. If status is not specified, an exit status of **Success** is assumed.

### **Examples**

If you desire to leave EFT and return to your local system's command line interpreter, you would type:

```
EFT> quit
s
```

At this point you should receive the prompt you normally receive from your system's command line interpreter (e.g. "\$").

If you desire to leave EFT and return an **Error** status to your local system, you would type:

```
EFT> quit error
$
```

At this point you should receive the prompt you normally receive from your system's command line interpreter (e.g. "\$").

### Related Topics

DISconnect Command EXit Command

### **RECeive Command**

#### **Description**

The **RECeive** command receives the source file from the current active remote host and saves it as a destination file on the local host. If no path to the file is specified on either the source or destination file (i.e., if a file name is given without a directory or device specification), the default remote and local directories are used respectively. That is, the source file is assumed to exist in the remote default directory, and the newly received file will be created in the local default directory. If the destination parameter is not specified at all, a file by the same name as the source file name will be created in the local default directory.

The source file name may include the EFT wildcard characters "\*" and "?" as well as host specific wildcard characters where the two do not conflict. See the discussion on EFT wildcarding in "Source Wildcard Support for UNIX File Transfers" on page 45 for further details.

#### **Format**

| Command | Qualifiers    | Parameters           |
|---------|---------------|----------------------|
| RECeive | [-qualifiers] | source [destination] |

Where:

**RECeive** (required) the verb for this command. The minimum spelling is **REC**.

**-qualifiers** (optional) the qualifiers that apply to the **RECeive** command. Refer to "File Handling Under

UNIX EFT" on page 41 for a description of the RECeive command qualifiers. See also the

file handling section of the remote host manual for details on qualifiers supported.

**source** (required) the file specification for the file on the remote host that you intend to receive.

**destination** (optional) the file specification for the new file that is to be created on the local host.

### **Examples**

Refer to "File Handling Under UNIX EFT" on page 41 for examples of using the **RECeive** command.

### **Related Topics**

LOCal Command REMote Command SENd Command SET Command

Page 128 Command Descriptions MAN-REF-EFTxx3-5.5

#### **REMote Command**

**Note:** For details on how the **REMote** command operates, refer to the User's Guide for the remote host. The description provided here gives a general overview of the command from the perspective of the local EFT initiator.

#### Description

**REMote** executes a command on the remote host and displays the results on the local system. The command can be a valid command for the remote host's command line interpreter, or an alias command defined using **SET REMote ALias**, or one of the predefined host independent commands (e.g., **DIRectory**, **WHO**, **TYPe**, etc.). Whatever the case may be, the command specified must translate into a valid command on the remote host or it will return an error to you.

There is no interactive mode for the **REMote** command. You must specify a remote host command, or an error will result. Since **REMote** doesn't operate in an interactive mode, you will not be able to successfully execute commands or programs on the remote host that require user interaction (e.g., one that prompts for input, such as graphics programs). You could, however, use **REMote** to submit a job file on the remote host (or execute a script) that would accomplish much the same task given proper input data.

#### **Format**

| Command | Qualifiers                                         | Parameters |
|---------|----------------------------------------------------|------------|
| REMote  | [-PREFix string]<br>[-QUIet   <u>OFF</u>  ]<br> ON | command    |

Where:

**REMote** (required) the verb for this command. The minimum spelling is **REM**.

**-PREFix** (optional) a prefix string that appears before each line of remote command output. Its purpose

is to "flag" output as coming from the remote host versus EFT or local output. You can define

this qualifier to be null if no prefix is desired. The minimum spelling is **-PREF**.

**-QUIet** (optional) **ON** prevents local command output from being displayed. The default is **OFF**. The

minimum spelling is **-QUI**.

**command** (required) a valid remote host command or remote alias command.

#### **Informational Qualifiers**

The following qualifiers are provided to give the user information about the remote environment. Only the **DIRectory** qualifier can be modified by the user.

**-BLOCKsize** (integer) NETEX negotiated block size.

**-DIRectory** (string) the current working directory on the remote host. This qualifier can be modified

using the **SET REMote DIRectory** command.

**-HOST** (string) the remote host name.

**-HOSTCODE** (string) the native host character code.

**-HOSTTYPE** (string) Operating system type.

**-PID** (integer) Process ID.

**-PRODuct** (string) EFT product number.

**-SERvice** (string) the name of the service connected to.

**-STATus** (integer) exit status of the last REMote command.

**-TRANSlate** (string) the current translation in effect.

**-USERname** (string) the username.

**-VERSION** (string) the EFT version number.

#### **Examples**

To display all users currently logged into the remote UNIX host you would execute the UNIX who command from EFT as:

**EFT>** remote who

Unix: admin console June 1 05:32 Unix: guest ttya June 7 06:18 Unix: sam ttyp1 June 1 16:09

The prefix "UNIX:" indicates results are being returned from the remote UNIX host.

Assume the remote hose is running UNIX. To display what it thinks is the current date, type:

**EFT>** remote date

The results would be whatever the current date is on the remote host.

### **Related Topics**

LOCal Command SET Command

Page 130 Command Descriptions MAN-REF-EFTxx3-5.5

#### **SENd Command**

#### **Description**

The **SENd** command sends the source file from the local host to the current active remote host and saves it as a destination file. If no path to the file is specified on either the source or destination file (i.e., if a file name is given without a directory or device specification), the default local and remote directories are used respectively. That is, the source file is assumed to exist in the local default directory, and the new file is created in the remote default directory. If the destination parameter is not specified at all, a file by the same name as the source file name will be created in the remote default directory.

The source file name may include the EFT wildcard characters "\*" and "?" as well as host specific wildcard characters where the two do not conflict. See "Source Wildcard Support for UNIX File Transfers" on page 45 and "File Handling Under UNIX EFT" on page 41 for more details.

#### **Format**

| Command | Qualifiers    | Parameters           |
|---------|---------------|----------------------|
| SENd    | [-qualifiers] | source [destination] |

Where:

**SENd** (required) the verb for this command. The minimum spelling is **SEN**.

**-qualifiers** (optional) the qualifiers that apply to the **SENd** command. Refer to the file handling section

of the remote host for details about these qualifiers. For a remote UNIX host, refer to "File

Handling Under UNIX EFT" on page 41.

source (required) the file specification for the file on the local host that you intend to send to the remote

host.

**destination** (optional) the file specification for the new file that is to be created on the remote host.

### **Examples**

Refer to "File Handling Under UNIX EFT" on page 41 for examples of the **SENd** command under UNIX. Refer to the file handling section of the appropriate remote host manual for examples relevant to other operating systems.

### **Related Topics**

LOCal Command RECeive Command REMote Command SET Command

### **SET Command**

#### **Description**

This form of the **SET** command allows you to change the default value of a command qualifier. Most qualifiers are initially assigned reasonable defaults by EFT to novice users can issue commands without being concerned with switches on the command line. Once a user becomes more familiar with EFT and wants to perform more complex tasks, he can set up commands with defaults of his own choosing. This is done with the **SET** command.

The value assigned to a command qualifier with **SET** becomes the new default for the command. The value of a qualifier is the remainder of the **SET** command line following the qualifier parameter. If a value is not specified on the **SET** command line, the qualifier is defined to be nothing (assigned a null value). The qualifier specified must be valid for the command. Use the **SHow QUAlifier** command to see which qualifiers are valid for a given command.

The value parameter is taken literally unless it is enclosed in double quotes ("value"). If the value is enclosed in double quotes, EFT expects any embedded quotes (that is, within the value) to be "escaped". There must be two double quotes together. This special processing allows for the value to include leading and/or trailing spaces.

**Note:** The **SET** command is the only way to change the **DIRectory** qualifier for the **LOCal** and **REMote** commands.

The commands **SET VARiable** and **SET GLObal** are detailed in later sections.

#### **Format**

| Command | Qualifiers | Parameters                |
|---------|------------|---------------------------|
| SET     |            | command qualifier [value] |

Where:

**SET** (required) the verb for this command.

command (required) name of an EFT command that supports the use of command qualifiers (e.g., CON-

nect, REMote, etc.).

**qualifier** (required with command) name of a valid qualifier for the command specified.

**value** (optional) the new default value you are assigning to this qualifier.

### **Examples**

To change the default INPUT prompt string to ">>", type:

```
EFT> set input prompt >>
>> show input prompt
EFT: PROMpt ......>>
```

To change the current **REMote** default directory to "DRA2:[TEMP]" (assuming the remote host is an HPE Integrity host running OpenVMS), you would type:

Page 132 Command Descriptions MAN-REF-EFTxx3-5.5

```
>> set remote directory DRA2:[TEMP]
>> show remote directory
EFT: DIRectory ...... DRA2: [TEMP]
```

### **Related Topics**

SHow Command SHow QUAlifier Command

### **SET ALias Command**

#### **Description**

The **SET ALias** command allows you to define your own alias commands. By creating aliases, you can tailor your own command language making things very simple for both beginning and advanced EFT users.

You can define three kinds of aliases - EFT, local, and remote. EFT alias definitions are made up of other EFT commands and are invoked simply by typing the alias command name in response to the EFT prompt. Local alias definitions are commands understood by your local host's command line interpreter and are invoked by typing **LOCal** followed by the alias command name. Remote alias definitions are commands understood by the remote host's command line interpreter and are invoked by typing **REMote** followed by the alias command name. A remote connection is required to create a remote alias.

The definition of the alias is the remainder of the line following the alias command name. You redefine an existing alias by using **SET ALias** to overwrite the previous definition with the new definition. If you do not supply the definition parameter, the alias becomes undefined. Use the **SHow ALias** comment to see which aliases are defined.

You can also create multicommand EFT aliases using the EFT escape character "!" at the end of the line. Multicommand aliases are discussed further in the "Creating Multicommand EFT Aliases" on page 86.

#### **Format**

| Command                         | Qualifiers | Parameters             |
|---------------------------------|------------|------------------------|
| SET [ LOCal  ] ALias<br> REMote |            | alias [definition] [!] |

Where:

**SET** (required) the verb for this command.

LOCal or

**REMote** (optional) entering either **LOCal** or **REMote** here tells EFT to create a local or remote alias

command instead of an EFT alias. The minimum spellings are LOC and REM.

**ALias** (required) the subject for this command. The minimum spelling is **AL**.

alias (required) name of the new or existing alias in which you are attempting to define. If a portion

of this is capitalized, that portion will be the minimum required spelling for the alias.

**definition** (optional) the string definition of the alias command you are defining

! (optional) indicates the alias definition continues on the next line.

### **Host Dependencies**

**LOCal** and **REMote** aliases should translate to host dependent commands on the local or remote host respectively.

Page 134 Command Descriptions MAN-REF-EFTxx3-5.5

#### **Examples**

To define an EFT alias called *hc* to be the EFT command **HELp COMmands**, you would type:

```
EFT> set alias hc help commands
```

Now, to display the EFT command summary, you would just type hc:

```
EFT> hc
```

which is equivalent to typing:

```
EFT> help commands
```

If your local host supports the command "whoami", which displays your local username, you can create a local alias command that displays your local username:

```
EFT> set local alias ? whoami
```

To invoke your new alias, all you need to do it type:

```
EFT> local ?
```

which is equivalent to typing:

```
EFT> local whoami
```

To create a multicommand EFT alias named *STAtus* that displays the current **LOCal** and **REMote** qualifier defaults, you would type:

```
EFT> set alias STAtus show local !
More>> show remote
```

To execute your new alias command, you would type:

```
EFT> status
```

which would result in the list of **LOCal** qualifier defaults followed by the list of **REMote** qualifier defaults.

### **Related Topics**

LOCal Command SHow ALias Command REMote Command

### **SET GLOBal Command**

#### **Description**

The **SET GLOBal** command assigns a value to a global variable name. The scope of the variable within EFT scripts is not limited to the input level on which it was defined (global in scope). Refer to the "SET VARiable Command" on page 140 if the scope of the variable needs to be limited to the current input level. If the value parameter is not provided, the variable becomes undefined.

The value parameter is taken literally unless it is enclosed in double quotes ("value"). If the value is enclosed in double quotes, EFT expects any embedded quotes (that is, within the value) to be "escaped". There must be two double quotes together. This special processing allows "value" to include leading and/or trailing spaces.

Global variables may be referenced by placing the variable name between braces, in one of two ways. Assume a global variable by the name of *num* exists. The global variable *num* can be referenced by either "{num}" if a local variable by the same name does not exist, or by "{num:global}" to explicitly request the global definition.

If a global variable is referenced and does not exist, the variable is replaced by a NULL string. If the global variable *num* is not defined the string "{num:global}" is equivalent to "". Also, the number of global variables that can be defined at one time is limited.

#### **Format**

| Command    | Qualifiers | Parameters   |
|------------|------------|--------------|
| SET GLOBal |            | name [value] |

Where:

**SET** (required) the verb for this command.

**GLOBal** (required) the keyword for this command. The minimum spelling is **GLOB**.

**name** (required) global variable name. EFT variable names must be alphanumeric and no longer than

20 characters.

value (optional) variable value. The value assigned to the variable name is the remainder of the line

starting with the first non-blank character.

### **Example**

The following sample script assigns a numeric value to the global "num":

Page 136 Command Descriptions MAN-REF-EFTxx3-5.5

# **Related Topics**

SHow GLOBal Command SET VARiable Command SHow VARiable Command

### **SET HOst Command**

#### **Description**

The **SET HOst** command allows you to select a host as the current "active" host. **SET HOst** is typically used following a **DISconnect** command in order to activate some other remote connection that is currently idle.

You can either specify a host name or host number on the command line. The host number is obtained from the **SHow HOst** command.

#### **Format**

| Command  | Qualifiers | Parameters |
|----------|------------|------------|
| SET HOst |            | hostname   |

Where:

**SET** (required) the verb for this command.

**HOst** (required) the subject for this command. The minimum spelling is **HO**.

**hostname** (required) host name or host number of a previously established connection.

#### **Examples**

or

Assume the following connections have already been made:

```
EFT> connect vaxa scott john
EFT> connect sun01 meyers ed
```

Typing the **SHow HOst** command then would result in:

We can use **SET HOst** to "re-activate" the first connection (to host *vaxa*) in one of two ways:

```
EFT> set host 1
EFT> set host vaxa
```

The result would be the same:

Now any EFT command that requires a remote connection (e.g. **SENd** and **RECeive**), would communicate with host *vaxa*.

Page 138 Command Descriptions MAN-REF-EFTxx3-5.5

# **Related Topics**

CONnect Command DISconnect Command SHow HOst Command

Page 139

#### **SET VARiable Command**

#### **Description**

The **SET VARiable** command assigns a value to a local variable name. The scope of the variable is limited to the current input level (local in scope). If the variable needs to be visible outside the current input level refer to the **SET GLOBal** command. If the value parameter does not exist the variable becomes undefined. A variable may also be set using the **ASK** command.

The value parameter is taken literally unless it is enclosed in double quotes ("value"). If the value is enclosed in double quotes, EFT expects any embedded quotes (that is, within the value) to be "escaped". There must be two double quotes together. This special processing allows value to include leading and/or trailing spaces.

Variables are referenced by placing the variable name between braces. Assume a variable by the name of num exists. The variable num can be referenced by "{num}".

If a variable is referenced and does not exist the variable is replaced by a NULL string. If the variable num is not defined the string "{num}" is equivalent to "".

#### **Format**

| Command      | Qualifiers | Parameters   |
|--------------|------------|--------------|
| SET VARiable |            | name [value] |

Where:

**SET** (required) the verb for this command.

**VARiable** (required) the keyword for this command. The minimum spelling is **VAR**.

name (required) variable name. EFT variable names must be alphanumeric and no longer than 20

characters.

value (optional) variable value. The value assigned to the variable name is the remainder of the line

starting with the first non-blank character.

### **Examples**

The following sample script assigns a numeric value to the variable *num*:

```
EFT> set variable num 1
EFT> text The variable num = {num}
EFT: The variable num = 1
EFT> show variable num
EFT:
EFT: NUM ...... 1
EFT:
```

### **Related Topics**

ASK Command SHow QUAlifier Command SET GLOBal Command SHow GLOBal Command

Page 140 Command Descriptions MAN-REF-EFTxx3-5.5

#### **SHow Command**

#### **Description**

**SHow** allows you to display the current default for any command qualifier. You can display the current defaults for all qualifiers related to a command by leaving the qualifier parameter off the command line.

Note that some commands require a remote connection to show a complete list of qualifiers with the **SHow** command. These commands, for example **RECeive**, gather information from the remote host and may display only a partial list without a connection. They also may just return an error message.

The commands **SHow GLOBal** and **SHow VARiable** are described later in this document.

#### **Format**

| Command | Qualifiers | Parameters          |
|---------|------------|---------------------|
| SHow    |            | command [qualifier] |

Where:

**SHow** (required) the verb for this command. The minimum spelling is **SH**.

command (required) the name of an EFT command that supports the use of command qualifiers (e.g.,

CONnect, LOCal, etc.).

**qualifier** (optional) name of a valid qualifier for the given command.

#### **Examples**

To display the current default values for all **INput** qualifiers, you would type:

```
suse1> show input
EFT:
EFT:
     CONTinue ..... off
EFT:
     ECHO ..... off
     IGNore ..... off
EFT:
     PROMPT2 ..... More>>
EFT:
EFT:
     PROMpt ...... {dfn(host:remote, host:remote, "EFT")}{"> "}
EFT:
     SEArch ......
     VERify ..... off
EFT:
suse1>
```

If you are only interested in the default value of qualifier **PROMPT2**, you would type:

```
EFT> show input prompt2
EFT: PROMPT2 ..... More>>
```

### **Related Topics**

SET Command ASK Command

### **SHow ALias Command**

### **Description**

**SHow ALias** allows you to display the alias command definitions for any aliases previously defined. To display local host aliases, you need to type **SHow LOCal ALias**. To display remote host aliases, you need to type **SHow REMote ALias**. If you do not specify either **LOCal** or **REMote**, EFT aliases will be displayed. The **ALias** parameter is optional.

#### **Format**

| Command                       | Qualifiers | Parameters |
|-------------------------------|------------|------------|
| SHow [ LOCal  ] ALias  REMote |            |            |

Where:

SHow (required) the verb for this command. The minimum spelling is SH.

ALias (required) the subject for this command. The minimum spelling is AL.

LOCal or

**REMote** (Optional) entering either **LOCal** or **REMote** here tells EFT to display a local or remote alias

definition rather than an EFT alias definition. The minimum spellings are LOC and REM.

**alias** (optional) the name of a previously defined alias command.

### **Examples**

Suppose the remote alias *WHO* is defined to issue the remote command "whoami". To display the definition for the remote alias, you should type:

```
EFT> show remote alias who
EFT: WHO ..... whoami
```

To see all EFT alias command definitions, you would type:

```
EFT> show alias
EFT: suse1 ..... connect suse1 test1 testtest
EFT: SL ..... show local
EFT: ? ..... remote who
```

### **Related Topics**

**SET ALias Command** 

Page 142 Command Descriptions MAN-REF-EFTxx3-5.5

#### **SHow GLOBal Command**

#### **Description**

The **SHow GLOBal** command displays the currently assigned value of the global variable specified. If none is specified, then all global variables and their values are displayed.

#### **Format**

| Command     | Qualifiers | Parameters |
|-------------|------------|------------|
| SHow GLOBal |            | [name]     |

Where:

**SHow** (required) the verb for this command. The minimum spelling is **SH**.

**GLOBal** (required) the keyword for this command. The minimum spelling is **GLOB**.

name (optional) global variable name. EFT variable names must be alphanumeric and no longer than

20 characters.

#### **Examples**

The following commands define two variables, "first" and "last":

```
EFT> set global first john EFT> set global last doe
```

The following **SHow GLOBal** command displays the values of the global variables "first" and "last":

```
EFT> show global first
EFT:
EFT: FIRST .... john
EFT:
EFT> show global
EFT:
EFT: FIRST .... john
EFT: LAST .... doe
EFT:
```

### **Related Topics**

SET GLOBal Command SET VARiable Command SHow VARiable Command

### **SHow HOst Command**

### **Description**

**SHow HOst** displays all remote hosts currently connected to the local host in this EFT session. Connections are established with the **CONnect** command. The list displayed by **SHow HOst** includes a host connection number, the host name, logged in user name, and which host (if any) is the current "active" remote host. The host number that is displayed can be used as input to the **SET HOst** command.

#### **Format**

| Command   | Qualifiers | Parameters |
|-----------|------------|------------|
| SHow HOst |            |            |

Where:

SHow (required) the verb for this command. The minimum spelling is SH.

**HOst** (required) the subject for this command. The minimum spelling is **HO**.

#### **Examples**

Assume the following connections have already been made:

```
EFT> connect zos5 scott john
EFT> connect sunrise meyers ed
```

Typing the **SHow HOst** command then would result in:

```
EFT> show host
EFT: (1) Host=zos5   User=scott
EFT: active --> (2) Host=sunrise   User=meyers
```

### **Related Topics**

CONnect Command DISconnect Command SET HOst Command

Page 144 Command Descriptions MAN-REF-EFTxx3-5.5

### **SHow QUAlifier Command**

### **Description**

**SHow QUAlifier** lists all valid qualifiers for the specified EFT command and gives a brief definition of each. Note that some commands require a remote connection to show a complete list of qualifiers with the **SHow QUAlifier** command. These commands, for example **RECeive**, gather information from the remote host and may display only a partial list without a connection. They also may just return an error message.

#### **Format**

| Command        | Qualifiers | Parameters |
|----------------|------------|------------|
| SHow QUAlifier |            | command    |

Where:

**SHow** (required) the verb for this command. The minimum spelling is **SH**.

**QUAlifier** (required) the subject for this command. The minimum spelling is **QUA**.

**command** (required) the name of an EFT command that supports the use of command qualifiers (e.g. **SENd**, **LOCal**, etc.).

#### **Examples**

To list all valid qualifiers for the **INput** command you would type:

```
EFT> show qualifier input

EFT: CONTinue .. continue on error

EFT: ECHO ..... echo input to screen

EFT: PROMpt .... prompt for EFT input

EFT: PROMPT2 ... EFT continuation prompt

EFT: SEARCH .... search path for default INPUT

EFT: VERify .... verify string substitution
```

### **Related Topics**

SHow Command SET Command

### **SHow VARiable Command**

### **Description**

The **SHow VARiable** command displays the currently assigned value of the variable specified. If none is specified, then all variables and their values are displayed.

#### **Format**

| Command       | Qualifiers | Parameters |
|---------------|------------|------------|
| SHow VARiable |            | name       |

Where:

**SHow** (required) the verb for this command. The minimum spelling is **SH**.

**VARiable** (required) the keyword for this command. The minimum spelling is **VAR**.

name (optional) variable name. EFT variable names must be alphanumeric and no longer than 20

characters.

#### **Examples**

The following commands define two variables, "first" and "last":

```
EFT> set variable first john
EFT> set variable last doe
```

The following SHow VARiable commands display the values of the variables "first" and "last":

```
EFT> show variable first
EFT:
EFT: FIRST ..... john
EFT:
EFT> show variable
EFT:
EFT: FIRST ..... john
EFT: LAST .... doe
```

### **Related Topics**

SET VARiable Command SET GLOBal Command SHow GLOBal Command

Page 146 Command Descriptions MAN-REF-EFTxx3-5.5

### **TEXt Command**

#### **Description**

Command **TEXt** writes a string of text to the user's terminal and/or output file. **TEXt** is usually used within EFT input files for interaction with a user. The string parameter may contain string substitution syntax.

#### **Format**

| Command | Qualifiers | Parameters |
|---------|------------|------------|
| TEXt    |            | [string]   |

#### Where:

**TEXt** (required) the verb for, this command. The minimum spelling is **TEX**.

**string** (optional) a string of text to be written out to the terminal or output file. The string may contain string substitution syntax such as string functions and references to variables.

#### **Examples**

To display a simple line of text on the screen:

```
EFT> text this is a line of text to echo
EFT: this is a line of text to echo
```

You can use **TEXt** with a string containing string substitution syntax. For example, assuming you have an EFT variable called *NAME* defined to be "Paul", you can display its value within a text string as:

```
EFT> text Is your name {NAME}?
EFT: Is your name Paul?
```

### **Related Topics**

ASK Command INput Command

#### **TRanslate Command**

#### **Description**

The **TRanslate** command is used to specify and display EFT code conversion tables, to enable and disable EFT code conversion, and to indicate if EFT code conversion is currently enabled.

The **TRanslate** command followed by an action lets the user display and control the use of the EFT translation tables.

In a NETEX environment, NETEX code conversion is done by default unless the user explicitly turns on EFT translation with the **Translate ON** command. In a TCP/IP environment, EFT translation is on by default.

EFT translation can be turned off (i.e., NETEX code conversion is enabled) with the command **Translate OFF**. The EFT translation tables can be displayed using the **TRanslate** command followed by the actions **DIsplay** or **FUII**. The **REset** action reinitializes the EFT translation tables.

The **TRanslate** command is also used to tailor the default EFT translation tables. The initial EFT translation tables are identical to the NETEX translation tables until modifications are made to the EFT tables by using the **TRanslate** command followed by a native character code and a remote character code.

The initial invocation of **TRanslate** (that is, any **TRanslate** command) loads the EFT tables with the NETEX defaults and then uses the **SEArch** qualifier to make changes to the EFT translation tables. The **TRanslate REset** command reinitializes the EFT tables with the NETEX defaults and uses the **SEArch** qualifier again, to make changes to the EFT tables.

When EFT translation is enabled with the command **Translate ON**, the EFT tables are used to convert native character codes into remote character codes, and remote character code into native character codes.

The qualifiers **IN\_only** and **OUT\_only** allow the tables to be modified in one direction. By default, modifications are made to both the incoming and outgoing tables. For example, if the user requests that an incoming EBCDIC cent sign be converted to an ASCII7 left bracket, then an outgoing ASCII7 left bracket is converted into an EBCDIC cent sign. By specifying either **IN\_only** or **OUT\_only**, only the incoming or outgoing table is modified.

The **TRanslate** command without any arguments displays the status of EFT translation, either enabled or disabled

The **TRanslate** command does not allow the user to change the following native characters since these characters are required for EFT protocol:

upper case alphabetic (A-Z) digits (0-9) space equal sign null

Page 148 Command Descriptions MAN-REF-EFTxx3-5.5

#### **Format**

| Command   | Qualifiers                                                     | Parameters                                 |
|-----------|----------------------------------------------------------------|--------------------------------------------|
| TRanslate | [-IN_only  OFF ]  ON   [-OUT_only  OFF ]  ON   [SEArch string] | [action]  <br> [native] [remote] [comment] |

Where:

**TRanslate** (required) is the keyword for this command. The minimum spelling is **TR**.

**-IN\_only** (optional) is used to modify only the incoming EFT code conversion table. The default is **OFF**.

The minimum spelling is **-IN**.

**-OUT\_only** (optional) is used to modify only the outgoing EFT code conversion table. The default is **OFF**.

The minimum spelling is **-OUT**.

**-SEArch** (optional) the **TRanslate SEArch** path is used to find default translation tables for the different

HOSTCODES. On a UNIX system the default search path is "(SITE)". Each time a translate command is issued EFT looks in the (SITE) directory for the file "{HOSTCODE:remote}.ua". For additional information, refer to "UNIX EFT SEARCH Keywords (SITE), (USER), and

(NONE)" on page 94. The minimum spelling is **-SEA**.

action (optional) describes the action **TRanslate** takes. The action can be one of the following:

**DIsplay** display differences from NETEX tables (in NETEX environments)

FUII display entire translate tableOFF disable EFT translationON enable EFT translation

**REset** reset table and process search path

**native** (optional) the native character code (in octal, decimal, or hexadecimal format).

**remote** (optional) the remote character code (in octal, decimal, or hexadecimal format).

**comment** (optional) descriptive comment.

### **Examples**

#### Example #1

Suppose the native character set is ASCII7 and the remote host has a HOSTCODE value of EBCDIC. A translation table is setup to convert the EBCDIC cent sign (0x4A) and solid bar (0x4F) (which are invalid ASCII7 characters) to the ASCII7 left bracket (0x5B) and right bracket (0x5D), with the following EFT commands:

```
EFT> translate 0x5B 0x4A (left bracket <--> cent sign)
EFT> translate 0x5D 0x4D (right bracket <--> solid bar)
```

EFT translation is enabled with the following command:

```
EFT> translate on
```

This translation effects both the incoming and outgoing tables. The EBCDIC cent sign (0x4A) is converted into an ASCII7 left bracket (0x5B) on its way in, and the ASCII7 left bracket (0x5B) is converted into an EBCDIC cent sign (0x4A) on its way out.

#### Example #2

Suppose the native character set is ASCII7 and the remote host has a HOSTCODE value of EBCDIC.

```
EFT> connect MVS user pw -quiet
```

The current **TRanslate SEArch** path is:

```
EFT> show translate search
EFT:
EFT: SEArch ...... (SITE)
EFT:
EFT translation is turned on with the following command:
EFT> translate on
```

At this point EFT uses the **SEARCH** path to look for an EFT script file using the remote HOSTCODE, in this case EBCDIC. For a UNIX system the **SEARCH** path tells EFT to look for the file "EBCDIC.UA" in the (**SITE**) directory. The file "EBCDIC.UA" could contain the lines from the above example:

```
* Sample EBCDIC translation table for
* an ASCII7 host
*
translate 0x5B 0x4A (left bracket <--> cent sign)
translate 0x5D 0x4F (right bracket <--> solid bar)
```

Now every time a connection is active to an EBCDIC host and the EFT translation tables are initialized, the table is automatically loaded.

The translate table can be displayed with the command:

```
EFT> translate full
```

#### Example #3

The **TRanslate** search path allows the user to select optional files for input when the **TRanslate** command is issued. Suppose instead of loading the default tables for the active host, "{HOSTCODE:REMOTE).UA" in the (**SITE**) directory, the user would rather load a table from the user's login directory. The current search path is:

```
EFT> show translate search
EFT:
EFT: SEArch ..... (SITE)
EFT:
```

The search path can be changed with the command:

```
EFT> set translate search (USER) translate.ua
EFT> show translate search
EFT:
EFT: SEArch ...... (USER) translate.ua
EFT:
```

The search path for the **TRanslate** command now indicates that the only location to look for translation files is the file "TRANSLATE.UA" in the user's login directory. The following command turns on translation and initializes the translate tables by reading the file "TRANSLATE.UA" in the user's login directory:

```
EFT> translate on
```

Page 150 Command Descriptions MAN-REF-EFTxx3-5.5

#### Example #4

Suppose a Swedish UNIX host (ASCII7) is connected to a PC-DOS host (ASCII8). The Swedish national characters represented by the ASCII7 characters "[", "]", "\", "{", "{", "}", and "|" can be converted to the actual PC-DOS ASCII8 representations. The UNIX default HOSTCODE file "ASCII8.UA" in the (SITE) directory contains the following commands:

```
* EFT TRANSLATE code conversion defaults

* Native: ASCII7

* Remote: ASCII8

*

TRANS 0x5D 0x8F & to upper case A with ring
TRANS 0x5B 0x8E & to upper case A with umlaut
TRANS 0x5C 0x99 / to upper case O with umlaut
TRANS 0x7D 0x86 } to lower case a with ring
TRANS 0x7B 0x84 { to lower case a with umlaut
TRANS 0x7C 0x94 to lower case o with umlaut
TRANS 0x7C 0x94 to lower case o with umlaut
TEXT Loaded the SWEDISH translation tables.
```

Once connected to PC-DOS the EFT translation tables are initialized with the first invocation of **TRanslate**:

```
EFT> translate
EFT: EFT translation is currently disabled.
EFT:
EFT: Loaded the SWEDISH translation tables.
```

Translation is turned on with the following command:

```
EFT> translate on
```

All file transfers and remote command executions that follow, perform translations as defined by the EFT tables.

# **Host Independent Commands**

This section contains descriptions of the built-in host independent commands. In Table 5, the first column lists the UNIX host-independent command (defined as a local alias command), and the second column lists the corresponding UNIX system command that gets executed whenever the UNIX local alias command is issued.

| Table 5. Host Independent Commands |                     |             |
|------------------------------------|---------------------|-------------|
| UNIX Host-Independent<br>Command   | UNIX System Command | Description |
| CANcel                             | /usr/bin/cancel     |             |
| COPY                               | /bin/cp             |             |
| DELete                             | /bin/rm             |             |
| DIFference                         | /bin/diff           |             |
| DIRectory                          | /bin/ls —al         |             |
| HELP                               | /usr/bin/man        |             |
| PRInt                              | /usr/bin/lp         |             |
| QUEue                              | /usr/bin/lpstat –t  |             |
| REName                             | /bin/mv             |             |
| STAtus                             | /bin/ps –ef         |             |
| TYPe                               | /bin/cat            |             |
| WHO                                | /bin/who            |             |

# **General Alias Commands**

This section contains descriptions of the following general alias commands:

**ASsign** 

DEBUGOFF

**DEBUGON** 

**EDit** 

**ENCrypt** 

LDir

**LEDit** 

LOgin

RDir

SET LOgin

SHow LOgin

SLD

SRD

**TESt** 

# **ASsign Alias Command**

### **Description**

Assign the results of a string function to the named variable. Function parameters are separated by blanks. Enclose string literal parameters in double quotes.

#### **Format**

| Command | Qualifiers | Parameters                     |
|---------|------------|--------------------------------|
| ASsign  |            | variable function [parameters] |

Where:

**ASsign** (required) the verb for this command. The minimum spelling is **AS**.

variable (required) the name of a variable.

**function** (required) the string function to be applied.

**parameters** (optional) additional parameters for the string function.

### **Examples**

### **Related Topics**

Page 156 General Alias Commands MAN-REF-EFTxx3-5.5

### **DEBUGOFF Alias Command**

#### **Description**

An alias for turning off the debug parameters. This command should be used specifically under the direction of Network Executive Software, Inc. Support personnel. This will stop the printing of debug messages (for the client only) which were turned on by the **DEBUGON** alias command.

**Note:** This alias and script are only to be used under direction from Network Executive Software, Inc. Support. **SET DEBUG** and **SHow DEBUG** commands are not described in the manual as they should ONLY be used under the supervision of Network Executive Software, Inc. Support.

#### **Format**

| Command  | Qualifiers | Parameters |
|----------|------------|------------|
| DEBUGOFF |            |            |

Where:

**DEBUGOFF** (required) the verb for this command. The debug settings will resemble the following:

| CONnect             | off  |
|---------------------|------|
| COUnt               | 4096 |
| CRC                 | off  |
| DIScard             | off  |
| FILe                | off  |
| HEX                 | off  |
| INPut               | off  |
| <pre>INTerval</pre> | 0    |
| LOCal               | off  |
| LOG                 | off  |
| MESsages            | off  |
| PROTocol            | off  |
| RECeive             | off  |
| REMote              | off  |
| SENd                | off  |
| PARse               | off  |
| TCP_READ            | off  |
| TCP_WRITE           | off  |
|                     |      |

### **Related Topics**

**DEBUGON Alias Command** 

### **DEBUGON Alias Command**

### **Description**

An alias for turning on the debug parameters. This command should be used specifically under the direction of Network Executive Software, Inc. Support personnel. This will produce an overabundance of messages (for

the client only) which can be used to aid in diagnosing problems encountered by users. (Due to the volume of output, we recommend that your terminal be in logging mode so the output can be sent to Network Executive Software, Inc. Support for analysis.)

**Note:** This alias and script are only to be used under direction from Network Executive Software, Inc. Support. **SET DEBUG** and **SHow DEBUG** commands are not described in the manual as they should ONLY be used under the supervision of Network Executive Software, Inc. Support.

#### **Format**

| Command | Qualifiers | Parameters |
|---------|------------|------------|
| DEBUGON |            |            |

#### Where:

#### **DEBUGON**

(required) the verb for this command. The minimum spelling is DEBUGON. The debug settings will resemble the following:

```
CONnect ..... on
COUnt ..... 4096
CRC .... on
DIScard ..... off
FILe ..... on
# HEX .... on
INPut ..... on
INTerval ..... 0
LOCal ..... on
# LOG .....
                eftdbg.txt
MESsages ..... on
PROTocol ..... on
RECeive ..... on
REMote ..... on
SENd ..... on
PARse ..... on
TCP READ ..... on
TCP WRITE ..... on
```

### Related Topics

**DEBUGOFF Alias Command** 

### **EDit Alias Command**

### **Description**

Edit a remote file with the user's local full screen editor.

First receive the remote file to a local temporary file named "edit.tmp". Invoke the local full screen editor (using the **LEDIT** alias). When the user exits the editor, issue an "Update remote?" prompt to determine if the remote file should be updated with the edit changes. If the response is "yes" (the default), send the temporary file back to the remote host replacing the original file. Then delete the file "edit.tmp".

Page 158 General Alias Commands MAN-REF-EFTxx3-5.5

#### **Format**

| Command | Qualifiers | Parameters      |
|---------|------------|-----------------|
| EDit    |            | remote_filename |

Where:

**EDit** (required) the verb for this command. The minimum spelling is **ED**.

remote\_filename (required) the name of the remote file to be edited.

## **Examples**

EFT> edit test.txt

## **Related Topics**

## **ENCrypt Alias Command**

#### **Description**

The **ENCrypt** alias command can be used to encrypt a user's password to avoid the use of clear-text passwords in EFT scripts and jobs.

#### **Format**

| Command | Qualifiers | Parameters            |
|---------|------------|-----------------------|
| ENCrypt |            | [password] [username] |

Where:

**ENCrypt** (required) the verb for this command. The minimum spelling is **ENC**.

**password** (required) the password to encrypt.

username (optional) the name of the associated user. The username is used as an additional key to im-

prove password encryption. If omitted the encrypted password can be used by anyone.

The value for "username" above must be entered in uppercase to match the username value

later returned by zOS, HPE NonStop Guardian, and HPE OpenVMS systems.

#### **Examples**

#### Example 1

For example, the **ENCrypt** alias could be used to encrypt the password "COBRA" with the secondary key "myers":

```
EFT> encrypt
Enter password? COBRA (password does not display)
Enter optional username (or '*')? myers
EFT: The encrypted password is *249eece8e4203b189
```

Note the following items regarding this sample use of the **ENCrypt** alias:

- The password is prompted for with an **ASK** command using the **-SECURE** qualifier to avoid displaying the typed password on the terminal.
- The **ENCrypt** alias can be invoke with "password" and optional "username" passed as alias parameters to avoid prompting. However, the password will be displayed on the terminal.
- The resulting encrypted password is stored in a global variable PW for later reference.

#### Example 2

This example encrypts a password to be stored in an EFT input script file.

Suppose a job running under the local UNIX username "nscjones" inputs the EFT script "zos5.ua" during program execution, and the script "zos5.ua" contains the following line:

```
CONNECT zos5 admin7 secret
```

Page 160 General Alias Commands MAN-REF-EFTxx3-5.5

To avoid storing the password "secret" in readable form in the script file, the password is encrypted by invoking the EFT client and using the ENCrypt alias:

```
User> encrypt secret nscjones
User: The encrypted password is *26f17e2a4c9c65c56
```

Username "nscjones" is specified because that is the local UNIX username under which the EFT job that uses the **CONnect/LOGin** information will run. Using a local text editor, modify the input script "zos5.ua" by replacing the clear-text password with the encrypted version:

```
CONNECT zos5 admin7 *26f17e2a4c9c65c56
```

#### Example 3

This example shows how the EFT client application can be used to create an input script file prepopulated with the **CONnect** command using the encrypted version of the password.

The **ENCrypt** alias definition stores the encrypted password in the global variable "pw" when it is run. This value can be used to generate an input file containing the EFT **CONnect** command to be later referenced by another EFT script. We can use the EFT **OUTput** command to generate the script file "zos5.ua" that will connect to the host "zos5" with the username "admin7" and the encrypted version of the password "secret" (as shown in "Example 1") when it is processed by EFT:

```
User> encrypt secret nscjones
User: The encrypted password is *26f17e2a4c9c65c56
User> set output prefix
User> output zos5.ua
User> text CONNECT zos5 admin7 {pw}
User> output
```

The resulting file zos5.ua will contain the following line:

```
CONNECT zos5 admin7 *26f17e2a4c9c65c56
```

## Related Topics

**ENCRYPT** Function

## **LDir Alias Command**

## **Description**

Shorthand alias for LOCal DIRectory.

#### **Format**

| Command | Qualifiers | Parameters  |
|---------|------------|-------------|
| LDir    |            | [directory] |

Where:

**LDir** (required) the verb for this command. The minimum spelling is **LD**.

**directory** (optional) the name of the local directory. If this argument is not specified, the current local

directory is used.

### **Examples**

```
EFT> ldir
Unix: total 74
Unix: drwxrwxrwt 7 sys sys 358 May 17 03:30 .
Unix: drwxr-xr-x 33 root root 1024 May 15 08:21 ..
Unix: drwxrwxr-x 2 root root 104 May 15 13:12 .X11-pipe
Unix: drwxrwxr-x 2 root root 104 May 15 13:12 .X11-unix
Unix: drwxrwxrwx 2 root root 107 May 15 08:21 .pemcia
Unix: drwxrwxrwt 2 root root 207 May 15 08:21 .rpc_door
Unix: -rw-rw-r-- 1 root sys 7336 May 15 08:21 ps_data
```

## **Related Topics**

Page 162 General Alias Commands MAN-REF-EFTxx3-5.5

## **LEDit Alias Command**

## **Description**

Invoke the local full-screen editor for the specified "local\_file".

#### **Format**

| Command | Qualifiers | Parameters |
|---------|------------|------------|
| LEDit   |            | local_file |

Where:

**LEDit** (required) the verb for this command. The minimum spelling is **LED**.

**local\_file** (required) the name of the local file to be edited.

## **Examples**

**EFT>** ledit test.txt

## **Related Topics**

## **LOGin Alias Command**

### **Description**

The **LOGin** alias command is used to establish a connection to a remote host on the network. The host name specified must exist in the local network hosts database (either in the local hosts file, accessible through DNS, or, in NetEx environments, the NETEX NCT file). The **LOGin** alias command issues the EFT **CONnect** command to establish the connection.

The **LOGin** alias prompts for login information and issues a **CONnect** command to the specified host. Any missing parameters are prompted for. The password isn't displayed on the user's terminal, because the **LOGin** alias has set the **ASK** qualifier **SECURE** to **ON**.

#### **Format**

| Command | Qualifiers | Parameters                                |
|---------|------------|-------------------------------------------|
| LOGin   |            | [host] [username] [password] [qualifiers] |

#### Where:

**LOGin** (required) the verb for this command. The minimum spelling is **LOG**.

**host** (prompt) the name of the remote host computer to which the connection should be established

**username** (prompt) the name of the user to use for the login on the remote host computer. If this parameter is not specified, the login alias will prompt the user to enter a username.

**password** (prompt) the password to use for the username login sequence on the remote host computer. If this parameter is not specified, the login alias will prompt the user to enter the password.

**qualifiers** (prompt) additional qualifiers for the **CONnect** command.

## **Examples**

To establish an EFT session using the **LOGin** alias command, issue the following commands:

EFT> login
Hostname? sunrise
Username? smith
Password? \*\*\*\*\*\*\*
Qualifiers?
sunrise>

## **Related Topics**

FTP Alias Command OPEN Alias Command CONnect Command

Page 164 General Alias Commands MAN-REF-EFTxx3-5.5

#### **RDir Alias Command**

## **Description**

Shorthand alias for **REMote DIRectory**.

#### **Format**

| Command | Qualifiers | Parameters  |
|---------|------------|-------------|
| RDir    |            | [directory] |

Where:

**RDir** (required) the verb for this command. The minimum spelling is **RD**.

**directory** (optional) the name of the remote directory. If this argument is not specified, the current remote

directory is used.

### **Examples**

## **Related Topics**

## **SET LOgin Alias Command**

## **Description**

An alias of the SET CONnect command.

#### **Format**

| Command   | Qualifiers | Parameters        |
|-----------|------------|-------------------|
| SET LOgin |            | qualifier [value] |

Where:

**SET LOgin** (required) the verb for this command. The minimum spelling is **SET LO**.

**qualifier** (required) the CONNECT command qualifier to modify.

value (optional) the value for the CONNECT qualifier, if necessary.

## **Examples**

```
suse1> show login
EFT:
EFT:
     ACCount .....
EFT: APPlication ......
     BLOCKsize ..... 16384
EFT:
EFT:
     COMmand .....
EFT:
     INTerval ..... 5
     PASSword .....
EFT:
EFT:
     PROFile .....
EFT:
     PROJect .....
EFT:
     QUIet ..... off
     SCRIpt .....
EFT:
     SEArch ..... (SITE) (USER)
EFT:
EFT:
     SECondary .....
EFT:
    SERvice ..... EFT
EFT:
     SITE .....
EFT:
     TIMeout ..... 120
EFT:
     USERname ......
EFT:
     VERBose ..... on
suse1> set login quiet on
suse1> show login
EFT:
EFT:
     ACCount ......
EFT:
     APPlication .....
     BLOCKsize ..... 16384
EFT:
EFT:
     COMmand .....
EFT:
     INTerval ..... 5
     PASSword .....
EFT:
EFT:
     PROFile .....
EFT:
     PROJect .....
EFT:
     OUIet ..... on
EFT:
     SCRIpt .....
```

Page 166 General Alias Commands MAN-REF-EFTxx3-5.5

```
EFT:
     SEArch ..... (SITE) (USER)
     SECondary .....
EFT:
EFT:
     SERvice ..... EFT
EFT:
     SITE .....
     TIMeout ..... 120
EFT:
EFT:
     USERname ......
EFT:
     VERBose ..... on
EFT:
suse1>
```

## **Related Topics**

CONnect Command SET Command

## **SHow LOgin Alias Command**

## **Description**

An alias for the **SHow CONnect** command.

#### **Format**

| Command    | Qualifiers | Parameters |
|------------|------------|------------|
| SHow LOgin |            |            |

Where:

**SHow LOgin** 

(required) the verb for this command. The minimum spelling is **SH LO**.

## **Examples**

```
zpdt2> show login
EFT:
EFT:
     ACCount ......
EFT:
     APPlication .....
EFT: BLOCKsize ..... 16384
EFT: COMmand .....
     INTerval ..... 5
EFT:
EFT:
     PASSword ..... *28313f6bb7a4fb41c
EFT: PROFile .....
EFT: PROJect .....
EFT:
     QUIet ..... off
EFT: SCRIpt ......
EFT:
     SEArch ..... (SITE) (USER)
EFT:
     SECUre ..... on
EFT:
     SECondary .....
EFT:
     SERvice ..... efts4
EFT:
     SITE .....
EFT:
     SSLCAFile ..... /usr/share/nesi/sbfx/certs/trusted.pem
EFT:
     SSLCAPath ..... /usr/share/nesi/sbfx/certs
     SSLCERTFile ...... /usr/share/nesi/sbfx/cert.pem
EFT:
EFT:
     SSLCIPHERS ..... ALL
EFT:
     SSLCNVerify ..... off
EFT: SSLFIPSmode ..... off
     SSLKEYFile ...... /usr/share/nesi/sbfx/key.pem
EFT:
     SSLPROTOCOLS ..... ALL
      TIMeout ..... 15
EFT:
EFT:
      USERname ..... test1
EFT:
     VERBose ..... on
EFT:
zpdt2>
```

## **Related Topics**

CONnect Command SHow Command

Page 168 General Alias Commands MAN-REF-EFTxx3-5.5

## **SLD Alias Command**

## **Description**

A shorthand alias for the **SET LOCal DIRectory** command.

#### **Format**

| Command | Qualifiers | Parameters  |
|---------|------------|-------------|
| SLD     |            | [directory] |

Where:

**SLD** (required) the verb for this command. **directory** (optional) the name of the local directory.

## **Examples**

```
suse1> show local dir
EFT: DIRectory ...... /home/test1
suse1> sld /var
suse1> show local dir
EFT: DIRectory ..... /var
suse1>
```

## **Related Topics**

SET ALias Command SHow ALias Command

## **SRD Alias Command**

## **Description**

A shorthand alias for **SET REMote DIRectory**.

#### **Format**

| Command | Qualifiers | Parameters  |
|---------|------------|-------------|
| SRD     |            | [directory] |

Where:

**SRD** (required) the verb for this command.

**directory** (optional) the name of the remote directory.

#### **Examples**

```
suse1> show remote directory
EFT: DIRectory ...... /etc
suse1> srd /dev
suse1> show remote directory
EFT: DIRectory ..... /dev
suse1>
```

## **Related Topics**

SET ALias Command SHow ALias Command

## **TESt Alias Command**

## **Description**

The **TESt** alias can be used with any of the numeric compare functions (EQ, NE, LE, LT, GE, GT) and the string compare functions (EQS, NES, CMP). These functions require two parameters. Function parameters CANNOT contain embedded blanks. String literal parameters are enclosed in double quotes.

#### **Format**

| Command | Qualifiers | Parameters                    |
|---------|------------|-------------------------------|
| TESt    |            | param1 function param2 action |

Page 170 General Alias Commands MAN-REF-EFTxx3-5.5

Where:

**TESt** (required) the verb for this command. The minimum spelling is **TES**.

**param1** (required) a string function, string variable, or string literal.

**function** (required) the string function to be performed.

param2 (required) a string function, string variable, or string literal.action (required) the action to be taken. An EFT command or alias.

### **Examples**

If the current year is 2019, print a text message:

EFT> TEST EXT(DATE(1),1,2) EQ 19 TEXT Welcome to 2019.

## **Related Topics**

Page 172 General Alias Commands MAN-REF-EFTxx3-5.5

# **FTP Alias Commands**

This section contains descriptions of the following FTP alias commands:

ACCOUNT

APPEND

ASCII

BIN

BYE

CD

**CLOSE** 

**DELETE** 

DIR

FTP

**GET** 

LCD

LS

LSMem

**MKDIR** 

**OPEN** 

**PUT** 

**PWD** 

**RENAME** 

RM

**RMDIR** 

### **ACCOUNT Alias Command**

## **Description**

The **ACCOUNT** alias command issues "ACCOUNT" as a system command on the remote host computer to which there is an active connection. Command availability is dependent on the remote host type

#### **Format**

| Command | Qualifiers | Parameters |
|---------|------------|------------|
| ACCOUNT |            | [string]   |

Where:

**ACCOUNT** (required) the verb for this command.

**string** (optional) a string of text to be passed as input to the remote ACCOUNT system command.

The format of the parameters for this command is dependent on the type of the remote host system. Refer to the remote user's guide section of the EFT manual for the remote system

to which the command is being issued.

## **Examples**

To issue the **ACCOUNT** command on the remote system:

EFT> ftp sunrise
User: smith

Password: \*\*\*\*\*\*\*

suse1> account

## **Related Topics**

FTP Alias Command LOGin Alias Command CONnect Command

Page 174 FTP Alias Commands MAN-REF-EFTxx3-5.5

## **APPEND Alias Command**

### **Description**

The **APPEND** alias command sends the source file from the local host to the current active remote host and appends it to the destination file. If no path to the file is specified on either the source or destination file (i.e., if a file name is given without a directory or device specification), the default local and remote directories are used, respectively. That is, the source file is assumed to exist in the local default directory, and the appended file is assumed to exist in the remote default directory.

If the destination parameter is not specified, a file by the same name as the source file name will be appended to in the remote default directory. If the destination parameter is specified and that remote file does not exist, the command will return an error.

The source file name may include the EFT wildcard characters "\*" and "?" as well as host specific wildcard characters where the two do not conflict. See "Source Wildcard Support for UNIX File Transfers" on page 45 and "File Handling Under UNIX EFT" on page 41 for more details.

#### **Format**

| Command | Qualifiers | Parameters           |
|---------|------------|----------------------|
| APPEND  |            | source [destination] |

#### Where:

**APPEND** (required) the verb for this command.

source (required) the file specification for the file on the local host that you intend to send to the remote

host.

**destination** (optional) the file specification for the file that is being appended to on the remote host.

## **Examples**

To append the file "alpha.txt" from the current default local directory ("C:\GUEST\SMITH\") to a file on the remote host, issue the following command:

Notice the entire source filename is displayed. The resulting destination file specification depends on the remote host to which the connection is made. If no destination name is specified, the source name is used to construct the destination file name in the current default remote directory. The size indicated in the display represents an approximation of the number of bytes from the source file transferred.

## **Related Topics**

FTP Alias Command SENd Command

## **ASCII Alias Command**

### **Description**

The **ASCII** alias command sets the default **SENd** and **RECeive** transfer modes to **CHARACTER**.

#### **Format**

| Command | Qualifiers | Parameters |
|---------|------------|------------|
| ASCII   |            |            |

Where:

**ASCII** (required) the verb for this command.

There are no qualifiers or parameters with this command.

#### **Examples**

To receive the ASCII file alpha.txt from host NT2 using the FTP aliases, issue the following commands:

## **Related Topics**

sunrise> bye

FTP Alias Command GET Alias Command PUT Alias Command APPEND Alias Command SENd Command RECeive Command

Page 176 FTP Alias Commands MAN-REF-EFTxx3-5.5

#### **BIN Alias Command**

### **Description**

The **BIN** alias command sets the default **SENd** and **RECeive** transfer mode to **STREAM**.

#### **Format**

| Command | Qualifiers | Parameters |
|---------|------------|------------|
| BIN     |            |            |

#### Where:

**BIN** (required) the verb for this command.

There are no qualifiers or parameters with this command.

#### **Examples**

To send the BINARY file "test.exe" to host "sunrise" using the FTP aliases, issue the following commands:

## **Related Topics**

FTP Alias Command GET Alias Command PUT Alias Command APPEND Alias Command SENd Command RECeive Command

## **BYE Alias Command**

## **Description**

The **BYE** alias command causes EFT to terminate.

#### **Format**

| Command | Qualifiers | Parameters |
|---------|------------|------------|
| BYE     |            |            |

Where:

**BYE** (required) the verb for this command.

There are no qualifiers or parameters with this command.

## **Examples**

To terminate EFT by using the FTP aliases, issue the bye command:

## **Related Topics**

FTP Alias Command EXit Command

Page 178 FTP Alias Commands MAN-REF-EFTxx3-5.5

## **CD Alias Command**

## **Description**

The **CD** alias command sets the default remote directory to the name specified by the command on the remote host computer to which there is an active connection.

#### **Format**

| Command | Qualifiers | Parameters  |
|---------|------------|-------------|
| CD      |            | [directory] |

Where:

**CD** (required) the verb for this command.

**directory** (optional) the name of the remote directory to set as the default.

**Note:** The exact format of the **CD** command is dependent on the remote host computer's type or operating

system (e.g., MVS, Unix, HPE NonStop, etc).

#### **Examples**

During an EFT session to host "NT3", to set the default remote directory to "C:\JONES\TEST", issue the following FTP alias commands:

nt3> cd /home/jones/test

## **Related Topics**

FTP Alias Command LCD Alias Command

## **CLOSE Alias Command**

## **Description**

The **CLOSE** alias command terminates the connection from the remote host computer to which there is an active connection.

#### **Format**

| Command | Qualifiers | Parameters |
|---------|------------|------------|
| CLOSE   |            |            |

Where:

**CLOSE** (required) the verb for this command.

There are no qualifiers or parameters with this command.

## **Examples**

To terminate an EFT session using the FTP aliases, issue the close command:

## **Related Topics**

FTP Alias Command DISconnect Command

Page 180 FTP Alias Commands MAN-REF-EFTxx3-5.5

#### **DELETE Alias Command**

### **Description**

The **DELETE** alias command issues the system "DELETE" command on the remote host to which there is an active connection. The filename specified by the command is deleted.

#### **Format**

| Command | Qualifiers | Parameters |
|---------|------------|------------|
| DELETE  |            | filename   |

Where:

**DELETE** (required) the verb for this command.

**filename** (required) the name of the file on the remote host computer to delete.

**Note:** The exact format of the **DELETE** command is dependent on the type of the remote host computer

(e.g. MVS, Unix, NT, etc).

sunrise> delete test.txt

#### **Examples**

To delete the file "test.exe" in directory "C:\JONES" during an EFT session to host "sunrise", issue the following FTP alias commands:

## **Related Topics**

FTP Alias Command CD Alias Command

## **DIR Alias Command**

### **Description**

The **DIR** alias command issues "DIRECTORY" as a system command on the remote host computer to which there is an active connection. The contents of the directory specified by the command are displayed.

#### **Format**

| Command | Qualifiers | Parameters  |
|---------|------------|-------------|
| DIR     |            | [directory] |

Where:

**DIR** (required) the verb for this command.

**directory** (optional) the name of the directory to display. If not specified, the current working directory

is displayed.

**Note:** The exact format of the DIR command is dependent on the type of the remote host computer (e.g.

MVS, Unix, NT, etc).

#### **Examples**

To display all the files that begin with "d" during an EFT session to host "suse1", issue the following FTP alias commands:

```
User: test1
Password: *******
EFT: Connected to Service Initiator on host 'suse1'.

Last login: Mon Oct 7 10:28:14 CDT 2019 from suse1 on pts/15
10:44:55: license expiration warning - expiring 20191026 - not functional 10:44:55: 20191026 (UA-4141).

EFT: Logged in as user 'test1'.

EFT: Connected to service '3000' on host 'suse1'.

suse1> dir d*
Unix: -rw-r--r-- 1 test1 users 10192446 2019-10-01 15:12 dickens suse1> bye
```

## **Related Topics**

FTP Alias Command CD Alias Command

Page 182 FTP Alias Commands MAN-REF-EFTxx3-5.5

#### **FTP Alias Command**

### **Description**

The **FTP** alias command is used to establish a connection to a remote host on the network. The host name specified must exist in the local network's hosts "database" (either in the local hosts file, accessible through DNS, or described in the NCT file). The **FTP** alias command issues the EFT **CONnect** command to establish the connection. Refer to the "CONnect Command" on page 106 for a description of **CONnect** processing.

#### **Format**

| Command | Qualifiers | Parameters                 |
|---------|------------|----------------------------|
| FTP     |            | host [username] [password] |

Where:

**FTP** (required) the verb for this command.

**host** (required) the name of the remote host computer to which the connection should be established

**username** (prompt) the name of the user to use for the login on the remote host computer. The user will

be prompted for this if it is not specified on the command line.

**password** (prompt) the password to use for the username login sequence on the remote host computer.

The user will be prompted for this if it is not specified on the command line.

## **Examples**

To establish an EFT session using the **FTP** alias command, issue the following commands:

EFT> ftp nt2
User: smith
Password: \*\*\*\*\*\*\*
nt2>

## **Related Topics**

LOGin Alias Command OPEN Alias Command CONnect Command

#### **GET Alias Command**

### **Description**

The **GET** alias command receives the source file from the current active remote host and saves it as a destination file on the local host. If no path to the file is specified on either the source or destination file (i.e., if a file name is given without a directory or device specification), the default remote and local directories are used, respectively. That is, the source file is assumed to exist in the remote default directory, and the newly received file will be created in the local default directory. If the destination parameter is not specified at all, a file by the same name as the source file name will be created in the local default directory.

The source file name may include the EFT wildcard characters "\*" and "?" as well as host specific wildcard characters where the two do not conflict. See the discussion on EFT wildcarding in "Source Wildcard Support for UNIX File Transfers" on page 45 for further details.

#### **Format**

| Command | Qualifiers | Parameters           |
|---------|------------|----------------------|
| GET     |            | source [destination] |

Where:

**GET** (required) the verb for this command.

**source** (required) the file specification for the file on the remote host that you intend to receive.

**destination** (optional) the file specification for the new file that is to be created on the local host.

## **Examples**

To receive the file "alpha.txt" from host "NT2" using the FTP aliases, issue the following commands:

EFT> ftp nt2
User: smith

Password: \*\*\*\*\*\*\*
nt2> get alpha.txt

EFT: SOURCE DESTINATION SIZE

EFT: C:\GUEST\ALPHA.TXT C:\SMITH\ALPHA.TXT 54909

nt2> bye

## **Related Topics**

FTP Alias Command PUT Alias Command RECeive Command

Page 184 FTP Alias Commands MAN-REF-EFTxx3-5.5

## **LCD Alias Command**

## **Description**

The **LCD** alias command sets the default local directory on the local host computer, to the name specified by the command.

#### **Format**

| Command | Qualifiers | Parameters |
|---------|------------|------------|
| LCD     |            | directory  |

Where:

**LCD** (required) the verb for this command.

**directory** (required) the name of the local directory to set as the default.

## **Examples**

During an EFT session to host "SUNRISE", to set the default local directory to "C:\SMITH\TEST", issue the following FTP alias commands:

EFT> ftp sunrise
User: smith
Password: \*\*\*\*\*\*\*

rassword.

sunrise> lcd C:\SMITH\TEST

## **Related Topic**

FTP Alias Command CD Alias Command

## **LS Alias Command**

## **Description**

The **LS** alias command issues "DIRECTORY" as a system command on the remote host computer to which there is an active connection. The contents of the directory specified by the command are displayed.

#### **Format**

| Command | Qualifiers | Parameters  |
|---------|------------|-------------|
| LS      |            | [directory] |

Where:

**LS** (required) the verb for this command.

**directory** (optional) the name of the directory to list.

Note: The exact format of the LS command is dependent on the type of the remote host computer (e.g.,

MVS, Unix, NT, etc).

#### **Examples**

During an EFT session to host "NT3", to list the contents of directory "C:\JONES", issue the following FTP alias commands:

EFT> ftp nt3
User: smith
Password: \*\*\*\*\*\*\*
nt3> cd c:\jones
nt3> ls
nt3> bye

## **Related Topics**

DIR Alias Command CD Alias Command LCD Alias Command

Page 186 FTP Alias Commands MAN-REF-EFTxx3-5.5

## **LSMem Alias Command**

### **Description**

The **LSMem** alias command issues a remote directory command on the remote host computer to which there is an active connection. The contents of the directory specified by the command are displayed.

#### **Format**

| Command | Qualifiers | Parameters  |
|---------|------------|-------------|
| LSMem   |            | [directory] |

Where:

**LSMem** (required) the verb for this command. The minimum spelling is LSM.

**directory** (optional) the name of the directory to display.

**Note:** The exact format of the LSMEM command is dependent on the type of the remote host computer

(e.g., MVS, Unix, NT, etc).

### **Examples**

During an EFT session to host "NT3", to list the contents of directory "C:\JONES\TEST", issue the following FTP alias commands:

```
EFT> ftp nt3
User: smith
Password: *******
nt3> lsm c:\jones\test
nt3> bye
```

## **Related Topics**

DIR Alias Command CD Alias Command LCD Alias Command

## **MKDIR Alias Command**

## **Description**

The **MKDIR** alias command issues the "mkdir" command on the remote host computer to which there is an active connection. A new directory is created in the current working directory, having a name specified by the command.

#### **Format**

| Command | Qualifiers | Parameters |
|---------|------------|------------|
| MKDIR   |            | directory  |

Where:

**MKDIR** (required) the verb for this command.

**directory** (required) the name of the directory to create.

**Note:** The exact format of the MKDIR command is dependent on the type of the remote host computer

(e.g., MVS, Unix, NT, etc.).

### **Examples**

During an EFT session to host "NT3", create a new directory in "C:\JONES" called "TEST" by issuing the following FTP alias commands:

EFT> ftp nt3
User: smith
Password: \*\*\*\*\*\*\*
nt3> cd C:\JONES
nt3> mkdir test
nt3> bye

## **Related Topics**

DIR Alias Command CD Alias Command LCD Alias Command

Page 188 FTP Alias Commands MAN-REF-EFTxx3-5.5

## **OPEN Alias Command**

### **Description**

The **OPEN** alias command is used to establish a connection to a remote host on the network. The host name specified must exist in the local network "hosts" database (either in the local hosts file, accessible through DNS, or defined in the NCT). The **OPEN** alias command issues the EFT **CONnect** command to establish the connection. Refer to the "CONnect Command" on page 106 for a description of **CONnect** processing.

#### **Format**

| Command | Qualifiers | Parameters                   |
|---------|------------|------------------------------|
| OPEN    |            | [host] [username] [password] |

Where:

**OPEN** (required) the verb for this command.

**host** (required) the name of the remote host computer to which the connection should be established

**username** (required) the name of the user to use for the login on the remote host computer. If this param-

eter is not specified, the ftp alias will prompt the user to enter a username.

**password** (required) the password to use for the username login sequence on the remote host computer.

If this parameter is not specified, the ftp alias will prompt the user to enter the password.

#### **Examples**

To establish an EFT session using the FTP alias commands, issue the following commands:

```
EFT> ftp
EFT> open
Hostname: nt3
User: smith
Password: *******
nt3>
```

To specify parameters on the "open" command line, issue the following commands:

```
EFT> ftp
EFT> open nt3 smith
Password: *******
nt3>
```

## **Related Topics**

LOGin Alias Command FTP Alias Command CONnect Command

## **PUT Alias Command**

### **Description**

The **PUT** alias command sends the source file from the local host to the current active remote host and saves it as a destination file. If no path to the file is specified on either the source or destination file (i.e., if a file name is given without a directory or device specification), the default local and remote directories are used, respectively. That is, the source file is assumed to exist in the local default directory, and the new file is created in the remote default directory. If the destination parameter is not specified at all, a file by the same name as the source file name will be created in the remote default directory.

The source file name may include the EFT wildcard characters "\*" and "?" as well as host specific wildcard characters where the two do not conflict. See "Source Wildcard Support for UNIX File Transfers" on page 45 and "File Handling Under UNIX EFT" on page 41 for more details.

#### **Format**

| Command | Qualifiers | Parameters           |
|---------|------------|----------------------|
| PUT     |            | source [destination] |

Where:

**PUT** (required) the verb for this command.

**source** (required) the file specification for the file on the local host that you intend to send.

**destination** (optional) the file specification for the file on the remote host.

## **Examples**

To send the file "alpha.txt" from host "NT2" to host "NT3" using the FTP aliases, issue the following commands:

EFT> ftp nt3
User: smith

Password: \*\*\*\*\*\*\*
nt3> put alpha.txt

EFT: SOURCE DESTINATION SIZE
EFT: C:\GUEST\ALPHA.TXT C:\SMITH\ALPHA.TXT 54909

nt3> bye

## **Related Topics**

FTP Alias Command GET Alias Command SENd Command

Page 190 FTP Alias Commands MAN-REF-EFTxx3-5.5

## **PWD Alias Command**

## **Description**

The **PWD** alias command issues the **SHow REMote DIRectory** command on the remote host computer to which there is an active connection. On remote hosts that support this command, the path to the current working directory is displayed.

#### **Format**

| Command | Qualifiers | Parameters |
|---------|------------|------------|
| PWD     |            |            |

Where:

**PWD** (required) the verb for this command.

There are no qualifiers or parameters with this command.

### **Examples**

To establish a connection to remote host "NT3", and display the current path information, issue the following FTP alias commands:

```
EFT> ftp nt3
User: smith
Password: *******
nt3> pwd
nt3>
```

**Related Topics** 

FTP Alias Command CD Alias Command

## **RENAME Alias Command**

## **Description**

The **RENAME** alias command issues the **RENAME** system command on the remote host computer to which there is an active connection. The file specified by "file1" is renamed to "file2".

#### **Format**

| Command | Qualifiers | Parameters  |
|---------|------------|-------------|
| RENAME  |            | file1 file2 |

Where:

**RENAME** (required) the verb for this command.

**file1** (required) the name of an existing file to rename.

**file2** (required) the new name for the file.

**Note:** The exact format of the **RENAME** command is dependent on the type of the remote host computer

(e.g., MVS, Unix, NT, etc).

### **Examples**

To establish a connection to remote host "NT3", and rename "alpha.txt" to "test.txt", issue the following FTP alias commands:

```
EFT> ftp nt3
User: smith
Password: *******
nt3> rename alpha.txt test.txt
nt3>
```

## **Related Topics**

FTP Alias Command

Page 192 FTP Alias Commands MAN-REF-EFTxx3-5.5

### **RM Alias Command**

## **Description**

The **RM** alias command issues the "DELETE" system command on the remote host computer to which there is an active connection. The filename specified by the command is deleted.

#### **Format**

| Command | Qualifiers | Parameters |
|---------|------------|------------|
| RM      |            | Filename   |

Where:

**RM** (required) the verb for this command. **filename** (required) the name of the file to delete.

**Note:** The exact format of the RM command is dependent on the type of the remote host computer (e.g.,

MVS, Unix, NT, etc).

#### **Examples**

To establish a connection to remote host "NT3" and delete "test.txt", issue the following FTP alias commands:

EFT> ftp nt3
User: smith
Password: \*\*\*\*\*\*\*
nt3> rm test.txt
nt3>

## **Related Topics**

FTP Alias Command

## **RMDir Alias Command**

## **Description**

The **RMDir** alias command issues the "RMDIR" system command on the remote host computer to which there is an active connection. The directory specified by the command is deleted.

#### **Format**

| Command | Qualifiers | Parameters |
|---------|------------|------------|
| RMDir   |            | directory  |

Where:

**RMDir** (required) the verb for this command. The minimum spelling is **RMD**.

**directory** (required) the name of the directory to delete.

**Note:** The exact format of the **RMDir** command is dependent on the type of the remote host computer

(e.g., MVS, Unix, NT, etc).

#### **Examples**

To establish a connection to remote host "NT3" and delete the directory named "alpha", issue the following FTP alias commands:

```
EFT> ftp nt3
User: smith
Password: *******
nt3> rmdir alpha
nt3>
```

## **Related Topics**

FTP Alias Command MKDIR Alias Command

Page 194 FTP Alias Commands MAN-REF-EFTxx3-5.5

# Installation Procedures

# **Prerequisites**

The following are prerequisites for installing eFTxx3 eFT:

- The user installing the software must have sufficient system privileges to create directories, load files from the distributed software media, create links, edit system startup, and edit the system login file.
- If installing the eFTxx3N product, an installed and operational Hxx0IP NetEx product is required.
- If installing the eFT803SNX product, an installed and operational H804IP NetEx product is required.

#### **Pre-Installation**

The location of the executable programs from your previous installation of eFT will be required for the Installation section.

The previous installation of eFT will have to be removed from the system prior to installation/upgrade.

# Accessing the UNIX eFT software distribution

The eFT software is available as an RPM package which may be downloaded from NESi. Contact NESi Customer Support to request the download link.

# **Getting the NESi Public Key**

The RPM software distribution package is signed to ensure integrity and authenticity. It is recommended that the NESi public key be installed and used to verify the signature of any software packages before installation.

The public key may be downloaded from <a href="http://www.netex.com/application/files/2514/5090/5636/RPM-GPG-KEY-netex.txt">http://www.netex.com/application/files/2514/5090/5636/RPM-GPG-KEY-netex.txt</a>.

# Importing the NESi Public Key

Install the public key as super user with the command:

```
# rpm --import RPM-GPG-KEY-netex.txt
```

# **Verifying Signatures**

You can verify the RPM signature to ensure that a package has not been modified since it has been signed. Verification will also check that a package is signed by the vendor's or packager's key.

To verify the signature, use the "-K" or "-checksig" option to for "rpm" command:

```
# rpm -K eFTxx3...rpm
```

### Installation

This EFT installation uses the "RPM" package management utility. EFT installs in the same fashion as all other RPM-based software distributions.

A link to download the distribution can be obtained from NESi Support.

To install or upgrade from the RPM package, call the "rpm" command as superuser.

If this is the initial installation, use the appropriate "yum" or "rpm" command:

```
# yum install eFTxx3...rpm
or
# rpm -i eFTxx3...rpm
```

If the NESi public key will not be installed and you do not intend to authenticate the package prior to installation, issue the command:

```
# yum --nogpgcheck install eFTxx3...rpm
or
# rpm -i --nosignature eFTxx3...rpm
```

Customers do NOT have the option of installing eFTxx3 into a user-defined directory location.

If eFT or its executables are not in the PATH, then hard coded paths to the executables will have to be used in all eFT jobs/scripts. This can become a significant maintenance problem for users in the future. However, if this is how all existing eFT jobs are setup, symbolic links from the current location to the path specified in your jobs could be used as an alternative.

# Upgrading eFTxx3

If you are upgrading an existing installation of eFT, it is strongly recommended that any running eFT (and NetEx/IP if running in a NetEx environment) process be stopped. (All versions older than 5.4 of eFT should be uninstalled using the uninstall procedure defined in that version.) Using the "rpm -U" command preserves any customized files in this package and the replacement files are installed with extensions of ".rpmnew". Any files that are not in the package but in package directories will also be preserved. Upgrade the software as super user with the command:

```
# yum upgrade eFTxx3...rpm
or
# rpm -U eFTxx3...rpm
```

If the NESi public key has not been installed use the command:

```
# yum --nogpgcheck upgrade eFTxx3...rpm
or
# rpm -U --nosignature eFTxx3...rpm
```

Customers do NOT have the option of installing eFTxx3 into a user-defined directory location.

If eFT or its executables are not in the PATH, then hard coded paths to the executables will have to be used in all eFT jobs/scripts. This can become a significant maintenance problem for the users in the future. However,

Page 196 Installation Procedures MAN-REF-EFTxx3-5.5

if this is how all existing eFT scripts are setup you will have to add symbolic links from the current location to the path specified in your scripts.

# Removing eFTxx3

During RPM removal, any customized files and log files will not be deleted. Remove the software as super user with the command:

```
# yum erase eFTxx3
or
# rpm -e eFTxx3
```

### Removing the NESi Public Key

To remove the NESi public key, issue this command as super user:

```
# rpm -e gpg-pubkey-3d6b35d3-51bb5907
```

# Starting, Stopping & Verifying the eFT Installation

### For Unix/Linux systems (SysV Init)

The "service" command should be used to stop, start or restart eFT:

```
# service eftip stop
# service eftip start
# service eftip restart
```

The "chkconfig" command should be used to verify installation:

```
# chkconfig --list [eftip | eftsnx]
```

The eFT log can be found in "/usr/share/nesi/eftip/si/svcinit.log".

### For Unix/Linux systems (Systemd)

The "systemctl" command should be used to stop, start, restart and verify eFT:

```
# systemctl stop [eftip.service | eftsnx.service]
# systemctl start [eftip.service | eftsnx.service]
# systemctl restart [eftip.service | eftsnx.service]
# systemctl status [eftip.service | eftsnx.service]
```

The eFT log is managed by the systemd journal. To view the log use:

```
# journalctl -u [eftip | eftsnx]
```

#### For AIX

The "startsrc" command or SMIT should be used to start eFT:

```
# startsrc -s eftip
```

The "stopsrc" command or SMIT should be used to stop eFT:

```
# stopsrc -s eftip
```

The "lssrc" & "lsitab" commands or SMIT can be used to verify installation:

```
# lssrc -S -s eftip
# lsitab eftip
```

# **Completion and Testing of Installation**

The eFT installation can be verified by running a simple test script called "verify.ua". The "eftip-server" must already be running.

Now invoke the eFT test script:

- # eftip-client /usr/share/nesi/eftip/user/verify.ua
- # eftsnx-client /usr/share/nesi/eftsnx/user/verify.ua

The script will take over from this point. It will give you directions and prompts for any parameters it needs to complete a simple test. If for some reason the test fails, use the error information and the eft logs to diagnose the problem.

Page 198 Installation Procedures MAN-REF-EFTxx3-5.5

# Appendix A. Updating the TCP/IP Network Control Files

The "/etc/services" network control file can be updated to change the EFT default. If Network Information Service (NIS - formerly Yellow Pages) is active, update the equivalent files on the master NIS server and "make" the changes.

In the "/etc/services" file, add an entry for the TCP/IP "eft" service. You must first select a unique port number. Port numbers in the range 0-5000 are reserved for TCP network services. EFT uses port number 6900 as the default. For example, add the following line to the end of the file:

eft 6900/tcp EFT

# **Appendix B. Service Initiator Control**

The Service Initiator a control program with a minimal command set and is invoked using the following general format:

control <function> [value] [-keyword value]

Where:

**control** is the program name. It is in "/usr/share/nesi/eftip/si" or "/usr/share/nesi/eftntx/si"

**function** (required) specifies the function to execute. A value is optional. The following are

valid functions:

**Stop** stops the service.

**Trace** set or display the trace flags.

**-keyword value** (optional) specifies command line keywords and their associated value. The following

are valid keywords:

**-Host** specifies the host name or IP address to connect. This key-

word can be set through the shell environment variable

"SI\_HOST".

**-Service** specifies the service name or port number. This keyword can

be set through the shell environment variable

"SI SERVICE". The default value is 'EFT'.

**-Timeout** specifies the connect timeout in seconds. This keyword can be

set through the shell environment variable "SI TIMEOUT".

The default value is 15.

**-Operator** specifies the password needed to authorize the control request.

An optional password can be set in the SI configuration file. This keyword can be set through the shell environment varia-

ble "SI OPERATOR".

# **Appendix C. Service Initiator Keywords**

The Service Initiator startup input files, "/usr/share/nesi/eftip/si/svcinit.conf" (IP), "/usr/share/nesi/eftsnx/si/svcinit.conf" (Secure NETEX) and "/usr/share/nesi/eftntx/si/svcinit.conf" (NETEX), contain a list of keywords that can be set to alter the way the Service Initiator operates for a given SERVICE being offered.

#### **GATEWAY**

Enables/disables gateway processing of remote NODE qualifier. This should be "on" for gateway hosts and "off" for all others. DEFAULT: "off".

#### **LOGINHOST**

Host name or IP address to log in to when using LOGINTYPE "rlogin". DEFAULT: "localhost"

#### **LOGINTYPE**

The method used to log in to the system on which the Service Initiator is running. Valid values are "rlogin" and "login". If "rlogin" is specified, the "rlogin" protocol is used to log in to LOGINHOST. The "login" method will allocate a PTY, fork a process, invoke "login", and invoke SERVER. DEFAULT: "login".

#### **LOGTIMEOUT**

Specifies the login timeout in seconds. This is used to terminate a login request that for some unknown reason, is hanging around. DEFAULT: 120

#### **MINIMUM**

In a NETEX environment, specifies the minimum session number that will be offered for this service. For example, a MINIMUM value of 5 would result in SERVICE "EFT" being offered as "EFT005" up to MAXIMUM (below). Specifying MINIMUM or MAXIMUM does nothing to limit the number of EFT sessions that are allowed. They are simply provided as a naming tool. DEFAULT: 1.

#### **MAXIMUM**

In a NETEX environment, specifies the maximum session number that will be offered for this service. A value of 30 for example would result in the last offer of "USER" being "USER030", before the offers started over at MINIMUM. DEFAULT: 99.

#### NODE

USER-Gate remote TCP node (host) name.

#### **OFFER DELAY**

Amount of time to delay between offers when a setup failure occurs (in seconds). DEFAULT: 60

#### **OFFER TIMEOUT**

In a NETEX environment, only: length of time (in seconds) to offer before timing out. If the offer times out, it is automatically reissued. DEFAULT: 0 (offer indefinitely).

#### **OPERATOR**

Specifies a password that is required when issuing commands through the CONTROL program (used for shutting down the Service Initiator).

#### **PASSWORD**

The password for the guest account. See USERNAME.

#### PORT\_MIN

If ephemeral port usage needs to be restricted (e.g., restricting ports through a firewall), then this parameter and **PORT\_MAX** must be set to non-zero. This parameter sets the minimum ephemeral port number to be used. When this parameter is not set or is set to 0, the system ephemeral port numbers are used. DEFAULT: 0

#### PORT\_MAX

If ephemeral port usage needs to be restricted (e.g., restricting ports through a firewall), then this parameter and **PORT\_MIN** must be set to non-zero. This parameter sets the maximum ephemeral port number to be used. When this parameter is not set or is set to 0, the system ephemeral port numbers are used. DEFAULT: 0

#### PTY\_NAME

Template for PTY device name. Use is platform dependent.

#### REMOTE

A list of remote TCP node names (use official host names - not aliases). All keyword values that follow apply only to the nodes listed. This allows you to tailor keyword values for non-standard nodes. Repeat REMOTE for each set of non-standard nodes.

#### **RLOGIN**

Enables/disables "rlogin" to remote NODE. If "on", the Unix "rlogin" mechanism is used to connect to the remote NODE. DEFAULT: "off".

#### RSERVER

Specifies the command that is used to invoke remote USER-Gate server.

#### **RSERVICE**

Remote "rlogin" TCP service (default is "login").

#### **SECURE** (eFTIP and eFTSNX only)

Specifies if the provided service is secure. If "on" all data transferred over the network will be encrypted. DEFAULT: OFF

#### **SERVER**

Specifies the command that is used to invoke or run the EFT server.

#### **SIHELPER**

Specifies if the SIHELPER service can be used. DEFAULT: ON.

#### SIH SERVICE

Service name of the remote "sihelper" process. DEFAULT: "sihelper".

#### **SIPLUS**

Enables/disables SI+ proxy connect support. If "on", the standard connect request is forwarded to the remote NODE. DEFAULT: "on"

#### SIP\_TIMEOUT

Connect timeout to use for SI+ proxy connects. This should be short to prevent long delays if the requested service is not offered on the remote NODE. DEFAULT: 1 sec.

#### SIP\_INTERVAL

Connect interval to use for SI+ proxy connects. See also SIP\_TIMEOUT. DEFAULT: 1 sec.

#### **SSLCAFILE** (eFTIP only)

Specifies the path to the CA certificate file. This file should contain PEM encoded x509 certificates needed to verify the SSLCERTFILE.

Page 204 Appendix C MAN-REF-EFTxx3-5.5

#### **SSLCAPATH** (eFTIP only)

Specifies the path to the CA certificate directory. This directory should contain PEM encoded x509 certificates (filename should be certificate hash) needed to verify SSLCERTIFILE.

#### **SSLCERTFILE** (eFTIP only)

Specifies the path to the server certificate file. This file should contain a PEM encoded x509 certificate.

#### **SSLCCVERIFY** (eFTIP only)

Specifies if client certificate verification is required for a SECURE connection. If set and the client certificate is not provided, invalid or cannot be verified (issuer is not trusted) the connection will fail. DEFAULT: OFF

#### **SSLCIPHERS** (eFTIP only)

Specifies the list of preferred ciphers to use when providing a SECURE connection. Refer to OpenSSL 'ciphers' documentation for format and options.

#### **SSLFIPSMODE** (eFTIP only)

Specifies the FIPS compliance mode used when providing a SECURE connection. DEFAULT: OFF

#### **SSLKEYFILE** (eFTIP only)

Specifies the path to the server private key file. This file should contain a PEM encoded private key for use with SSLCERTFILE.

#### **SSLPROTOCOLS** (eFTIP only)

Specifies the list of SSL protocol versions to use when providing a secure connection. Values are ALL, TLSV1, TLSV1.1, TLSV1.2 and TLSv1.3. The availability of a specific protocol version is library dependent. The actual protocol version used will be negotiated to the highest version mutually supported by the client and the server. The SSLv2 and SSLv3 protocols are deprecated and will never be used. Use ':' to separate values. A leading '+' means add protocol. A leading '-' means remove protocol. DEFAULT: ALL

#### **SUPPRESS1**

Login output text to be suppressed.

#### **SUPPRESS2**

Login output text to be suppressed.

#### TRACE

Allows different levels of tracing of the Service Initiator. Default is 0123456789AB.

- 0 error fatal
- 1 error non-fatal
- 2 error protocol
- 3 error login failure
- 4 info control function
- 5 info initiator start/stop
- 6 info service offered
- 7 info server command
- 8 info host messages
- 9 info service requested
- A. info username
- B. info service started
- C. debug tty/pty/pid display
- D. debug diagnostic messages
- E. debug put to login pipe
- F. debug get from login pipe

#### TRUSTED HOST

Set to "on" to enable Unix trusted host mechanism utilizing "rlogin" security.

#### TTY\_NAME

Template for TTY device name. Use is platform dependent.

#### TTY RANGE

Range of values to use in PTY/TTY NAME templates. Multiple ranges include an outer loop and an inner loop. TTY/PTY usage can be limited by restricting the ranges. Use is platform dependent.

#### UGSERVER

Command used to invoke a local USER-Gate server.

#### **UNIX LOGIN**

This keyword and the two that follow (UNIX\_PASSWD and UNIX\_BADLOG) are to be modified only if the site has made modifications to the default UNIX login utility /bin/login. These three keywords define strings that the Service Initiator looks for when interacting with /bin/login during an EFT login request. UNIX\_LOGIN defines the first prompt used by /bin/login when it is looking for a username. The default value is the string "login: ".

#### **UNIX PASSWD**

(see UNIX\_LOGIN above). Defines the prompt used by /bin/login when it is looking for a password. The default value is the string "Password: ".

#### **UNIX BADLOG**

(see UNIX\_LOGIN above). Defines the resulting string returned by /bin/login when an invalid login attempt has been made. The default value is the string "Login incorrect".

#### **USERGATE**

The TCP node name of the local gateway. The default is displayed by /bin/hostname. If this is not valid, you must override.

#### **USERNAME**

The username of the guest account. This account must exist on the system and is only used when the client does not specify a USERNAME during CONNECT.

#### **VERBOSE**

Control sending of login output to the client. This is only used if a client does not send a VERBOSE qualifier during CONNECT.

Page 206 Appendix C MAN-REF-EFTxx3-5.5

# **Appendix D. Product Configuration File**

Each Network Executive Software product that has integrated the License Verification Software facility now contains a product configuration file. The EFT product includes this file in its installation distribution file set. During installation, this file (*prodconf*) is installed in the USER subdirectory of the installation directory (*/usr/share/nesi/eftip/user*).

The default *prodconf* file shipped with EFT contains the following information:

```
# Network Executive Software, Inc.
# EFT Product Configuration file
LICPATH /usr/share/nesi/NESikeys # NESi License Key file
```

A '#' character denotes a comment. Non-comment records must contain a keyword/value string. The initial version of this file contains only a single type of keyword/value record:

• LICPATH – this keyword defines the full path to the NESi License Key File (see "Appendix E. License Key File" on page 209).

# Appendix E. License Key File

A single NESi License Key file must reside on each system on which one or more NESi products containing license support will be installed. The following guidelines apply:

- The default file name is *NESikeys*.
- The LICPATH keyword/value pair in the product configuration file (see "Appendix D. Product Configuration File" on page 207) specifies the full path name to this file. The default is: /usr/share/nesi/NESikeys
- The systems programmer installing the software must initially create this file prior to invocation of EFT components such as Service Initiator and Client.
- A leading '#' character in a file record denotes a comment line.
- The systems programmer installing this software must edit this file to add a new encrypted Software Key each time such a key is obtained from NESi. This should be done prior to installing the product and must be done prior to being able to run the product successfully. After the product has been started with a valid license key, new keys may be added to the top of the file and the product will utilize the first valid key when necessary.
- The file may contain multiple keys per product due to new product releases or a change to the platform's fingerprint (on UNIX this corresponds to the hostname for the target host). To make the file easier to maintain over time, it is recommended that you add newer keys to the top and precede each key entry with a comment line that documents the product and release level of the product that the key is associated with. It will then be easier to delete older keys that are no longer valid for the product.

The following shows an example of what a NESikeys file might look like after adding several keys to the file:

```
# Network Executive Software, Inc. Software License Key file
# eFT803IP 5.5 (exp. 2020-07-01)
CNBJ-YAA6-ABAA-DBPH-Q3QB-3KXJ
# eFT803IP 5.5 (exp. 2019-12-31)
CP4Z-YAAA-ABAA-CFK7-OPAV-OQZL
```

# **Appendix F. EFT Messages for UNIX**

This appendix is intended to give users more information about EFT messages that may be seen during a session. Many of the messages are self-explanatory (e.g. "Invalid command") and require no further discussion. At the end of this message table is a list and description of the messages that require further explanation.

It should be noted that the NetEx/eFT messaging scheme is designed to generate various levels of messages which is why a single erroneous condition may result in two or more messages. Each level of message that is displayed (from first to last), is designed to be slightly more specific than the message preceding it. All of the messages that are displayed should be considered when attempting to diagnose an error condition. Each message is prefixed with a Facility or system name that generated the message:

- UA- NetEx/eFT host independent message
- EFTxx3- NetEx/eFT eFTxx3 UNIX host dependent message
- SI or SIxx3 NetEx/eFT Service initiator
- UAxx3, MUXxx3, NETEX, etc. look in the appropriate NetEx or eFT manual for that host (e.g., eFT213 NetEx H210). 7

Also, in the section following the table are additional description of some of the messages.

Below is a breakdown of each column of the message table along with a description of the entries that may appear under it.

**CODE** The unique error or message code.

**SEV** A single character severity level indicator. The possible values are I (Information), W (Warning), E (Error), or F (Fatal).

COMMENT

A comma separated list of zero to five special characters giving more details about the message. If no COMMENT characters are given, the message (along with accompanying messages), is intended to be self-explanatory. The possible COMMENT characters are:

- A An additional description of the message is given at the end of the message table.
- Diagnostic or Internal error. These errors are very unlikely to occur and may indicate a more severe problem is at hand or that some unexpected internal condition occurred. The user should refer to accompanying messages if displayed, for a further explanation of the problem. These messages should be logged and reported to the system administrator.
- H Host specific messages will accompany these messages. The host specific messages should provide additional information as to the cause of the condition.
- N Network related message. In a NETEX environment, the user should refer to the accompanying NETEX message that is displayed for a further explanation of the problem. These messages should be logged and reported to the system administrator unless it is obvious that the NETEX condition is temporary and for a known reason. These messages could possibly be a sign of a network interruption of some kind.

**R** Re-triable error condition. The command used to generate this error can be retried at some later time without fear of a fatal condition occurring.

#### **TEXT**

The message text. In the following message texts, SSS indicates a string value is present in the actual message; NNN, a numeric value; and S, a single character. Most Error messages are self-explanatory, however if more information has been provided look in the section following this table.

|      | Table 6. EFT Error Messages for UNIX |         |                                                              |  |
|------|--------------------------------------|---------|--------------------------------------------------------------|--|
| Code | SEV                                  | Comment | Text                                                         |  |
| 201  | Е                                    |         | Invalid positional parameter 'SSS'                           |  |
| 202  | Е                                    |         | Invalid command line switch 'SSS'                            |  |
| 203  | E                                    |         | Missing value for switch 'SSS'                               |  |
| 204  | Е                                    |         | Invalid numeric 'SSS' for switch 'SSS'                       |  |
| 302  | Е                                    | A       | Overflow of NNN byte environment buffer                      |  |
| 303  | Е                                    | A       | Failed to add 'SSS=SSS'                                      |  |
| 304  | Е                                    |         | Environment concatenate failure                              |  |
| 501  | E                                    | A,D,N   | Protocol error – expected 'SS' – got 'SS'                    |  |
| 518  | I                                    |         | RNT - Restarting failed file transfer, timeout = SSS seconds |  |
| 519  | I                                    |         | RNT - Retransmitting NNN bytes                               |  |
| 520  | I                                    |         | RNT - Restart complete                                       |  |
| 602  | Е                                    | N       | Netex blocksize negotiation failed (NNN)                     |  |
| 605  | Е                                    | N,R     | CONFIRM timed out after NNN seconds                          |  |
| 606  | E                                    | N,R     | Error on CONFIRM from service 'SSS'                          |  |
| 607  | E                                    | N,R     | Missing CONFIRM indicator (NNN)                              |  |
| 608  | Е                                    | N       | Offer of service 'SSS' timed out after NNN seconds           |  |
| 609  | Е                                    | N,R     | Failed to OFFER service 'SSS'                                |  |
| 610  | Е                                    | N,R     | Missing CONNECT indicator (NNN)                              |  |
| 611  | Е                                    | N,R     | CONFIRM of offer failed                                      |  |

|      | Table 6. EFT Error Messages for UNIX |         |                                                        |  |
|------|--------------------------------------|---------|--------------------------------------------------------|--|
| Code | SEV                                  | Comment | Text                                                   |  |
| 613  | Е                                    | N,R     | Missing NORMAL data indicator (NNN)                    |  |
| 614  | Е                                    | N,R     | Buffer length NNN less than ATTENTION message NNN      |  |
| 699  | Е                                    | N       | Invalid GATEWAY request (NET2_SSS)                     |  |
| 701  | Е                                    |         | Protocol buffer size NNN is less than minimum NNN      |  |
| 704  | Е                                    | D       | Failed to get protocol keyword value for SSS           |  |
| 706  | Е                                    |         | Protocol record (NNN) is larger than buffer size (NNN) |  |
| 712  | Е                                    | D       | Failed to read STDIN                                   |  |
| 713  | Е                                    | D,N     | Invalid protocol Record flag 'S'                       |  |
| 714  | Е                                    | D       | Protocol buffer (NNN) is too small for record (NNN)    |  |
| 717  | Е                                    | D,N     | Invalid protocol Block/Record flag 'S'                 |  |
| 723  | Е                                    |         | Failed to receive INFORMATIVE messages                 |  |
| 725  | E                                    |         | Buffer (NNN) too small for ATTENTION message (NNN)     |  |
| 731  | E                                    |         | Invalid protocol Block flag 'S'                        |  |
| 732  | E                                    |         | Block size NNN is greater than buffer size NNN         |  |
| 801  | E                                    | D       | Missing HOST name                                      |  |
| 802  | Е                                    | D       | Missing SERVICE name                                   |  |
| 803  | Е                                    | R       | Service 'SSS' is not offered on host 'SSS'             |  |
| 804  | E                                    |         | Host 'SSS' does not exist in configuration             |  |
| 805  | E                                    | N,R     | Error connecting to service 'SSS' on host 'SSS'        |  |
| 808  | Е                                    | N,R     | Error on WRITE to service 'SSS'                        |  |
| 809  | Е                                    | N,R     | READ timed out after NNN seconds                       |  |
| 810  | Е                                    | N,R     | Error on READ from service 'SSS'                       |  |
| 811  | Е                                    | D,N,R   | Bad data length NNN on READ                            |  |

|      | Table 6. EFT Error Messages for UNIX |         |                                                       |  |
|------|--------------------------------------|---------|-------------------------------------------------------|--|
| Code | SEV                                  | Comment | Text                                                  |  |
| 812  | Е                                    | D,R     | Bad DATAMODE 'NNN' on exchange                        |  |
| 813  | Е                                    | D,N     | Failed to open protocol connection                    |  |
| 814  | Е                                    | D,N     | Failed to send CONNECT environment                    |  |
| 815  | Е                                    | D,N     | Failed to receive CONNECT response                    |  |
| 816  | Е                                    | D,N     | Failed to close protocol connection                   |  |
| 817  | Е                                    | D       | Missing SERVICE name                                  |  |
| 821  | Е                                    | N,R     | READ timed out after NNN seconds                      |  |
| 822  | Е                                    | N,R     | Error on READ of datamode                             |  |
| 823  | Е                                    | D,N,R   | Bad data length NNN on READ                           |  |
| 824  | Е                                    | D,R     | Bad DATAMODE 'NNN' on exchange                        |  |
| 825  | Е                                    | N,R     | Error on WRITE of datamode                            |  |
| 826  | Е                                    | D,N     | Failed to open protocol connection                    |  |
| 827  | Е                                    | D,N     | Failed to receive CONNECT environment                 |  |
| 828  | Е                                    | R       | Invalid process identifier (PIFD) on reconnect        |  |
| 829  | Е                                    | D,N     | Failed to send CONNECT response                       |  |
| 830  | Е                                    | D,N     | Failed to close protocol connection                   |  |
| 831  | Е                                    |         | Failed to decrypt the password                        |  |
| 832  | Е                                    |         | Remote server does not support gateway (SI+) protocol |  |
| 901  | Е                                    |         | Invalid encrypted password                            |  |
| 902  | Е                                    |         | Bad HEX string                                        |  |
| 903  | Е                                    |         | Encryption key is a null string                       |  |
| 904  | Е                                    |         | Missing secondary key for password decryption         |  |
| 905  | Е                                    |         | Invalid primary encryption key                        |  |

|      | Table 6. EFT Error Messages for UNIX |         |                                                       |  |
|------|--------------------------------------|---------|-------------------------------------------------------|--|
| Code | SEV                                  | Comment | Text                                                  |  |
| 906  | Е                                    |         | Invalid secondary encryption key                      |  |
| 907  | Е                                    |         | Missing alternate primary key for password decryption |  |
| 2002 | Е                                    | A,N,R   | SSS error at block NNN                                |  |
| 2004 | Е                                    | A,R     | Sequence number error at block NNN                    |  |
| 2101 | Е                                    | A       | Failed to allocate NNN bytes of dynamic memory        |  |
| 2501 | Е                                    | N       | Invalid TCP host name 'SSS'                           |  |
| 2502 | Е                                    | N       | Invalid TCP service name 'SSS'                        |  |
| 2503 | Е                                    | N       | Failed to connect to TCP service 'SSS' on host 'SSS'  |  |
| 2505 | Е                                    | N       | Failed to bind to TCP service 'SSS'                   |  |
| 2506 | Е                                    | N       | Failed to listen for TCP connection                   |  |
| 2507 | Е                                    | N       | Offer of service 'SSS' timed out after NNN seconds    |  |
| 2508 | Е                                    | N       | Failed to accept TCP connection                       |  |
| 2510 | Е                                    | N       | Bad 32-byte block mode header detected                |  |
| 2511 | Е                                    | N       | Buffer (NNN) too small for pending data (NNN)         |  |
| 2512 | Е                                    | N       | Select of NNN TCP sockets failed (max_fd=NNN)         |  |
| 2513 | Е                                    | N       | Failed to create a TCP socket                         |  |
| 2515 | Е                                    | N       | Unsupported remote datamode (NNN)                     |  |
| 2516 | Е                                    | N       | TCP socket close detected - read length of zero       |  |
| 2517 | Е                                    | N       | Failed to set REUSEADDR socket option                 |  |
| 2518 | Е                                    | N       | Failed to set TCP SSS socket option to NNN            |  |
| 2519 | Е                                    | N       | The TCP connection was closed prematurely             |  |
| 2520 | Е                                    | N       | Failed to read NNN bytes of TCP SSS                   |  |
| 2521 | Е                                    | N       | Failed to write NNN bytes of TCP SSS                  |  |

|      | Table 6. EFT Error Messages for UNIX |         |                                                           |  |
|------|--------------------------------------|---------|-----------------------------------------------------------|--|
| Code | SEV                                  | Comment | Text                                                      |  |
| 2522 | Е                                    | N       | SELECT failed for TCP socket NNN - timer NNN              |  |
| 2523 | Е                                    | N       | Failed to get assigned TCP port number                    |  |
| 2534 | Е                                    | N       | Invalid TCP port range NNN:NNN                            |  |
| 2535 | Е                                    | N       | Unable to assign a TCP port in the range NNN-NNN          |  |
| 2541 | Е                                    | N       | Invalid TCP service name 'SSS'                            |  |
| 2542 | Е                                    | H,N     | Failed to invoke RLOGIN deamon on host 'SSS'              |  |
| 2543 | Е                                    | H,N     | Failed to SETOWN on socket                                |  |
| 2544 | Е                                    | H,N     | Failed to SSS FIOASYNC on socket                          |  |
| 2545 | Е                                    | H,N     | Failed to get peer address                                |  |
| 2551 | Е                                    | N       | Invalid TCP host name 'SSS'                               |  |
| 2552 | Е                                    | H,N     | Failed to get local host name                             |  |
| 4001 | W                                    | A       | Invalid OPERATOR password                                 |  |
| 4002 | W                                    |         | Service Initiator stopped                                 |  |
| 4003 | W                                    |         | Alias 'SSS' is not defined                                |  |
| 4003 | W                                    |         | Trace flag settings: SSS                                  |  |
| 4004 | W                                    |         | INFO not implemented                                      |  |
| 4005 | W                                    |         | Invalid CONTROL request 'SSS'                             |  |
| 4006 | Е                                    |         | NODE qualifier not valid - GATEWAY processing not enabled |  |
| 4102 | Е                                    |         | BLOCKSIZE of NNN is out of range (NNN-NNN)                |  |
| 4103 | W                                    |         | Cannot have more than NNN active connections              |  |
| 4104 | Е                                    | D       | Missing connect SERVICE                                   |  |
| 4105 | Е                                    |         | Failed to connect service 'SSS' on host 'SSS'             |  |
| 4106 | I                                    | A       | The requested network blocksize NNN was reduced to NNN    |  |

Page 216 Appendix F MAN-REF-EFTxx3-5.5

|      | Table 6. EFT Error Messages for UNIX |         |                                                   |  |
|------|--------------------------------------|---------|---------------------------------------------------|--|
| Code | SEV                                  | Comment | Text                                              |  |
| 4107 | Е                                    | D       | Failed to open CLIENT protocol connection         |  |
| 4108 | Е                                    | D,N     | Failed to receive connect information             |  |
| 4109 | I                                    | A       | There were NNN CONNECT records ignored            |  |
| 4110 | Е                                    | N       | Failed to DISCONNECT                              |  |
| 4112 | W                                    |         | Remote host required for remote help request.     |  |
| 4113 | Е                                    | N       | Failed to request remote RECEIVE                  |  |
| 4114 | E                                    | N       | Failed to get SEND acknowledge                    |  |
| 4116 | Е                                    | N       | Failed to request remote SEND                     |  |
| 4117 | E                                    | N       | Failed to get RECEIVE acknowledge                 |  |
| 4118 | Е                                    | N       | Failed to send SOURCE/DEST environments           |  |
| 4121 | W                                    |         | Missing remote command                            |  |
| 4123 | Е                                    | N       | Failed to receive an ABORT acknowledge            |  |
| 4124 | Е                                    |         | Remote SSS failed                                 |  |
| 4126 | W                                    | D       | Command 'SSS' is not implemented                  |  |
| 4127 | Е                                    | A,D     | The MESSAGE stack is empty                        |  |
| 4128 | Е                                    | N       | Failed to send error message to remote server     |  |
| 4129 | Е                                    | N       | Failed to communicate with remote server          |  |
| 4131 | Е                                    | A,N     | Failed to establish secondary network connection  |  |
| 4132 | Е                                    | A       | Restricted command in server startup file         |  |
| 4133 | Е                                    | A,D     | ProdConfRead Error                                |  |
| 4135 | Е                                    | A,D     | License Verify Error                              |  |
| 4136 | W                                    | A,D     | License Expiring Warning                          |  |
| 4137 | Е                                    | A,D     | Product License protocol CAPability is incorrect. |  |

|      | Table 6. EFT Error Messages for UNIX |         |                                                         |  |
|------|--------------------------------------|---------|---------------------------------------------------------|--|
| Code | SEV                                  | Comment | Text                                                    |  |
| 4139 | W                                    | A       | License expired SSS, product will cease to function SSS |  |
| 4140 | Е                                    | A       | License expired, product disabled                       |  |
| 4141 | Е                                    |         | Secure CONNECT is not licensed                          |  |
| 4142 | Е                                    |         | Secure SERVER is not licensed                           |  |
| 4201 | Е                                    |         | Missing SSS parameter                                   |  |
| 4202 | Е                                    |         | Invalid SSS parameter 'SSS'                             |  |
| 4203 | W                                    |         | There is no active remote host                          |  |
| 4301 | Е                                    |         | Failed to open SIHELPER protocol connection             |  |
| 4301 | Е                                    |         | Help is not available for 'SSS'                         |  |
| 4302 | Е                                    |         | Failed to send SIHELPER connect environment             |  |
| 4302 | Е                                    |         | Help line is longer than NNN characters                 |  |
| 4303 | Е                                    |         | Failed to receive SIHELPER connect response             |  |
| 4304 | Е                                    |         | Login request to SIHELPER failed                        |  |
| 4501 | Е                                    | A       | Nested (or recursive) input/alias limit of NNN exceeded |  |
| 4502 | F                                    | D       | Can't open STDOUT                                       |  |
| 4503 | Е                                    |         | Output PREFIX (NNN) exceeds COLUMNS (NNN)               |  |
| 4504 | Е                                    | A       | Bad output FORMAT definition –reset to default          |  |
| 4505 | Е                                    | A       | Input request (NNN byte maximum) failed                 |  |
| 4601 | W                                    | A       | Variable 'SSS' contains invalid characters              |  |
| 4602 | W                                    |         | Variable 'SSS' is longer than NNN characters            |  |
| 4603 | W                                    |         | Qualifier SSS cannot be modified                        |  |
| 4604 | W                                    |         | A value is required for qualifier SSS                   |  |
| 4605 | W                                    |         | Invalid SSS numeric value 'SSS'                         |  |

|      | Table 6. EFT Error Messages for UNIX |         |                                                    |  |  |
|------|--------------------------------------|---------|----------------------------------------------------|--|--|
| Code | SEV                                  | Comment | Text                                               |  |  |
| 4606 | W                                    |         | SSS value SSS is out of range (SSS)                |  |  |
| 4607 | W                                    |         | Invalid SSS Boolean value 'SSS'                    |  |  |
| 4610 | W                                    |         | Invalid SSS option 'SSS'                           |  |  |
| 4701 | W                                    | A       | Recursive alias 'SSS'                              |  |  |
| 4702 | W                                    |         | There is no active remote host                     |  |  |
| 4703 | W                                    |         | Invalid SSS qualifier 'SSS'                        |  |  |
| 4704 | W                                    | A       | Use SET LOCAL/REMOTE to modify SSS qualifier 'SSS' |  |  |
| 4705 | W                                    |         | Missing value for SSS qualifier 'SSS'              |  |  |
| 4706 | W                                    |         | Too many parameters for SSS                        |  |  |
| 4707 | W                                    |         | SSS requires additional parameters                 |  |  |
| 4708 | W                                    |         | Invalid command 'SSS'                              |  |  |
| 4709 | W                                    | A       | Command token is greater than NNN characters       |  |  |
| 4802 | Е                                    | D       | Missing MAXRECORD specification                    |  |  |
| 4803 | Е                                    | D       | MAXRECORD (NNN) greater than maximum (NNN)         |  |  |
| 4804 | Е                                    | A       | MAXRECORD (NNN+NNN) too large for BLOCKSIZE (NNN)  |  |  |
| 4807 | Е                                    | D       | Invalid datamode (NNN) in record RECEIVE           |  |  |
| 4808 | Е                                    | D,N     | Bad header flag (NNN) in record RECEIVE            |  |  |
| 4809 | Е                                    | A,D,N   | Sequence error (NNN vs. NNN) in record RECEIVE     |  |  |
| 4812 | Е                                    | D       | Missing MIN_BYTE_COUNT specifier                   |  |  |
| 4901 | Е                                    |         | Failure during SSS mode receive                    |  |  |
| 4903 | Е                                    |         | Failure during RECEIVE file setup                  |  |  |
| 4906 | Е                                    |         | Receiving process exited with data still pending   |  |  |
| 5001 | Е                                    |         | Failure during SSS mode send                       |  |  |

|      | Table 6. EFT Error Messages for UNIX |         |                                                        |  |
|------|--------------------------------------|---------|--------------------------------------------------------|--|
| Code | SEV                                  | Comment | Text                                                   |  |
| 5003 | Е                                    |         | Failure during SEND file setup                         |  |
| 5006 | Е                                    |         | Wild card names cannot be used with segmenting options |  |
| 5007 | Е                                    |         | No pound sign (#) found in segmented file template     |  |
| 5008 | Е                                    |         | SEG_SIZE cannot be used with SEG_START and SEG_END     |  |
| 5010 | Е                                    |         | Not all FILELIST files found. Could not find SSS       |  |
| 5107 | F                                    |         | Failed to receive next CLIENT request                  |  |
| 5109 | Е                                    |         | Server SSS failed                                      |  |
| 5111 | Е                                    |         | Keyboard interrupt                                     |  |
| 5112 | Е                                    |         | Keyboard interrupt                                     |  |
| 5115 | Е                                    | D       | Missing VALIDATE qualifier                             |  |
| 5116 | Е                                    | D       | Invalid VALIDATE qualifier 'SSS'                       |  |
| 5118 | Е                                    | D,N     | Invalid code table length NNN                          |  |
| 5119 | Е                                    | D       | Unsupported request code 'S' – no action taken         |  |
| 5120 | Е                                    | A,D     | The MESSAGE stack is empty                             |  |
| 5121 | F                                    | N       | Failed to send error message to CLIENT                 |  |
| 5122 | F                                    | N       | Failed to offer service 'SSS'                          |  |
| 5123 | F                                    | D       | Failed to open SERVER protocol connection              |  |
| 5124 | F                                    |         | Missing or invalid password                            |  |
| 5125 | Е                                    |         | Failed to decrypt -PASSWORD                            |  |
| 5201 | W                                    |         | Missing HOST specifier                                 |  |
| 5202 | W                                    |         | Invalid HOST index 'NNN'                               |  |
| 5203 | W                                    |         | Host 'SSS' is not active                               |  |
| 5204 | W                                    |         | Missing SSS qualifier                                  |  |

Page 220 Appendix F MAN-REF-EFTxx3-5.5

|      | Table 6. EFT Error Messages for UNIX |         |                                                                 |  |  |
|------|--------------------------------------|---------|-----------------------------------------------------------------|--|--|
| Code | SEV                                  | Comment | Text                                                            |  |  |
| 5205 | W                                    |         | Invalid SSS qualifier 'SSS'                                     |  |  |
| 5206 | W                                    | A       | Use SET LOCAL/REMOTE to modify SSS qualifier 'SSS'              |  |  |
| 5207 | W                                    |         | Invalid SSS qualifier 'SSS'                                     |  |  |
| 5208 | W                                    |         | There are no remote host connections                            |  |  |
| 5301 | Е                                    |         | Invalid allocation Parameters (NNN + NNN > NNN)                 |  |  |
| 5303 | I                                    |         | Character code translation was NOT performed                    |  |  |
| 5304 | Е                                    | A       | Invalid ARCHIVE file format 'SSS'                               |  |  |
| 5305 | Е                                    | A       | Invalid ARCHIVE block length (NNN)                              |  |  |
| 5306 | I                                    | A       | Incomplete ARCHIVE file - missing end-of-file                   |  |  |
| 5307 | Е                                    |         | Incomplete ARCHIVE write (NNN of NNN bytes written)             |  |  |
| 5308 | Е                                    |         | Record buffer overflow (NNN) during TAB expansion               |  |  |
| 5310 | Е                                    |         | ARCHIVE file cannot be filtered                                 |  |  |
| 5311 | Е                                    |         | Cannot restart resilient transfer, increase RNT_BUFalloc to NNN |  |  |
| 5312 | Е                                    |         | Cannot restart resilient transfer, no memory                    |  |  |
| 5313 | Е                                    |         | ARCHIVE filtering error (segment NNN / record NNN / byte NNN)   |  |  |
| 5314 | Е                                    |         | ARCHIVE filtering error (segment NNN / record NNN / byte NNN)   |  |  |
| 5315 | Е                                    |         | Searching for sequence number NNN                               |  |  |
| 5401 | W                                    | A       | More than NNN levels of nested strings                          |  |  |
| 5402 | W                                    |         | Unmatched string delimiter 'S'                                  |  |  |
| 5403 | W                                    |         | Invalid string format                                           |  |  |
| 5404 | W                                    |         | Unmatched string delimiter 'S'                                  |  |  |
| 5405 | W                                    |         | No closing quote on string literal                              |  |  |
| 5406 | W                                    | A       | Empty string substitution                                       |  |  |

|      | Table 6. EFT Error Messages for UNIX |         |                                                          |  |
|------|--------------------------------------|---------|----------------------------------------------------------|--|
| Code | SEV                                  | Comment | Text                                                     |  |
| 5407 | W                                    |         | String variable 'SSS:SSS' is invalid                     |  |
| 5410 | W                                    |         | Invalid string function 'SSS'                            |  |
| 5411 | W                                    |         | Invalid parameter for function 'SSS'                     |  |
| 5412 | W                                    |         | Too many parameters for function 'SSS'                   |  |
| 5413 | W                                    |         | Invalid numeric parameter 'SSS' for function 'SSS'       |  |
| 5414 | W                                    |         | Missing parameters for function 'SSS'                    |  |
| 5415 | W                                    | D       | String function 'SSS' is not supported                   |  |
| 5416 | Е                                    |         | Failed to encrypt password                               |  |
| 5501 | Е                                    | N       | Failed to send DEBUG information                         |  |
| 5601 | Е                                    | D       | TRANSLATE trouble – invalid sequence                     |  |
| 5602 | Е                                    |         | TRANSLATE (code conversion) not supported by remote host |  |
| 5603 | W                                    | A       | Character code cannot be translated                      |  |
| 5604 | Е                                    | D,N     | Failed to capture NETEX code conversion table            |  |
| 5605 | Е                                    | D,N     | Invalid translate code table length NNN                  |  |
| 5606 | Е                                    | N       | Failed on binary read of NETEX code table (NNN)          |  |
| 5607 | Е                                    | N       | Failed to exchange TRANSLATE information                 |  |
| 5608 | W                                    |         | Invalid TRANSLATE value 'SSS'                            |  |
| 5609 | W                                    |         | TRANSLATE value SSS is out of range (0-NNN)              |  |
| 5610 | W                                    |         | Translate IN_ONLY and OUT_ONLY are both 'on'             |  |
| 5701 | Е                                    |         | Duplicate label 'SSS'                                    |  |
| 5702 | Е                                    |         | Label 'SSS' is not 1-NNN characters in length            |  |
| 5703 | Е                                    |         | Label 'SSS' contains invalid characters                  |  |
| 5704 | Е                                    |         | Missing label 'SSS'                                      |  |

|      | Table 6. EFT Error Messages for UNIX |         |                                                         |  |
|------|--------------------------------------|---------|---------------------------------------------------------|--|
| Code | SEV                                  | Comment | Text                                                    |  |
| 6301 | Е                                    |         | Invalid transfer mode for compress/expand option        |  |
| 6302 | Е                                    |         | Unsupported compression method (NNN)                    |  |
| 6303 | I                                    |         | Ignoring EXPAND qualifier - the data is not compressed  |  |
| 6304 | Е                                    |         | Incompatible release for CHARACTER mode compress/expand |  |
| 6305 | Е                                    |         | Cannot code convert compressed data (NNN)               |  |
| 6401 | Е                                    |         | LZW bits (NNN) outside the range 12-NNN                 |  |
| 6403 | I                                    |         | Not compressing due to insufficient memory              |  |
| 8001 | Е                                    |         | Keyboard interrupt                                      |  |
| 8001 | Е                                    |         | Missing USERNAME                                        |  |
| 8002 | Е                                    | A       | File size limit exceeded                                |  |
| 8005 | Е                                    |         | Login child process exited                              |  |
| 8006 | Е                                    | Н       | Login failed – can't fork child process                 |  |
| 8007 | Е                                    |         | Server failed: SSS                                      |  |
| 8008 | Е                                    | A       | Login exceeded NNN second timeout                       |  |
| 8009 | Е                                    | Н       | Read from child process failed                          |  |
| 8011 | Е                                    |         | Login failed                                            |  |
| 8012 | Е                                    |         | Start server failed                                     |  |
| 8013 | Е                                    | Н       | Set of non-block mode failed                            |  |
| 8015 | Е                                    | Н       | Failed to reply to login prompt                         |  |
| 8016 | Е                                    |         | Invalid TTY_RANGE value 'SSS'                           |  |
| 8017 | Е                                    |         | There are no available PTY ports                        |  |
| 8024 | Е                                    |         | Remote USERGATE logins are not supported                |  |
| 8033 | Е                                    |         | Failed to make LOGIN table entry                        |  |

| Table 6. EFT Error Messages for UNIX |     |         |                                                   |  |  |
|--------------------------------------|-----|---------|---------------------------------------------------|--|--|
| Code                                 | SEV | Comment | Text                                              |  |  |
| 8201                                 | Е   | D       | Missing execute SHELL                             |  |  |
| 8202                                 | Е   | Н       | Failed to create execute pipe                     |  |  |
| 8203                                 | Е   | Н       | Failed to fork a child process                    |  |  |
| 8204                                 | Е   |         | Command output line is longer than NNN characters |  |  |
| 8205                                 | Е   | Н       | Failed to get execute output line                 |  |  |
| 8301                                 | Е   | D       | Missing SOURCE                                    |  |  |
| 8302                                 | Е   | Н       | Failed to access file 'SSS'                       |  |  |
| 8303                                 | Е   | Н       | Failed to get status for file 'SSS'               |  |  |
| 8304                                 | Е   |         | File 'SSS' is a directory                         |  |  |
| 8307                                 | Е   |         | Cannot generate a valid DESTINATION file name     |  |  |
| 8308                                 | Е   |         | File 'SSS' already exists with –CREATE NEW option |  |  |
| 8309                                 | Е   | Н       | Failed to delete BACKUP file 'SSS'                |  |  |
| 8310                                 | Е   | Н       | Failed to link 'SSS' to 'SSS'                     |  |  |
| 8311                                 | Е   | Н       | Failed to delete file 'SSS'                       |  |  |
| 8312                                 | Е   | Н       | Failed to create file 'SSS'                       |  |  |
| 8317                                 | Е   | Н       | Failed to delete file 'SSS'                       |  |  |
| 8318                                 | Е   | Н       | Failed to CLOSE SSS                               |  |  |
| 8319                                 | Е   | A       | Bad CHARACTER data detected                       |  |  |
| 8320                                 | Е   |         | Character record longer than NNN bytes            |  |  |
| 8321                                 | Е   | Н       | Failed to get input from terminal                 |  |  |
| 8322                                 | Е   | Н       | File read of NNN bytes failed                     |  |  |
| 8324                                 | Е   | Н       | File write of NNN bytes failed                    |  |  |
| 8326                                 | Е   | Н       | Seek failed                                       |  |  |

|      | Table 6. EFT Error Messages for UNIX |         |                                                  |  |  |  |
|------|--------------------------------------|---------|--------------------------------------------------|--|--|--|
| Code | SEV                                  | Comment | Text                                             |  |  |  |
| 8328 | Е                                    | Н       | Determining File position failed                 |  |  |  |
| 8329 | Е                                    | A       | Invalid RECORD file format                       |  |  |  |
| 8330 | Е                                    |         | RECORD length NNN exceeds MAXRECORD of NNN       |  |  |  |
| 8331 | Е                                    |         | Bad RECORD read – requested NNN bytes – got NNN  |  |  |  |
| 8334 | Е                                    | D       | Transfer mode 'NNN' is not supported             |  |  |  |
| 8336 | Е                                    | A       | Unknown archive mode tag field 'SSS"             |  |  |  |
| 8337 | Е                                    | A       | Invalid wildcard specified 'SSS'                 |  |  |  |
| 8338 | Е                                    |         | Bad ARCHIVE record length NNN                    |  |  |  |
| 8339 | Е                                    |         | Invalid ARCHIVE tag field 'SSS'                  |  |  |  |
| 8340 | Е                                    |         | Failed to acquire lock within NNN second timeout |  |  |  |
| 8341 | Е                                    |         | Failed to lock file 'SSS' for SSS                |  |  |  |
| 8350 | Е                                    |         | Failed to add 'SSS=SSS'                          |  |  |  |
| 8351 | Е                                    |         | Missing DELETE file name                         |  |  |  |
| 8351 | Е                                    |         | Overflow of NNN byte environment buffer          |  |  |  |
| 8352 | Е                                    | Н       | Failed to get status for file 'SSS'              |  |  |  |
| 8353 | Е                                    | Н       | Failed to delete file 'SSS'                      |  |  |  |
| 8354 | Е                                    | Н       | File seek failed                                 |  |  |  |
| 8603 | Е                                    | Н       | Invalid directory 'SSS'                          |  |  |  |
| 8604 | Е                                    |         | Failed to get working directory – SSS            |  |  |  |
| 8606 | Е                                    |         | Invalid SPACE value 'SSS'                        |  |  |  |
| 8701 | Е                                    |         | Missing DESTINATION specifier                    |  |  |  |
| 8702 | I                                    |         | Piped command failed with an exit status of SSS  |  |  |  |
| 8703 | Е                                    | Н       | Failed to create named pipe 'SSS'                |  |  |  |

| Table 6. EFT Error Messages for UNIX |     |         |                                            |  |  |
|--------------------------------------|-----|---------|--------------------------------------------|--|--|
| Code                                 | SEV | Comment | Text                                       |  |  |
| 8704                                 | Е   | Н       | Failed to open named pipe 'SSS'            |  |  |
| 8800                                 | Е   | A       | SSL: SSS                                   |  |  |
| 8801                                 | Е   | D       | Failed to create SSL framework object      |  |  |
| 8802                                 | Е   |         | Failed to initialize ciphers               |  |  |
| 8803                                 | Е   |         | Failed to load trusted CA certificates     |  |  |
| 8804                                 | Е   |         | Missing certificate filename               |  |  |
| 8805                                 | Е   |         | Failed to load certificate                 |  |  |
| 8806                                 | Е   |         | Missing private key filename               |  |  |
| 8807                                 | Е   |         | Failed to load private key                 |  |  |
| 8808                                 | Е   |         | Private key does not match the certificate |  |  |
| 8809                                 | Е   | D       | Failed to create SSL session control block |  |  |
| 8810                                 | Е   |         | Certificate error NNN at depth NNN: SSS    |  |  |
| 8811                                 | Е   |         | Failed TLS/SSL handshake                   |  |  |
| 8812                                 | Е   | A       | Failed to set FIPS mode                    |  |  |
| 8813                                 | Е   | A       | Failed CN verify                           |  |  |
| 8814                                 | Е   | A       | Invalid SSL protocol 'SSS'                 |  |  |
| 8903                                 | Е   |         | Remote BATCH is not supported              |  |  |

Page 226 Appendix F MAN-REF-EFTxx3-5.5

# **Additional Descriptions**

This list provides additional descriptions for some EFT messages. These messages are marked in the preceding table with an "A" in the comment column. The descriptions below expand on the information in the table.

#### UA-302 Overflow of NNN byte environment buffer

**Severity:** Error

**Explanation:** User data is stored in fixed length environment buffers and the string that was to be added caused the environment buffer to overflow.

#### UA-303 Failed to add 'SSS = SSS...'

**Severity:** Error

**Explanation:** The variable name and its definition (truncated to 15 characters) will be displayed. SSS=SSS represents the variable addition to the environment that would not fit. To remedy this problem, reduce the length of the name or the size of the description or if attempting to add to the GLOBAL environment, use the -GLOBAL switch when invoking EFT to increase the GLOBAL environment.

#### UA-501 Protocol error - expected 'SS' - got 'SS'

**Severity:** Error

**Explanation:** The protocol type in EFT did not match the protocol type of the remote host. The probable cause is either a network interruption or a revision-level incompatibility between the Initiator and the Responder.

#### UA-4106 The requested network blocksize NNN was reduced to NNN

**Severity:** Informational

**Explanation:** The reduction (and resultant message) will only occur during the connect process. First, the local NETEX and remote NETEX perform a block size negotiation, and then there is a secondary block size negotiation between the EFT Responder and Initiator. During negotiation, the requested block size gets sent to the remote host and a negotiated block size gets returned. The negotiated block size is always the smaller of the two hosts.

#### **UA-4109 There were NNN CONNECT records ignored**

**Severity:** Warning

**Explanation:** The records that are ignored are typically records coming from a newer release of the Responder than the Initiator. In this case the Responder sends more CONNECT information than the Initiator knows how to use. The message provides a warning that the connection may not support all of the functions offered by the Responder.

#### **UA-4127** The MESSAGE stack is empty

**Severity:** Error

**Explanation:** An error has occurred, but there is no message associated with the error.

#### **UA-4131** Failed to establish secondary network connection

**Severity:** Error

**Explanation:** Some NETEX Responders need a second connection to perform file transfers. There is likely to be a NETEX error (e.g. too many sessions); check the NETEX message if one is provided and retry. This error could occur as a result of a timeout or because of a revision-level incompatibility between the Initiator and the Responder

#### **UA-4132** Restricted command in server startup file

**Severity:** Error

**Explanation:** For security reasons, EFT server startup files may not contain any of the following commands: CONNECT, DISCONNECT, LOCAL, RECEIVE, REMOTE, or SEND. These commands also may not be embedded within EFT aliases.

#### **UA-4133 ProdConfRead Error**

**Severity:** Error

**Explanation:** This message is displayed when there are errors in reading the PRODCONF file. The specific message text will vary depending on the cause of the problem. The messages that could be reported are:

- "Failed to open product config file 'SSSSSS'" where SSSSSS is the name of the product file the license verification program attempted to access.
- "No data in file 'SSSSSS'" indicates that the prodoonf file, indicated by SSSSSS, is empty.
- "Missing LICPATH value in file 'SSSSSS'" indicates that the prodoonf file does not contain a value for the LICPATH parameter.

#### **UA-4135** License Verify Error

**Severity:** Error

**Explanation:** This message is displayed when there are errors in reading the license keys file or the contents of that file. The specific message text will vary depending on the cause of the problem. The messages that could be reported are:

- "Failed to open NESikeys file 'SSSSSS" indicating that keys file SSSSSS does not exist or cannot be accessed for other reasons.
- "Product EFT213 not licensed to run on this platform" indicates that a valid key for the referenced product does not exist.
- License keys may be invalid due to:
  - License expiration
  - Incorrect LPAR specified when requesting the License Key
  - Incorrect S/N specified when requesting the License Key
  - No Key in the keys file
  - Old or corrupt key

#### **UA-4136 License Expiring Warning**

**Severity:** Warning

**Explanation:** This message is displayed when the current license key is close to expiring. The expiration date can also be found by performing a 'Show local/remote'. A new license key should be obtained and installed prior to the license expiration to prevent a disruption in service.

#### **UA-4137 Product License protocol CAPability is incorrect**

**Severity:** Error

**Explanation:** This message is displayed when there is an incompatibility between the EFT features configured and the features enabled by the software key. The actual text of the message will vary depending on the reason for the incompatibility. Possible messages are:

• "Product License protocol CAPability is incorrect." This message indicates that EFT is attempting to run over a protocol (NetEx versus TCP/IP) that it is not licensed to use.

#### UA-4139 license expired SSS, product will cease to function SSS

**Severity:** Warning

**Explanation:** EFT License keys contain expiration dates. This license key contains a grace period, which is allowing you to run past your term date. When the grace period is reached, the product will become not operational.

Page 228 Appendix F MAN-REF-EFTxx3-5.5

#### UA-4140 license expired, product disabled

**Severity:** Error

**Explanation:** EFT License keys contain expiration dates. When the expiration date is reached, the product will become not operational.

#### UA-4501 Nested (or recursive) input/alias limit of NNN exceeded

**Severity:** Error

**Explanation:** EFT restricts the number of times an input script or alias can call itself or another script/alias; the current limit is ten levels. This error can also be a result of a user failing to escape alias processing (using the '!' escape character) when redefining an EFT command as an alias within a multicommand alias.

#### UA-4504 Bad output FORMAT definition - reset to default

**Severity:** Error

**Explanation:** A user can redefine the format of error messages by using the SET OUTPUT FORMAT command. This message results when the new definition does not begin with '{}' to disable string substitution.

#### UA-4505 Input request (NNN byte maximum) failed

**Severity:** Error

**Explanation:** EFT provides a buffer for holding a multiline command or alias; this error occurs when that buffer is exceeded. If a large command or alias is required, it should be defined as an Input Script.

#### UA-4601 Variable 'SSS' contains invalid characters

**Severity:** Warning

**Explanation:** A variable name was created that contains invalid characters; SSS represents the variable name. Valid characters are alphanumeric 'A'..'Z', '0'..'9'. It is recommended for future compatibility that variable names and alias names begin with an alpha character 'A'..'Z'.

#### **UA-4701** Recursive alias 'SSS'

**Severity:** Warning

**Explanation:** A warning message resulted when EFT attempted to execute a single line alias that was recursive (it calls itself). A common cause of this error is executing an alias that calls an alias that calls the first alias back again.

#### UA-4704 Use SET LOCAL/REMOTE to modify SSS qualifier 'SSS'

**Severity:** Warning

**Explanation:** Some LOCAL and REMOTE qualifiers cannot be modified with some EFT commands. This error occurs if a user attempts to modify either current directory by means of a -DIR switch on a SEND, RECEIVE, LOCAL, or REMOTE command line.

#### **UA-4709** Command token is greater than NNN characters

**Severity:** Warning

**Explanation:** A token is a sequence of characters separated by either blanks, tabs, end-of-line, or any combination thereof. The token cannot exceed NNN length. Note that a token, enclosed in quotes, can include spaces.

#### **UA-4804 MAXRECORD (NNN + NNN) too large for BLOCKSIZE (NNN)**

**Severity:** Error

**Explanation:** MAXRECORD plus the record header size must be less than or equal to the BLOCKSIZE negotiated at connect time. To correct the error, reduce the MAXRECORD qualifier, reconnect with a larger BLOCKSIZE, or enable the PARTial record qualifier.

#### UA-4809 Sequence error (NNN vs. NNN) in record RECEIVE

**Severity:** Error

**Explanation:** EFT has a sequence number associated with each record in a RECORD MODE file transfer. A sequence error is probably caused by a network interruption.

#### **UA-5120** The MESSAGE stack is empty

**Severity:** Error

Explanation: Refer to previous identical message: UA-4127

#### UA-5206 Use SET LOCAL/REMOTE to modify SSS qualifier 'SSS'

**Severity:** Warning

**Explanation:** Refer to previous identical message: UA-4704

#### **UA-5304 Invalid ARCHIVE file format 'SSS'**

**Severity:** Error

**Explanation:** This error results from trying to use the RESTORE MODE to SEND or RECEIVE a file that was not created by a BACKUP MODE transfer, or to use COPY MODE to SEND or RECEIVE a file to or from a host that is a different type from the local host (i.e., not peer-to-peer).

#### **UA-5305** Invalid ARCHIVE block length (NNN)

**Severity:** Error

**Explanation:** This error results from trying a RESTORE or COPY MODE file transfer on an incompatible HOSTTYPE or ARCHIVE file.

#### UA-5306 Incomplete ARCHIVE file - missing end-of-file.

**Severity:** Error

**Explanation:** This error results from trying a RESTORE MODE file transfer on a container file that for unknown reasons is not complete. The most likely reason is that the BACKUP MODE transfer that created the file was aborted, leaving a partial file with missing data and no Archive end-of-file mark.

#### **UA-5401** More than NNN levels of nested strings

**Severity:** Warning

**Explanation:** This warning occurs with string substitution. If the nesting level is more than NNN, this warning results. (i.e., if NNN is 8, then {{{{{{password}}}}}}}}}} causes a warning.)

#### **UA-5406** Empty string substitution

**Severity:** Warning

**Explanation:** This warning results when EFT is unable to find an alphanumeric string (string variable or function) where one was expected. This is generally due to a syntax problem caused by a missing parameter to a string function or a missing function name itself. Make sure that a string substitution does not result in a null string. For example, placing too many, or unnecessary brackets '{' '}' around a variable or argument will cause this warning condition.

#### **UA-5603** Character code cannot be translated

**Severity:** Warning

**Explanation:** This warning results from the TRANSLATE command to define character translations. Characters that cannot be redefined are uppercase alpha ("A"..."Z"), digits ("0"..."9"), space (""), equal ("="), and null ("").

#### EFTxx3-2002 SSS error at block NNN

**Severity:** Error

**Explanation:** When the CRC qualifier is enabled for a SEND or RECEIVE operation, a 32-bit CRC is calculated by the sender and verified by the receiver. The verification has failed due to some network interruption. Retry the transfer.

Page 230 Appendix F MAN-REF-EFTxx3-5.5

#### EFTxx3-2004 Sequence number error at block NNN

**Severity:** Error

**Explanation:** When the CRC qualifier is enabled for SEND or RECEIVE, a block sequence number is assigned by the sender and verified by the receiver. The verification has failed usually indicating lost data. Retry the transfer.

#### EFTxx3-2101 Failed to allocate NNN bytes of dynamic memory

**Severity:** Error

**Explanation:** This error indicates that the host (or user process) exceeded virtual memory limits. To remedy the problem, one could take action to increase virtual memory or reduce the number of open connections.

#### EFTxx3-8002 File size limit exceeded

**Severity:** Error

**Explanation:** This error indicates that there is not enough room for the file to fit on the current UNIX partition. The file size limit is the amount of free space on the destination partition.

#### EFTxx3-8319 Bad CHARACTER data detected

**Severity:** Error

**Explanation:** This error indicates the transfer is using CHARACTER MODE and the data contains imbedded null bytes. Null bytes typically indicate non-CHARACTER data (binary). This file cannot be sent in CHARACTER MODE. Use a different mode of transfer (e.g., STREAM).

#### EFTxx3-8329 Invalid RECORD file format

**Severity:** Error

**Explanation:** The format of the record file is not native to UNIX EFT. A file to be read by EFT in RECORD MODE must have been previously written by EFT in RECORD MODE also.

#### EFTxx3-8336 Unknown archive mode tag field 'SSS'

**Severity:** Error

**Explanation:** When restoring an archive file using mode RESTORE or COPY, the indicated prefix field is not supported. This error indicates an incompatible host type (i.e., not a peer) or an incompatible EFT version.

#### EFTxx3-8337 Invalid wildcard specifier 'SSS'

**Severity:** Error

**Explanation:** The first asterisk found in the DESTINATION wildcarding specifier indicates the NAME portion of the filename. The second asterisk indicates the EXTENSION portion of the filename. An invalid wildcard specifier would be caused by any additional asterisk characters in the DESTINATION wildcarding specification on a SEND or RECEIVE command line.

#### EFTxx3-8800 SSL: SSS

**Severity:** Error

**Explanation:** When using a secure connection, this message reports an error in an SSL library function. The message will be library dependent and provide a description of the error condition.

#### EFTxx3-8812 Failed to set FIPS mode

**Severity:** Error

**Explanation:** An error occurred in setting the FIPS mode. Enabling FIPS mode could fail due to lack of library support.

#### EFTxx3-8813 Failed CN verify

**Severity:** Error

**Explanation:** SSL peer certificate CN/SAN verification failed. A secure connect failed because the peer certificate did not contain the correct hostname or IP address.

#### EFTxx3-8814 Invalid SSL protocol 'SSS'

**Severity:** Error

**Explanation:** An invalid SSL protocol was specified in the SSLPROTOCOLS qualifier.

#### SI-4001 Invalid OPERATOR password

**Severity:** Warning

**Explanation:** This warning is issued from the CONTROL program for the Service Initiator. The password was not specified or it was invalid.

#### SIxx3-8008 Login exceeded NNN second timeout.

**Severity:** Error

**Explanation:** The cause of this error is that either LOGIN (CONNECT) failed to successfully login and activate the EFT Responder, or the system is extremely busy (cannot get logged in during allotted time interval). To remedy the error either try again, or if it is due to a busy system, have the remote site administrator increase the LOGTIMEOUT value in the Service Initiator startup file and stop and restart the Service Initiator.

Page 232 Appendix F MAN-REF-EFTxx3-5.5